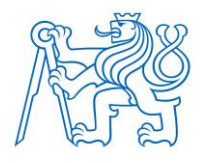

**ČESKÉ VYSOKÉ UČENÍ TECHNICKÉ V PRAZE**

**FAKULTA BIOMEDICÍNSKÉHO INŽENÝRSTVÍ Katedra biomedicínské techniky** 

## **Analýza prevládajúcich hladín SpO2 u novorodencov**

## **Analysis of predominant SpO<sup>2</sup> levels in neonates**

Diplomová práce

Studijní program: Biomedicínská a klinická technika

Studijní obor: Biomedicínský inženýr

Vedoucí práce: Ing. Petr Kudrna, Ph.D.

**Bc. Nikola Tomková**

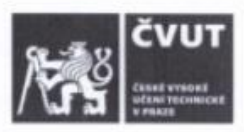

# ZADÁNÍ DIPLOMOVÉ PRÁCE

prof. MUDr. Ivan Dylevský, DrSc.

#### I. OSOBNÍ A STUDIJNÍ ÚDAJE

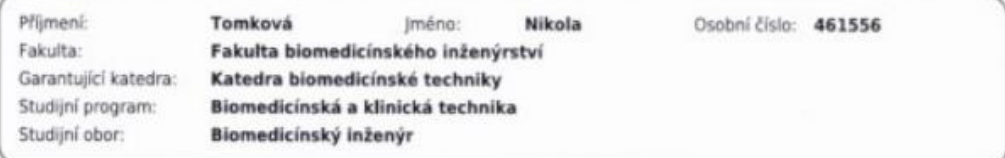

#### II. ÚDAJE K DIPLOMOVÉ PRÁCI

Název diplomové práce:

Analýza převládajících hladin SpO2 u novorozenců

Název diplomové práce anglicky:

Analysis of predominant SpO2 levels in neonates

Pokyny pro vypracování:

Navrhněte a vytvořte SW aplikaci pro analýzu dat z pulzních oxymetrů pro potřeby zjištění převládajících hladin SpO2 novorozeneckých pacientů. Pro řešení použijte výpočetní nástroj MATLAB. SW řešení musí umožnit vyhodnotit převládající hladiny SpO2 novorozenců v prvních 12 hodinách po porodu formou histogramů. Navžené řešení ověřte za pomoci simulátoru životních funkcí. Zaznamenejte a pomocí realizovaného SW analyzujte data od novorozeneckých pacientů.

Seznam doporučené literatury:

[1] Walter Boron, Emile L. Boulpaep, Textbook of Medical Physiology, ed. 2nd, Elsevier, 2009, ISBN 978-1-4160-3115-4 [2] Tricia L. Gomella, Neonatology: management, procedures, on-call problems, diseases and drugs, ed. Sixth Edition, McGraw Hill Professional, 2009, ISBN 78-0-07-154431-3

[3] Rafl, J., Kulhanek, F., Kudrna, P., et al., Response time of indirectly accessed gas exchange depends on measurement method, Biomedical Engineering / Biomedizinische Technik, 2017, doi:10.1515/bmt-2017-0070

jméno a příjmení vedoucí(ho) diplomové práce:

Ing. Petr Kudrna, Ph.D.

jméno a příjmení konzultanta(ky) diplomové práce:

**MUDr Kilián Resi** 

Datum zadání diplomové práce: 10.02.2020 Platnost zadání diplomové práce: 19.09.2021

prof. Ing. Peter Kneppo, DrSc., dr.h.c.

#### III. PŘEVZETÍ ZADÁNÍ

Student(ka) bere na vědomí, že je povinnen(a) vypracovat diplomovou práci samostatně, bez cizí pomoci, s výjimkou poskytnutých konzultací. Seznam použité literatury, jiných pramenů a jmen konzultantů je třeba uvést v diplomové práci.  $5.3.0000$ *Iomhern* Datum převzetí zadání Podpis studenta(ky)

# **PROHLÁSENIE**

Prehlasujem, že som diplomovou prácu s názvom "Analýza prevládajúcich hladín SpO<sub>2</sub> u novorodencov" vypracovala samostatne a použila k tomu úplný zoznam citácií použitých prameňov, ktoré uvádzam v zozname priloženom k diplomovej práci.

Nemám závažný dôvod proti použitiu tohoto školského diela v zmysle § 60 Zákona č. 121/2000 Sb., o práve autorskom, o právach souvisejúcich s právom autorským a o zmene niektorých zákonov (autorský zákon), v znení neskorších predpisov.

V Kladne dňa 20.5.2020 Bc. Nikola Tomková

# **POĎAKOVANIE**

Rada by som poďakovala vedúcemu práce Ing. Petrovi Kudrnovi, Ph.D., za pomoc, poskytnuté informácie, rady a pripomienky. Moje poďakovanie patrí aj grantu SGS19/202/OHK4/3T/17 Zpracování a interpretace biomedicínských dat pro potřeby neonatologie, z ktorého je táto práca podporená.

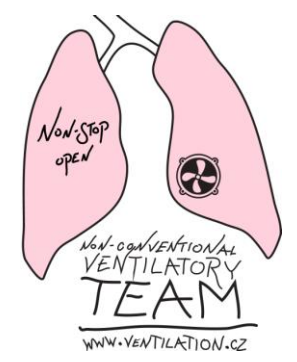

## **ABSTRAKT**

#### **Názov práce: Analýza prevládajúcich hladín SpO2 u novorodencov**

Cieľom diplomovej práce je analyzovať prevládajúce hladiny saturácie krvi kyslíkom u novorodencov. Pre túto analýzu je potrebné vytvoriť vhodný nástroj na spracovanie monitorovaných dát. Tento krok je splnený pomocou vytvorenia softwarovej aplikácie, ktorá zobrazuje prevládajúce hladiny pomocou histogramu. Dáta pacientov boli následne automaticky roztriedene do skupín a toto roztriedenie bolo porovnané so zaradením do skupín podľa lekára. Po otestovaní vopred zadaných hypotéz sme došli k záveru, že sa neukazuje rozdiel pri porovnávaní času stráveného v jednotlivých hladinách medzi skupinami. Štatisticky významný rozdiel sa ukazuje pri porovnaní stredných hodnôt medzi skupinami a pri porovnaní rozptylov kontrolnej skupiny a BPD. V histogramoch je možné pozorovať rôzny profil pri tomto porovnaní skupín.

#### **Kľúčové slová**

**Saturácia krvi kyslíkom, novorodenci, prevládajúce hladiny SpO<sup>2</sup>**

## **ABSTRACT**

#### **The title of the Thesis: Analysis of predominant SpO2 levels in neonates**

The aim of the diploma thesis is to analyze predominant levels of blood oxygen saturation in neonates. For this analysis, it is necessary to create a suitable tool for processing monitored data. This step is accomplished by creating a software application that displays the predominant levels using a histogram. Patient data were then automatically categorized and compared to physician categorization. After testing the pre-entered hypotheses, we came to the conclusion that there is no difference when comparing the time spent in each level between groups. A statistically significant difference is shown when comparing the mean values between the groups and when comparing the variances of the control group and BPD. It is possible to observe a different profile in the histograms in this comparison of groups.

#### **Keywords**

**Oxygen saturation, neonates, predominant SpO<sup>2</sup> levels**

# Obsah

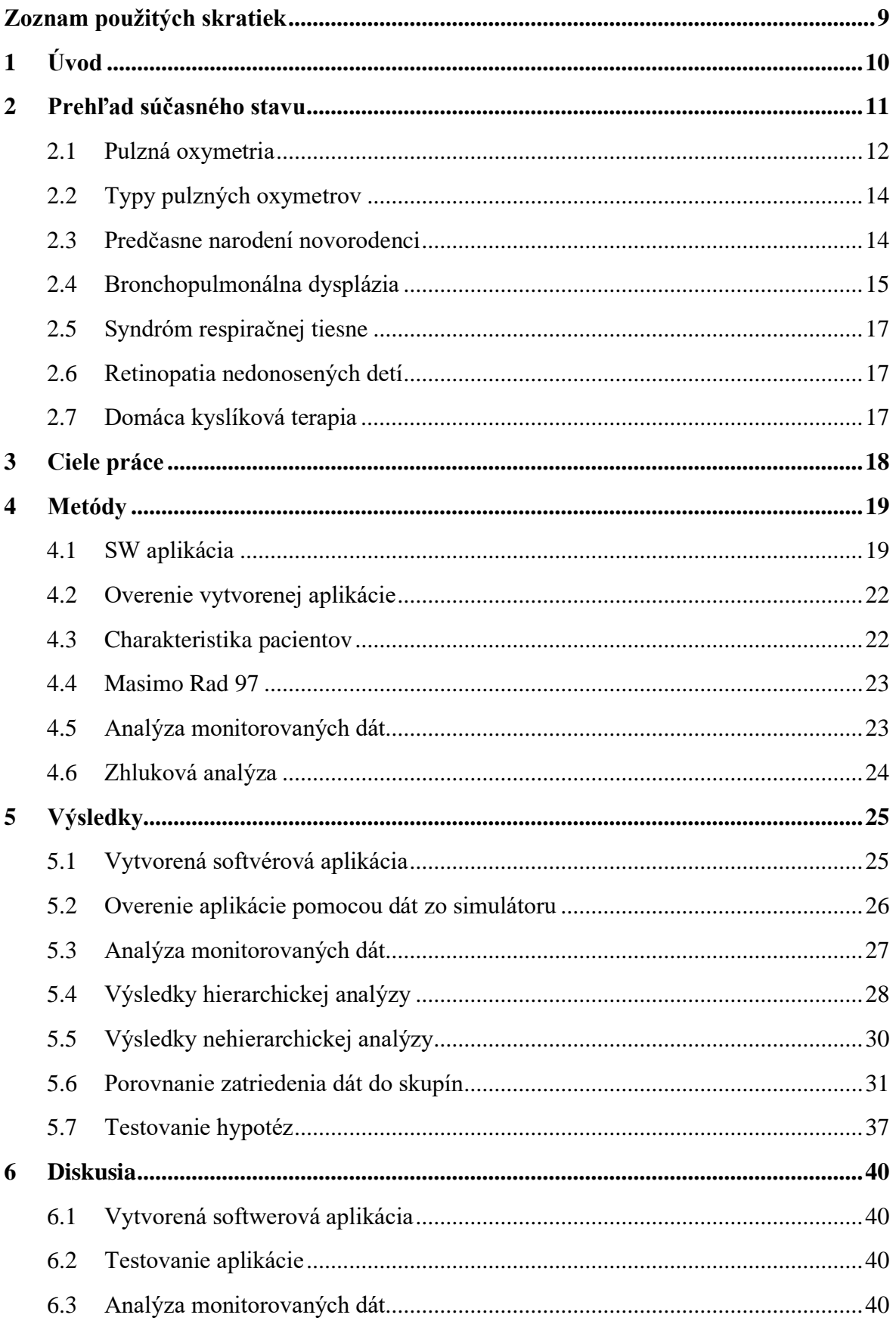

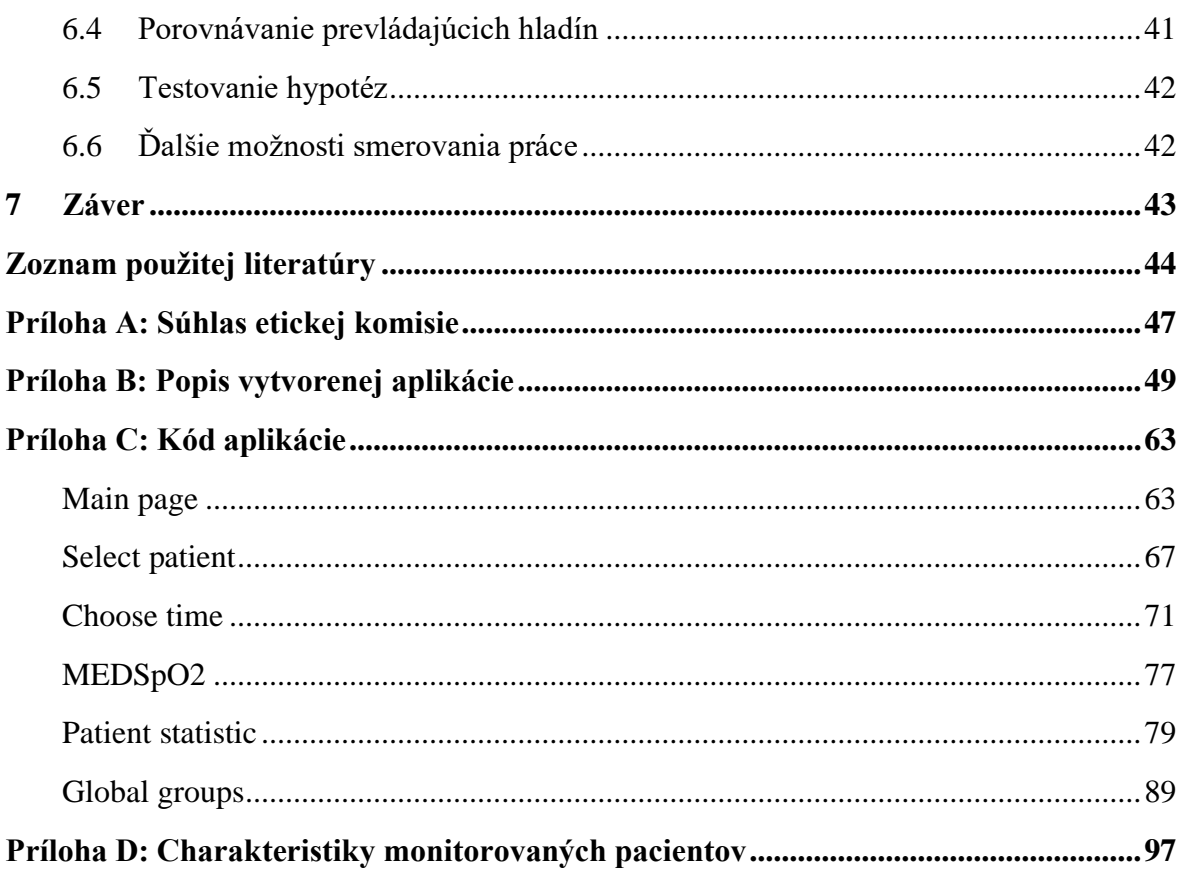

# <span id="page-9-0"></span>**Zoznam použitých skratiek**

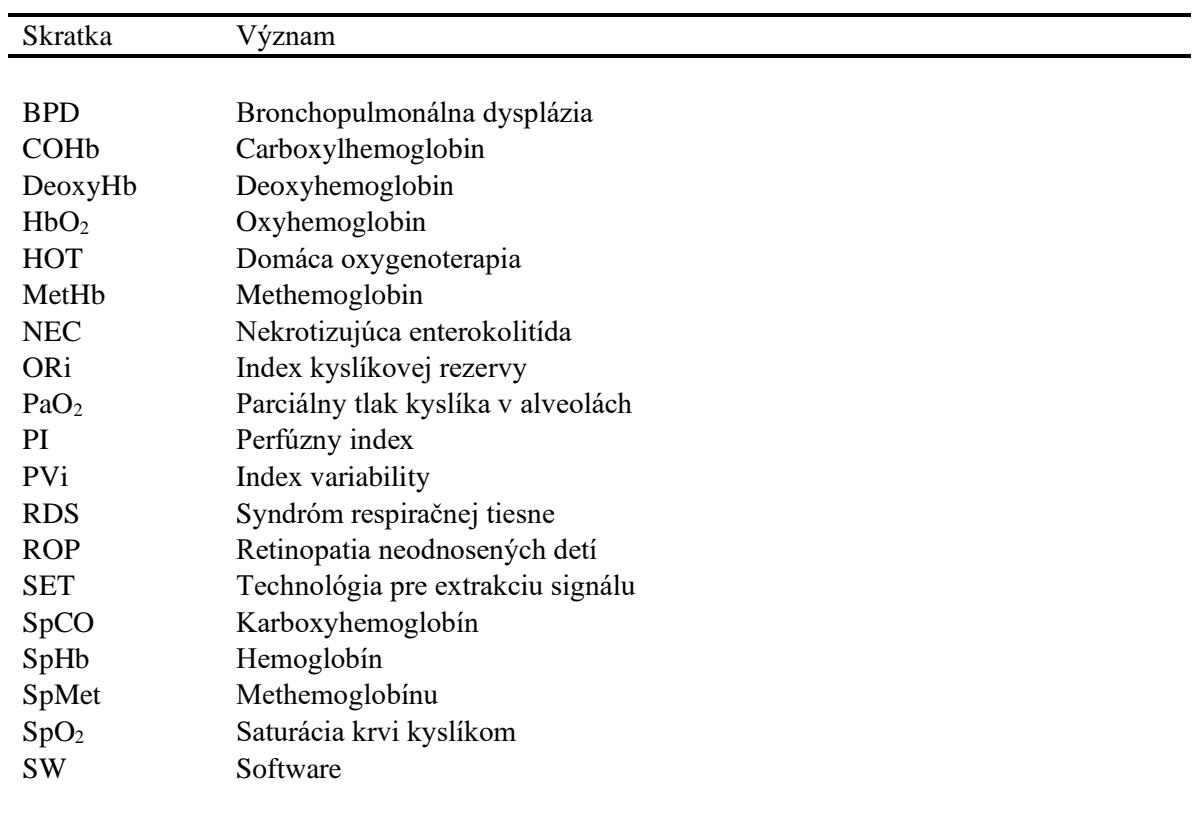

## **Zoznam skratiek**

# <span id="page-10-0"></span>**1 Úvod**

Dýchanie patrí k základným procesom, ktoré musí ľudský organizmus vykonávať, aby prežil. Dochádza pri ňom k výmene dýchacích plynov  $O_2$  a  $CO_2$ . Pre správne fungovanie organizmu musia byť tieto látky v určitom pomere a v určitých medziach. V opačnom prípade môže organizmus skolabovať.

Kyslík je základný biogénny prvok, ktorý je v klinickej praxi často aplikovaný pacientom a je nutné považovať ho za liek. Nízka hladina kyslíka spôsobuje hypoxiu a vysoká hyperoxiu. Oba tieto stavy môžu spôsobiť vážne komplikácie v organizme obzvlášť u novorodencov. Liečba kyslíkom by preto mala byť dôsledne monitorovaná, aby sa zamedzilo dôsledkom spojeným s nesprávnymi hladinami.

Počas pobytu novorodeneckých pacientov v nemocnici je kľúčový čas, kedy by sa mal podávať kyslík. V prípade, že kyslík je podaný, tak sa sleduje jeho efekt na pacienta. Vedomosť o hladinách uľahčí lekárovi nastavenie domácej oxygenoterapie. Neprimerané udržovanie hladín môže spôsobiť retinopatiu nedonosených detí (ROP) a zmenu v pľúcnom tkanive. Obe z týchto porúch sú nezvratné a to po celý život. Pre tieto dôvody je potrebné mať prehľad o prevládajúcich hladinách pre jednotlivé skupiny pacientov. Súčasné štatistiky ukazujú, že až 10 % z narodených detí je predčasne narodených [1]. S neúplným vývinom dieťaťa je spojené riziko výskytu napríklad bronchopulmonálnej dysplázie (BPD - bronchopulmonary dysplasia) alebo retinopatie nedonosených detí .

V predchádzajúcich štúdiách boli hladiny zaznamenávané len po dobu 12 hodín a zo štúdie nebolo známe, či to bolo 12 hodín počas dňa alebo počas noci [2]. Tento fakt môže mať vplyv na hladiny. Počas dňa totiž dochádza k väčšej manipulácií s dieťaťom a teda aj výskyt artefaktov je omnoho vyšší ako v noci. Je to spojené s častejším kŕmením, kúpaním, kontrolou lekára, návštevami, či odbermi. Zo štúdií tiež nebolo jasné aká je frekvencia zaznamenávania saturácie, k akej maximálnej strate signálu došlo a prípadne ako, alebo čím bol signál nahradený v miestach, kde nedošlo k záznamu.

Pre optimálne nastavenie dávkovania kyslíka novorodeneckým pacientom je potrebné vedieť aktuálne potreby kyslíka pacienta počas celého dňa. Pulzné oxymetre síce poskytujú trendové dáta, avšak pre potreby lekárov sú žiadúce výstupy v podobe histogramov, ktoré vyjadrujú množstvo času stráveného na jednotlivých hladinách SpO2. Software, ktorý by vyhovoval tejto požiadavke nie je bežne dostupný. Preto je cieľom diplomovej práce návrh a realizácia takéhoto softvérového prostriedku a jeho overenie v klinickej praxi.

## <span id="page-11-0"></span>**2 Prehľad súčasného stavu**

Monitorovanie hladín saturácie krvi kyslíkom u novorodencov po pôrode patrí k bežnej praxi. Toto meranie podáva informáciu o oxygenácii novorodenca. Po pôrode dochádza k zmene v cirkulácií oproti fetálnému vývoju. Zisťovanie oxygenácie u novorodenca z krvnej vzorky je nekontinuálne a pre novorodenca stresujúce. K najvýraznejšej zmene saturácie dochádza v prvej hodine života. Deti majú v prvých minútach života relatívne nízku hladinu saturácie. Väčšina novorodencov dosiahne hladinu 95 % už v prvých 15 minútach, zvyšok do hodiny bez závislosti na tom, či bolo dieťa narodené predčasne alebo v termíne a nezáleží ani na spôsobe pôrodu prirodzenou cestou alebo cisárskym rezom. Deti narodené prirodzenou cestou mali významne vyššie hladiny SpO2 a dosiahli hladinu vyššiu ako 90 % rýchlejšie ako tie, ktoré sa narodili predčasne alebo cisárskym rezom. Štúdia, ktorá sledovala vplyv kŕmenia, u predčasne narodených detí a detí narodených po 37 gestačnom týždni, na hladinu saturácie nepreukázala žiaden významný štatistický rozdiel pri porovnaní saturácia pri kŕmení a mimo kŕmenia. Monitorovanie prebiehalo počas 12 hodín a časy kŕmenia boli zaznamenávané. K hodnoteniu sa využíval medián saturácie. Približne 3 % času predčasne narodených detí mali SpO<sup>2</sup> pod 90 %. Deti v termíne nestrávili čas pod hladinou 90 %. [2,3,4]

Rozsiahla štúdia zaradila do svojich výskumov predčasne narodené detí s graviditou kratšou ako 28 týždňov. Monitotorvanie prebiehalo až do 36 týždňa postmenštruačného veku pokiaľ deti potrebovali doplnkový kyslík. Štúdia porovnávala dva cieľové rozsahy hladín saturácie krvi kyslíkom a to nižšiu (85-89 %) a vyššiu (91-95 %). Cieľom štúdie bolo zistiť, aký je potrebný udržovať rozsah SpO<sub>2</sub>, aby sa minimalizovali riziká úmrtnosti, retinopatie nedonosených detí, bronchopulmonálnej dysplázie a detskej mozgovej obrny (DMO). V minulosti dochádzalo k vysokému výskytu retinopatie u nedonosených detí a predčasne narodených detí, pretože neexistoval spôsob, ako merať hladiny arteriálneho kyslíka a bol podávaný po dlhú dobu s vysokým FiO2. Štúdia preukázala zvýšené riziko úmrtia pri nižšom cieľovom rozsahu. Nižšie cieľové rozpätie neznížilo riziko bronchopulmonálnej dysplazie ani vážneho poškodenia zraku, ale zvýšilo riziko nekrotizujúcej enterokolitídy (NEC). Štúdia SUPPORT hovorí, že pri nižšom zacielení je znížené riziko ROP, neznižuje sa však riziko slepoty, ale zvyšuje sa riziko úmrtnosti. Výsledky štúdie hovoria o tom, že je lepšie uprednostniť vyššie hladiny s vyšším rizikom retinopatie nedonosených detí, ale nižším rizikom úmrtnosti, pretože v súčasnosti je liečba ROP úspešná. Výsledkom štúdie je uprednostňovať ciele  $SpO<sub>2</sub>$  pod 90 % a naznačujú dôležitosť ďalších pokusov, aby sa zistilo, či je možné zistiť ďalšiu výhodu prežitia. Bezpečnosť zacielenia nad 95 % sa nehodnotila. [5,6]

V ďalšej štúdií sa zistilo, že vysoké zacielenie hladiny na 96–99 % a 95–98 %, v porovnaní so štandardnou cieľovou skupinou 89–94 % a 91–94 % môže zapáliť výstelku pľúc, poškodiť dýchacie cesty, spomaliť vývoj pľúc u predčasne narodených novorodencov a zvýšiť tak mieru nepriaznivých pľúcnych následkov. [7,8,9]

Novorodencom s chronickým ochorením pľúc sa predpisuje domáca oxygenoterapia. Nie sú však presne stanovené hladiny  $SpO<sub>2</sub>$ , ktoré by sa mali pacientom predpisovať a dodržiavať. Pre správne nastavenie terapie sa odporúča meranie saturácie najmenej počas 12 hodín a to aj počas rôznych činností a domáci monitoring saturácie kyslíkom. Odporúča sa minimálna hladina 93 % a toto minimálne zacielenie by malo pretrvávať po dobu 95 % stabilného času záznamu. Je veľmi nepravdepodobné, že rovnaký cieľový rozsah  $SpO<sub>2</sub>$  je optimálny pre predčasne narodeného novorodenca s nízkou pôrodnou hmotnosťou, toho istého novorodenca v 35-37 týždni a novorodenca narodeného v termíne. Nízke hladiny by mohli viesť k hypoxémii, ktorá je definovaná ako trvanie 5 a viac % času pod doporučenou hodnotou. Štúdia [10] navrhuje ďalší výskum pre stanovenie optimálnych hladín pre správny rast a vývoj a stanovením najlepších postupov na odstavenie a ukončenie liečby domácou oxygenoterapiou (HOT – home oxygen therapy). Pri odstavení dojčiat od doplnkového kyslíka sa odporúča nepretržitá nočná oxymetria alebo polysomnografia. [10]

Z vyššie uvedených štúdií nie je známe ako dlho bola meraná saturácia krvi kyslíkom, k akej strate časti záznamu došlo, aká je frekvencia zaznamenávania signálu, či k meraniu dochádzalo počas dňa alebo počas noci a väčšina záznamov trvala 12 hodín. Pretože v noci nedochádza k tak častým manipuláciám s dieťaťom, je preto menší výskyt artefaktov a teda získavame dôveryhodnejší signál ako cez deň. Informácia o hladinách je veľmi dôležitá pri nastavovaní domácej oxygenoterapie.

#### <span id="page-12-0"></span>**2.1 Pulzná oxymetria**

Základnou metódou na monitorovanie okysličovania je pulzná oxymetria. Táto metóda je kontinuálna a neinvazívna a patrí k štandardom pri určovaní diagnóz v lekárskej aj predlekárskej starostlivosti. Pulzná oxymetria (SpO2) slúži ku kontinentálnemu meraniu saturácie hemoglobínu kyslíkom. Slúži k zisteniu hypoxemie. Je to neinvazívna metóda, ktorá funguje na princípe merania absorpcie svetla pri presvietení tkanív typicky pri prstoch alebo ušnom lalôčiku. Využívajú sa dve svetelné vlnové dĺžky 660 nm - červená a 940 nm - infračervená. Tieto dve vlnové dĺžky sa používajú, pretože  $O_2Hb$  a Hb majú na týchto konkrétnych vlnových dĺžkach rozdielne absorpčné spektrá obr.2.1. V červenej oblasti absorbuje O2Hb menej svetla ako Hb, a naopak. [2,3, 11,12]

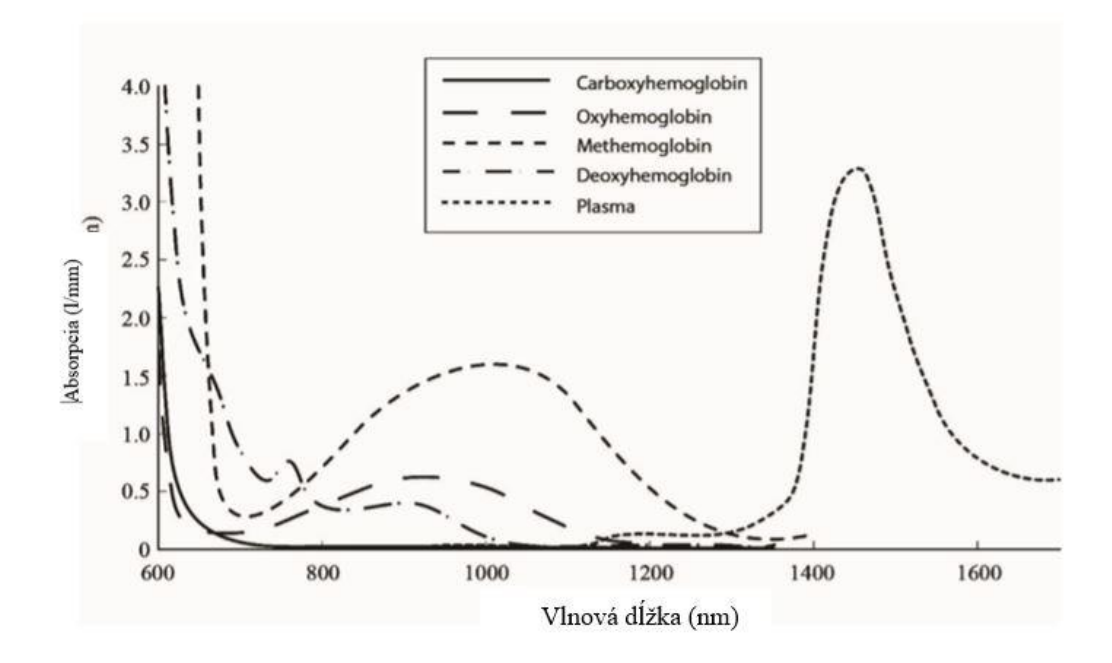

Obr.2.1: Absorbčné spektrum [21]

Hodnota sa vyjadruje v percentách.  $SpO<sub>2</sub>$  sa vypočíta ako pomer

$$
SpO2 = \frac{HbO2}{DeoxyHb + HbO2 + Methb + COHb} \cdot 100\%
$$

Oxyhemoglobin (HbO<sub>2</sub>), Deoxyhemoglobin (DeoxyHb), Methemoglobin (MetHb), Carboxylhemoglobin (COHb).

U dospelého zdravého jedinca sa hodnota SpO<sup>2</sup> pohybuje v rozmedzí hodnôt 95-99 %. U novorodencov sa hodnota SpO<sup>2</sup> pohybuje okolo 60 % hneď po narodení a po 10 minútach od pôrodu je >90 %. Sú výrazné rozdiely v hodnotách SpO<sub>2</sub> u detí narodených predčasne a v normálnom termíne a taktiež u detí rodených prirodzenou cestou a cisárskym rezom. Dosiahnutie stabilnej hodnoty nad 90 % trvá dlhšie predčasne narodeným deťom a deťom narodeným cisárskym rezom. [2,3,4]

Pulzná oxymetria má veľkú nevýhodu, pri hodnotení a prevencií hyperoxémie u pacientov, ktorí sú liečení kyslíkom. Kvôli sigmoidnému tvaru disociačnej krivky oxyhemoglobínu je hodnota SpO2 skoro 100 % pri PaO2 90–100 mmHg a zvýšenie PaO<sub>2</sub> nad túto úroveň už nemá vplyv na hodnotu SpO<sub>2</sub>. Preto pri hodnote SpO<sub>2</sub>  $\geq$  97 %, môže byť PaO<sup>2</sup> kdekoľvek medzi 90 a 600 mmHg. Preto sa hyperoxické stavy môžu analyzovať len priamo pomocou arteriálnej analýzy krvných plynov. [2,3]

#### **2.2 Typy pulzných oxymetrov**

<span id="page-14-0"></span>Medzi dve najvýznamnejšie firmy na trhu s pulznými oxymetrami sa radí spoločnosť Masimo a spoločnosť Nellcor.

Masimo je medzinárodná spoločnosť, ktorá sa zaoberá lekárskymi technológiami. Vyrába a vyvíja inovatívne neinvazívne technológie na monitorovanie pacientov, zdravotnícke prístroje a širokú škálu senzorov. Firma vytvorila vlastné technológie, ktoré spresňujú meranie saturácie krvi kyslíkom. Prvá technológia je SET – Signal extraction technology. Potláča vplyv pohybového artefaktu, ktorý vytvára časté poplachy a stratu dát. Je to spôsobené počas pohybu a nízkej perfúzie. Konvenčná pulzná oxymetria predpokladá, že arteriálna krv je jediným miestom pohybu krvi. Počas pohybu však dochádza aj k pohybu žilovej krvi, čo môže spôsobiť, že konvenčná pulzná oxymetria nedokáže správne zaznamenať hladiny SpO<sub>2</sub>, pretože nedokáže rozlíšiť arteriálnu a venóznu krv. Technológia SET je schopná tieto dve pulzatívne zložky od seba rozlíšiť. Ďalšou technológiou je Rainbow technology. Je to viacvlnná oxymetrická technika. Používa tradičný princíp absorpcie svetla, ale naviac využíva viac ako 7 vlnových dĺžok na nepretržité a neinvazívne meranie hemoglobínu (SpHb), karboxyhemoglobínu (SpCO) a methemoglobínu (SpMet), rýchlosti pulzu, indexu perfúzie (PI) a index variability (PVi). Ďalej pomocou ORi - Oxygen Reserve Index (Index kyslíkovej rezervy) poskytuje stav oxygenácie v reálnom čase. ORI je relativný index parcialného tlaku kyslíku v arteriálnej krvi (PaO2), meraný kontinuálne v rozsahu 100 až 200 mmHg, ktorý hovorí o významných zmenách kyslíkovej rezervy. ORI je určený k doplneniu merania  $SpO<sub>2</sub>$  a PaO<sub>2</sub>. Tento parameter je veľmi dôležitý u detí, udáva informácie o čase, ktorý zostáva do doby, keď sa spustí rýchla desaturácia. Pulzné oxymetre značky Masimo sú schopné zaznamenávať hladiny SpO<sub>2</sub> každé 2 sekundy a dáta z oxymetrov možno ľahko exportovať. [13,14]

Ďalšou firmou na trhu je firma Nellcor. Je to časť spoločnosti Medtronic zameraná na pulzné oxymetre. Technológie tejto firmy sú zamerané na systém alarmov. Digitálny pamäťový čip OxiMax je zabudovaný v senzore, ktorý obsahuje všetky kalibračné a prevádzkové charakteristiky. To dáva monitoru flexibilitu na presnú prácu s rozmanitým rozsahom snímačov. Pulzný oxymetrický systém Nellcor s technológiou OxiMax prispôsobí budúci vývoj senzorov, ktoré rozširujú klinické aplikácie na monitorovanie pulznej oxymetrie. Celý systém obsahuje pulzné oxymetrické monitory Nellcor a rodinu senzorov Nellcor SpO<sup>2</sup> s technológiou OxiMax. [15]

#### <span id="page-14-1"></span>**2.3 Predčasne narodení novorodenci**

Do skupiny predčasne narodených detí sa zaraďujú novorodenci narodení pred ukončeným 37. týždňom tehotenstva, ale aj deti, ktoré sú narodené po 37. týždni s nedostatočnou pôrodnou hmotnosťou. Podľa týždňa, v ktorom dôjde k pôrodu sa deti delia do 3 skupín tab.2.1. S nižším gestačným vekom a nižšou pôrodnou hmotnosťou narastá u novorodenca riziko výskytu komplikácii. Takýto novorodenec nemá správne vyvinutú termoreguláciu, cirkuláciu, imunitu. Nedokáže správne zabezpečiť výmenu krvných plynov, vylučovanie, dodávku energie a kvôli týmto faktorom mu hrozí kyslíkový stres, hypoxia, infekcia. Z dlhodobého hľadiska sa u predčasne narodených detí najčastejšie vyskytuje retinopatia nezrelých a bronchopulmonárna dysplázia a ďalej tiež detská obrna, epilepsia, mentálne postihnutie. Možné komplikácie sú znázornené na obr.2.1. [1,16,17]

| Gestačný vek   | Zrelosť novorodenca |
|----------------|---------------------|
| 32.-36. týždeň | Ľahko nezrelé       |
| 28.-31. týždeň | Veľmi nezrelé       |
| $<$ 28. týždeň | Extrémne nezrelé    |

Tab.2.1: Zrelosť novorodencov na základe gestačného veku

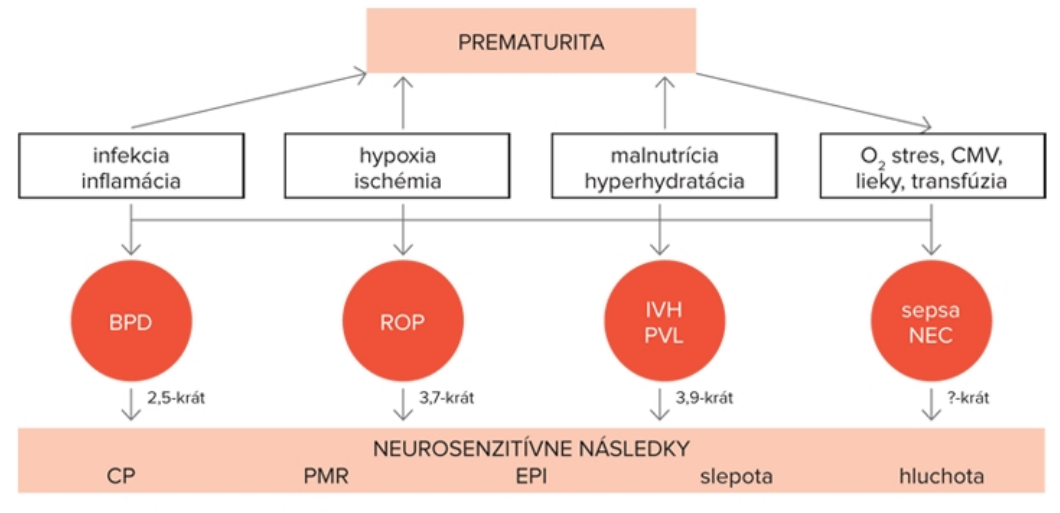

CMV - konvenčná mechanická ventilácia, BPD - bronchopulmonálna dysplázia, ROP - retinopatia prematúrnych, IVH/PVL - intraventrikulárne krvácania/periventrikulárne leukomalácie, NEC - nekrotizujúca enterokolitída, CP – cerebrálna paréza /detská mozgová obrna, PMR – psychomotorická retardácia, EPI – epilepsia

Obr.2.1: komplikácie spojené s predčasným narodením dieťaťa [1]

## <span id="page-15-0"></span>**2.4 Bronchopulmonálna dysplázia**

Kvôli predčasnému pôrodu dochádza k zastaveniu vývoja pľúc. Následne sa pľúca nevyvíjajú prirodzene a to spôsobuje ich krehkosť, náchylnosť k podráždeniu a zápalom. BPD je tiež známa ako chronické pľúcne ochorenie. Toto ochorenie sa najčastejšie vyvinie u detí narodených pred 32. týždňom, ktoré majú pri pôrode menej ako 2 kg. Pacienti postihnutí týmto pľúcnym ochorením majú problémy s dýchaním a potrebujú kyslíkovú podporu. BPD sa podľa závažnosti delí do 3 skupín na základe množstva kyslíka, ktoré je potrebné dieťaťu dodať. Roztriedenie je popísané na obr.2.2. Väčšina detí, u ktorých sa vyvinula BPD, sa narodila so syndrómom respiračnej tiesne (RDS). RDS je porucha dýchania, ktorá postihuje väčšinou predčasne narodených novorodencov. Ukážka poškodenia pľúc je na obr.2.3 [1, 7]

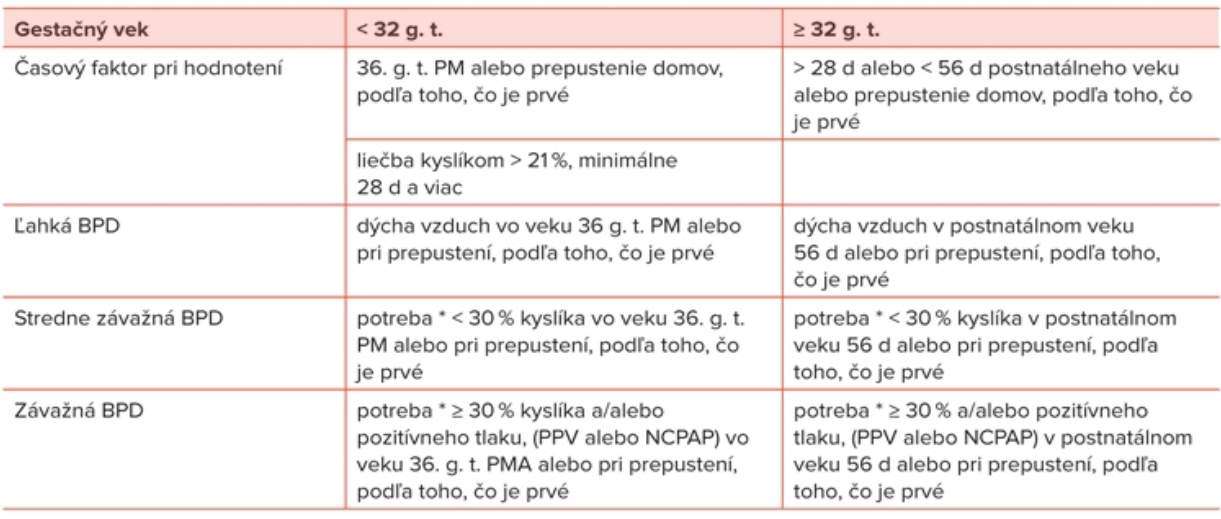

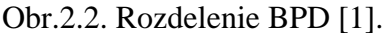

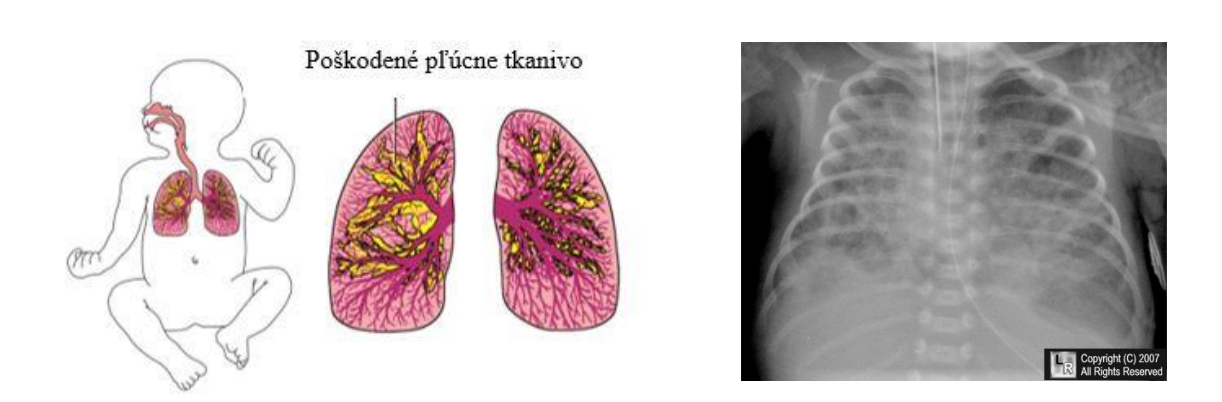

Obr.2.3: Poškodené pľúcne tkanivo pri BPD, v pravo RTG snímok pacienta s BPD [1,7]

### **2.5 Syndróm respiračnej tiesne**

<span id="page-17-0"></span>Štrukturálna a biochemická maturácia pľúc plodu sa normálne nevyskytuje až do neskorého tehotenstva. Deficit povrchovo aktívnej látky a štrukturálna nezrelosť predhrudných pľúc prispievajú k syndrómu respiračnej tiesne novorodencov odzrkadľuje to súvislosť medzi gestačným vekom pri pôrode a výskytom RDS. Poddajnosť pľúc klesá a odpor sa nemení. Medzi príznaky RDS patrí tachypnoe, stiahnutie hrudnej steny a cyanóza , hrudník má na röntgenovom snímaní vzhľad "brúseného skla". [18]

#### <span id="page-17-1"></span>**2.6 Retinopatia nedonosených detí**

Ochorenie vyskytujúce sa u predčasne narodených detí je potenciálne oslepujúce očné ochorenie. Počas tehotenstva nedošlo k celkovému vývinu sietnice. To má za následok abnormálnu tvorbu ciev obr.2.4. Ak táto porucha nie je včas detekovaná a ošetrená, môže to viesť k zhoršeniu zraku na celý život. [19,20]

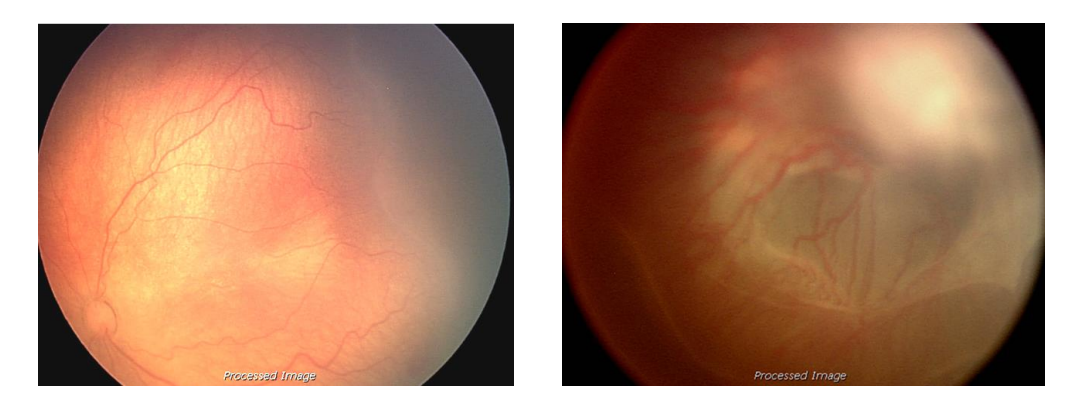

Obr.2.4: Vľavo príklad zdravej sietnice v pravo sietnica postihnutá ROP [19]

### <span id="page-17-2"></span>**2.7 Domáca kyslíková terapia**

Domáca oxygenoterapia (HOT) sa čoraz častejšie predpisuje novorodencom a dojčatám s chronickým ochorením pľúc alebo pľúcnym vaskulárnym ochorením komplikovaným chronickou hypoxémiou so zámerom zachovať zdravie tým, že sa riešia fyziologické a metabolické požiadavky. Ďalej HOT umožňuje prepustenie dieťaťa domov, čo má pozitívny vplyv na vývoj a puto dieťaťa a znižuje náklady na zdravotnú starostlivosť v porovnaní s dlhodobou hospitalizáciou. [10]

# <span id="page-18-0"></span>**3 Ciele práce**

Hlavným cieľom diplomovej práce je zistiť prevládajúce hladiny saturácie krvi kyslíkom u novorodencov. Určiť, akú dobu v jednotlivých hladinách pacient strávi. Pre naplnenie hlavného cieľa je potrebné navrhnúť a realizovať SW aplikáciu, ktorá uľahčí prehľad v dátach a poskytne ich štatistickú analýzu. Aplikácia umožní načítať dáta vo formáte .csv. V tomto formáte sú dáta exportované z pulzných oxymetrov od výrobcu Masimo. Export dát je užívateľsky veľmi prístupný a hodnoty sa zaznamenávajú každé 2 sekundy. Následne aplikácia dáta spracuje a vykreslí priebeh monitorovaných hladín v čase, zobrazí histogram a krabicový diagram. Ďalšou požiadavkou na aplikáciu je schopnosť priradenia pacienta do skupiny podľa jeho stavu a následné porovnanie výsledných štatistík medzi skupinami.

Správnosť aplikácie bude overená na dátach zo simulátora životných funkcií. Následne budú v aplikácií analyzované dáta od reálnych pacientov. Ďalším cieľom je automatické rozdelenie pacientov do skupín na základe spoločných štatistických znakov pomocou dvoch štatistických metód a porovnanie automatického roztriedenia s priradením do skupiny podľa lekára.

# <span id="page-19-0"></span>**4 Metódy**

V tejto kapitole budú detailne popísané metódy využité v diplomovej práci. Na obr. 4.1. je znázornené schéma použitých metód.

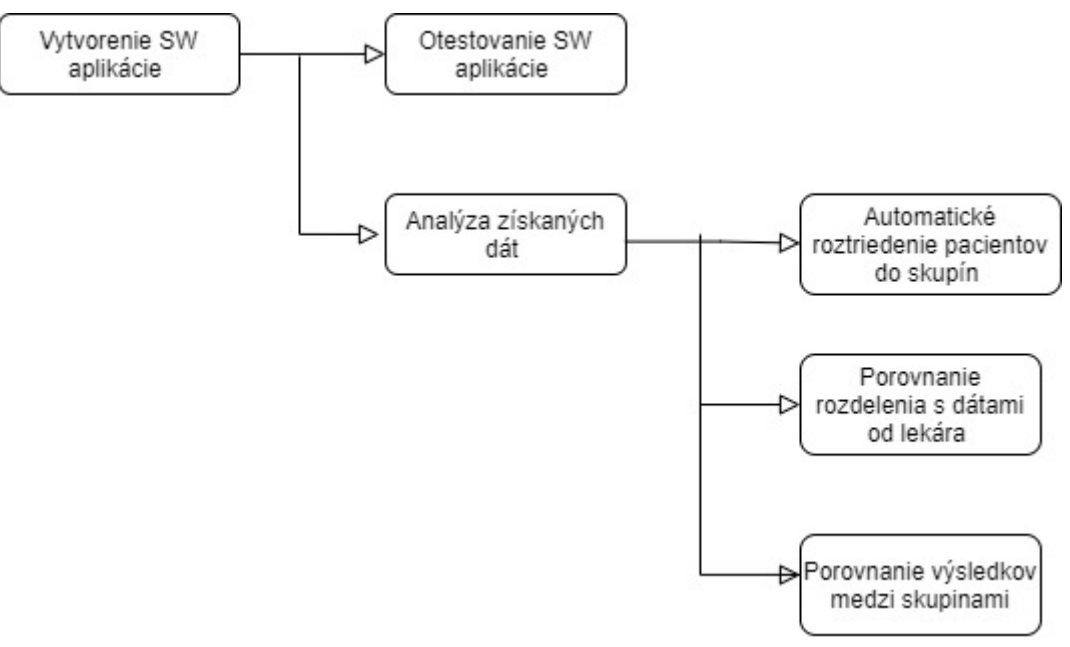

Obr. 4.1: Schéma využitých metód

#### <span id="page-19-1"></span>**4.1 SW aplikácia**

Slúži ako nástroj pre analýzu prevládajúcich hladín saturácie krvi kyslíkom od novorodeneckých pacientov. Požiadavkou na SW je užívateľsky prijateľné rozhranie, schopnosť načítať dáta z csv. súboru, zobraziť ich priebeh, analyzovať ich a zobraziť histogram a vhodné štatistiky kvôli určeniu správneho rozsahu SpO<sub>2</sub>. Pacientovi sa pomocou pulzného oxymetru Masimo Rad 97 monitoruje hladina saturácie. Získané dáta sa pomocou MICT (Masimo Instrument Configuration Tool) importujú do počítača vo forme csv. súboru, kde sa pomocou matlabu spracujú a výsledky sa exportujú do excelovského súboru podľa priradenia do jednotlivých skupín.

Prvým krokom pri tvorbe softvéru je návrh užívateľsky prívetivého prostredia a určenie požiadaviek na jednotlivé časti programu. Zjednodušená schéma sa nachádza na obr. 4.1 Program pozostáva z týchto krokov:

1. Hlavná stránka programu poskytuje možnosť výberu pacienta. Užívateľ vyberie adresár, v ďalšom kroku sa mu zobrazia priečinky patriace adresáru, z ktorých si užívateľ vyberie konkrétneho pacienta. Pacientske dáta sú vo

formáte csv. (comma-separeted values), teda hodnoty oddelené čiarkami. Tento formát sa využíva pri ukladaní tabuliek. Jednotlivé stĺpce sú oddelené čiarkou.

- 2. V tomto kroku musí byť aplikácia schopná načítať správny stĺpec s hodnotou  $SpO<sub>2</sub>$ a vykresliť priebeh hladín do grafu.
- 3. Po správnom načítaní a vykreslení hladín  $SpO<sub>2</sub>$  si používateľ na vykreslenom grafe vyberá počiatočný a koncový bod, ktorým je ohraničený časový rámec, ktorý je potrebné analyzovať.
- 4. V ďalšom kroku sa prepočítava aká časť signálu z vybraného časového rámca nebola zaznamenaná – koľko dát z 24 hodinového záznamu chýba. Táto hodnota prepočítaná na percentá sa znázorní pomocou koláčového grafu. Z každej zmonitorovanej minúty sa vypočíta medián a hodnota mediánu za každú minútu sa zobrazí pomocou histogramu. Z vypočítaných hodnôt sa vykreslí krabicový diagram, ktorý je zhora ohraničený 3. kvartilom, zdola 1. kvartilom a v strede je vyznačená hodnota mediánu.
- 5. Dôveryhodnosť výsledkov je zabezpečená nastavením hranice 10 % pre maximálnu stratu signálu. V tomto prípade 10 % z 24 hodín predstavuje 144 minút alebo 2,4 hodiny. Aplikácia po prekročení tejto hranice varuje užívateľa. Používateľ môže varovanie ignorovať, pokračovať alebo vybrať iný časový rámec.
- 6. Po grafickom zobrazení výsledkov používateľ vyberie skupinu, do ktorej je pacient priradený a nasleduje export analyzovaných dát pomocou tlačidla export.
- 7. Program musí byť schopný porovnávať obe skupiny pacientov medzi sebou. Pre tento účel bola vytvorená stránka globálnej štatistiky. Na tejto stránke sa zobrazuje histogram každej skupiny spolu s analyzovanými hodnotami a tabuľkou obsahujúcou hlavné štatistiky.
- 8. Nakoniec sú dáta od porovnávaných skupín tiež exportované ako v bode 6.

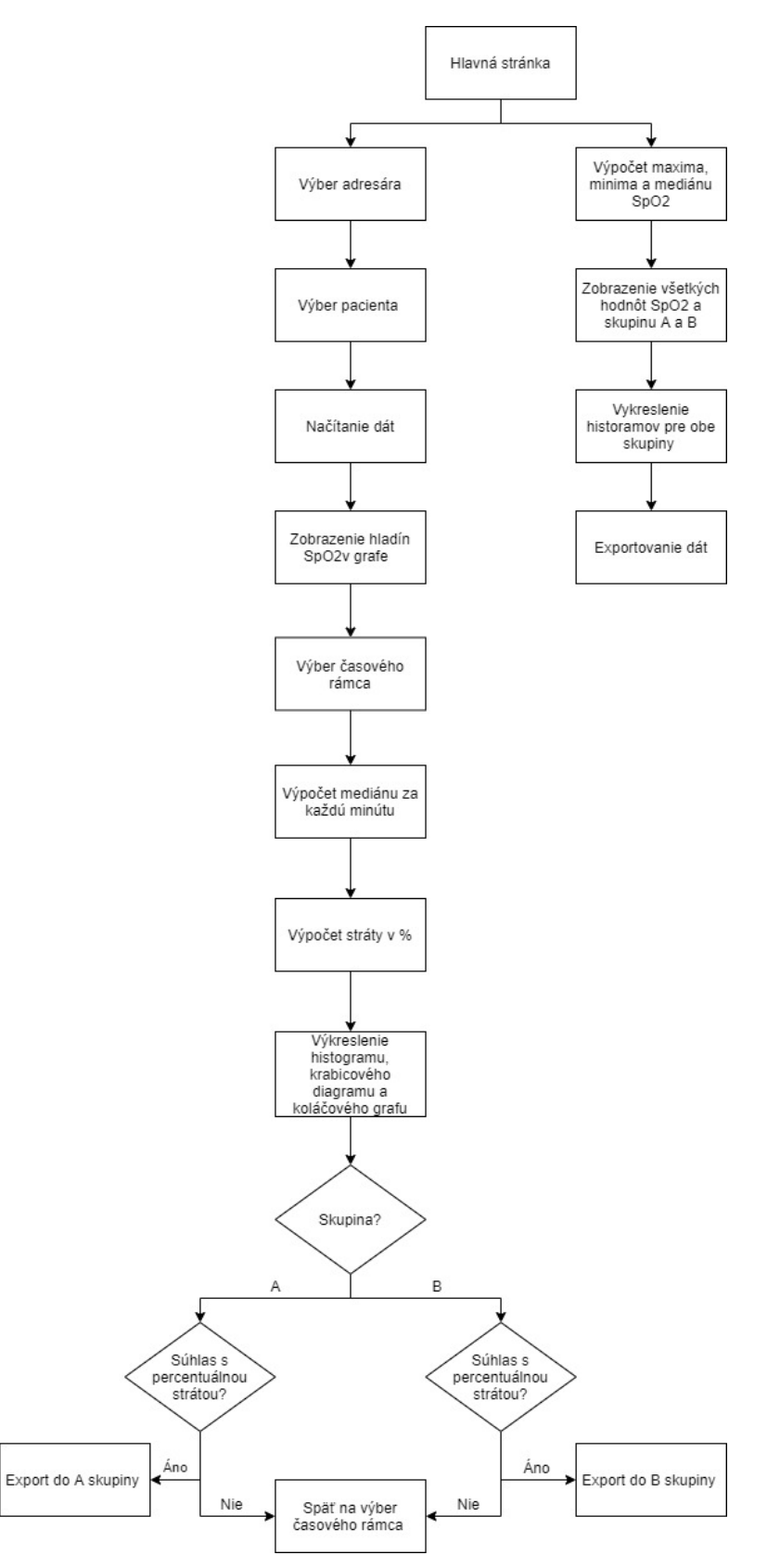

Obr. 4.1 : Schéma vytvorenej SW aplikácie

#### **4.2 Overenie vytvorenej aplikácie**

<span id="page-22-0"></span>Po vytvorení aplikácie nasleduje overenie jej správnosti. Funkčnosť je testovaná na základe dát získaných zo simulátora životných funkcií. Na pacientskom simulátore sa nastaví hodnota srdcove frekvencie 140, perfúzny index na 3. Tieto hodnoty zostávajú nemenné. Hladina saturácie sa nastaví na hodnoty 97 %, 95 %, 93 % a 90 % a v každej z hladín dochádza k zaznamenávaniu po dobu 10 minút. Po ukončení zaznamenávania sa dáta exportujú a následne analyzujú pomocou vytvorenej aplikácie.

#### <span id="page-22-1"></span>**4.3 Charakteristika pacientov**

Dostupné súbory dát určené na analýzu boli získané od novorodencov narodených pred 28. týždňom tehotenstva vo všeobecnej fakultnej nemocnici. Monitorovanie dát prebiehalo po získaní súhlasu etickej komisie pomocou prístroja Masimo Rad 97. Súhlas etickej komisie sa nachádza v prílohe A. Dáta sa zaznamenávali počas minimálne 24 hodín, keď sa pacient nachádzal v 35-37 týždni. Niektorí pacienti dostávali kyslíkovú podporu.

Senzor na monitorovanie saturácie majú pacienti na nohe, ako je vidieť na obr. 4.2. Približne po 6 hodinách sa mení umiestnenie senzoru na druhú nohu, kvôli tepelnej expozícií, aby nedošlo k poškodeniu kože u novorodenca.

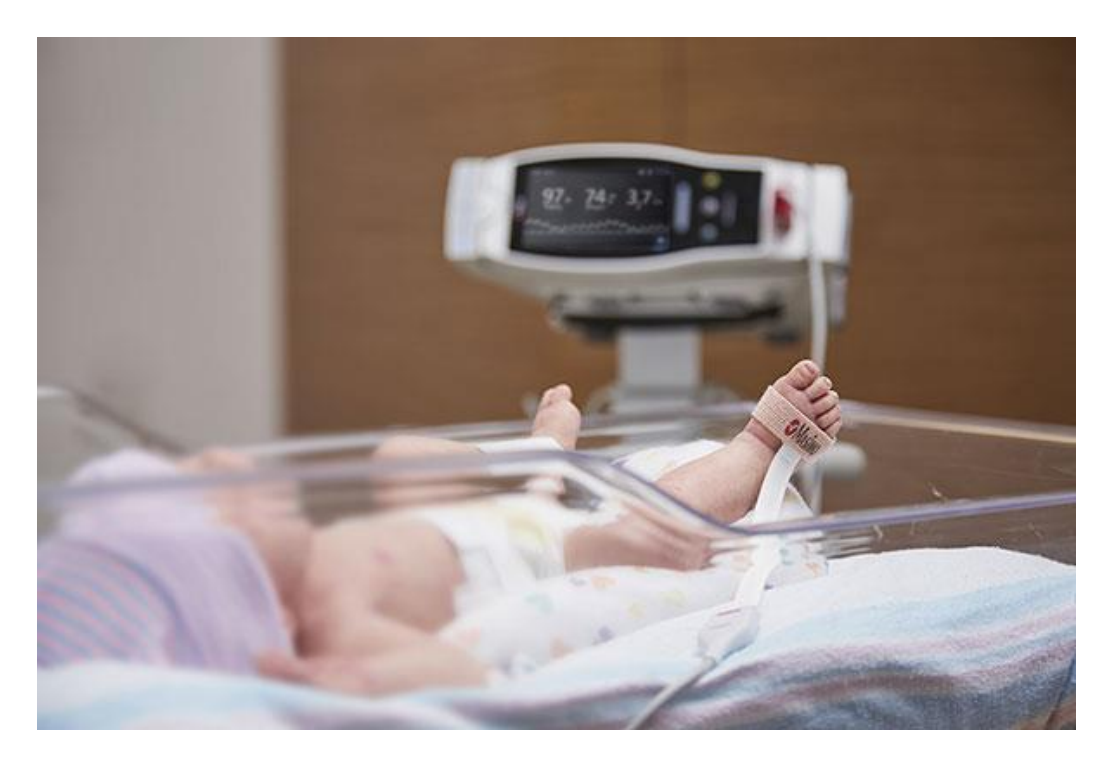

Obr. 4.2: Ukážka typického umiestnenia senzora u norovodencov [15]

#### <span id="page-23-0"></span>**4.4 Masimo Rad 97**

Pre záznam sa využíval prístroj na meranie saturácie krvi kyslíkom – Masimo Rad 97 s pripojeným senzorom určeným na monitorovanie novorodeneckých pacientov obr.4.3. Prístroj určený pre neinvazívne monitorovanie saturácie krvi kyslíkom  $(SpO<sub>2</sub>)$ , tepovej frekvencie, perfúzneho indexu a indexu pletyzmografickej variability. Pulzný oxymeter využíva technológiu Signal Extraction Technology (SET) a technológiu rainbow. Tieto funkcie umožňujú monitorovať skutočnú saturáciu krvi kyslíkom aj pri pohybe pacienta. Monitorovanie novorodencov u ktorých sa saturácia pohybuje medzi 70 % - 100 % je s presnosťou 3% a rozlíšením 1 %. [21]

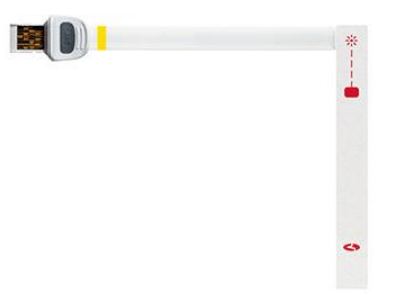

<span id="page-23-1"></span>Obr. 4.3: Ukážka senzoru používaného pri monitorovaní saturácie u novorodencov [13]

#### **4.5 Analýza monitorovaných dát**

Dáta dostupné k analýze budú v prvom kroku overené, či spĺňajú požiadavku 24 hodinového záznamu. Súbory, ktoré túto požiadavku splnia budú ďalej overované, či spĺňajú požiadavku na maximálnu stratu záznamu 10 %, táto požiadavka je kvôli tomu, aby výsledné štatistiky boli dostatočne reprezentatívne. Dáta, ktoré tieto požiadavky nesplnia budú z analýzy vyradené.

Z pôvodných dát bol získaný medián za každú minútu záznamu, kvôli zníženiu výpočtovej náročnosti. Takto spracované dáta budú pomocou zhlukovej analýzy automaticky roztriedené do skupín a toto roztriedenie sa porovná so zaradením pacientov podľa lekárov.

Dáta zatriedené do skupín podľa lekára sa ďalej berú ako celok a spracúvajú sa podľa skupín. Vypočíta sa percentuálne zastúpenie v jednotlivých hladinách a to sa vyjadrí pomocou histogramu. V tomto kroku sa tiež vypočítajú základné štatistiky pre jednotlivé skupiny a dôjde k porovnaniu skupín.

## <span id="page-24-0"></span>**4.6 Zhluková analýza**

Zhluková analýza slúži k roztriedeniu dát do skupín (zhlukov) na základe zhodných charakteristík. Počet skupín a príslušnosť k danej skupine nie je pred samotnou analýzou známy. Zhluková analýza sa člení na základe metódy na hierarchickú a nehierarchickú.

#### **Hierarchická metóda**

Prehľadnou grafickou reprezentáciou hierarchickej metódy je stromový diagram dendrogram, zvislá os reprezentuje vzdialenosť medzi jednotlivými zhlukmi a vodorovná príslušnosť k jednotlivým zhlukom čiže mieru zhlukovania. Pri využívaní tejto metódy nie je vopred daný počet zhlukov. [22]

#### **Nehierarchická metóda**

Objekty sú na základe zadaného počtu zhlukov rozdelené podľa kritéria maximálnej homogenity zhlukov. [22]

# <span id="page-25-0"></span>**5 Výsledky**

Kapitola výsledky je rozdelená na menšie podkapitoly, v ktorých sú prezentované výsledky jednotlivých dielčích cieľov.

## <span id="page-25-1"></span>**5.1 Vytvorená softvérová aplikácia**

Prvým krokom k splneniu cieľov bolo navrhnutie a vytvorenie SW aplikácie, ktorá umožní analyzovať prevládajúce hladiny saturácie krvi kyslíkom u novorodencov. Aplikácia je schopná načítavať dáta monitorované pomocou pulzného oxymetra značky Masimo. Ďalej tieto dáta spracuje a graficky znázorní prevládajúce hladiny pomocou histogramu.

Popis celej aplikácie s návodom sa nachádza v prílohe B. Celkový kód potrebný na vytvorenie aplikácie je rozdelený na viac časti a nachádza sa v prílohe C. Na obrázku nižšie obr. 5.1. vidíme ukážku jedného okna aplikácie. Toto okno umožňuje výber pacienta pre analýzu a za ním nasleduje zobrazenie priebehu monitorovaných hodnôt.

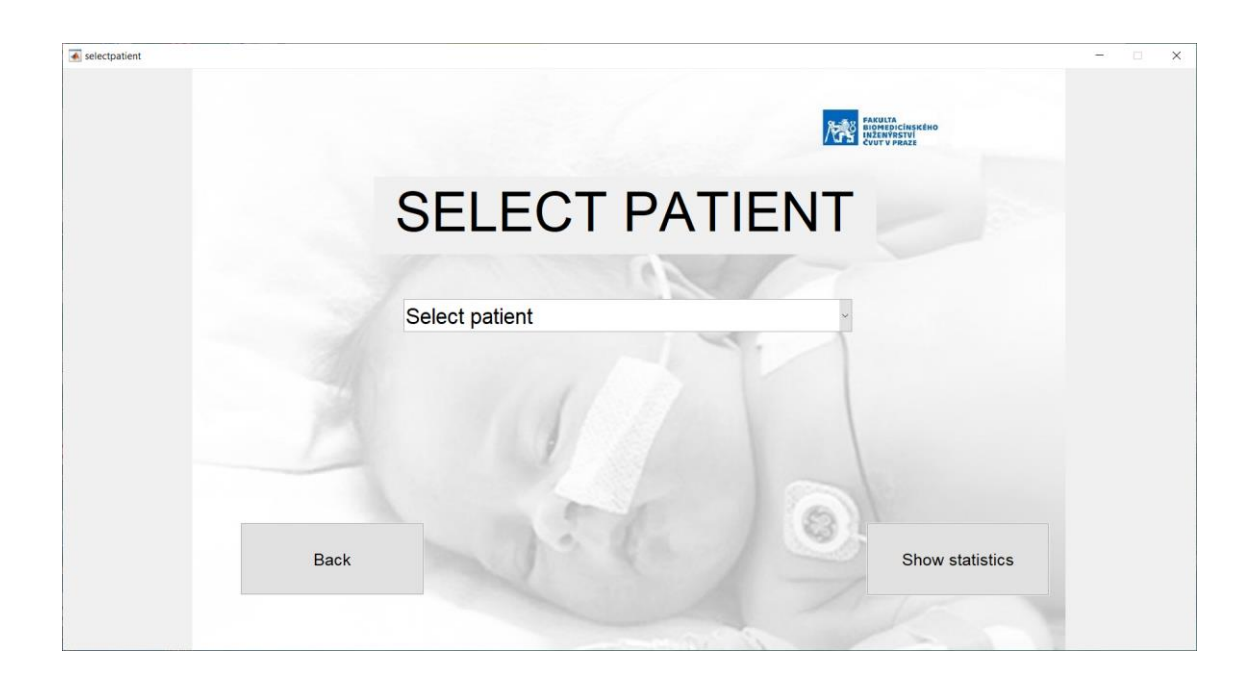

Obr.5.1. Ukážka jedného z okien vytvorenej SW aplikácie

#### **5.2 Overenie aplikácie pomocou dát zo simulátoru**

<span id="page-26-0"></span>Pre overenie správnosti vytvorenej aplikácie boli využité dáta zo simulátora. Na simulátore boli nastavené hodnoty saturácie na 97 %, 95 %, 93 % a 90 %. Hodnota perfúzneho indexu bola počas celého merania nastavená na hodnotu 3 a hodnota srdcovej frekvencie na 140. Každé nastavenie trvalo 10 minút.

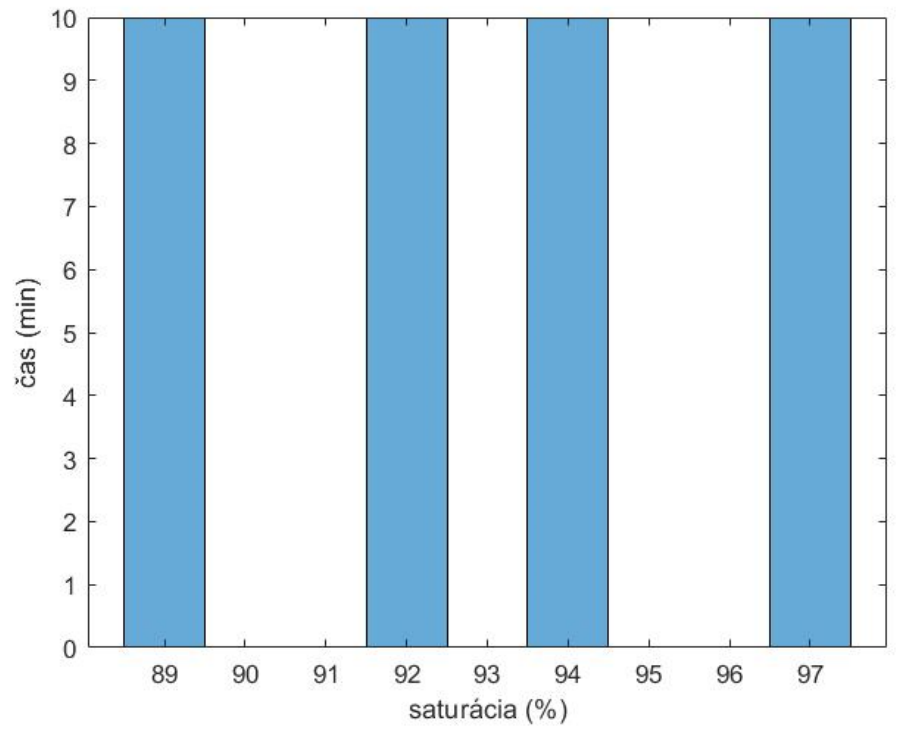

Obr.5.2.: Histogram dát zo simulátora

Výsledný histogram dát zo simulátora je na obr.5.2. Prístroje použité na realizáciu testovacieho merania sú na obr.5.3. V porovnaní so zadávanými hodnotami na simulátore sa výsledný histogram líši. Masimo Rad 97 udáva, že monitorovanie prebieha s presnosťou  $\pm$  1 %. Výsledný histogram vytvorený na základe dát zo simulátora teda môžeme považovať za správny.

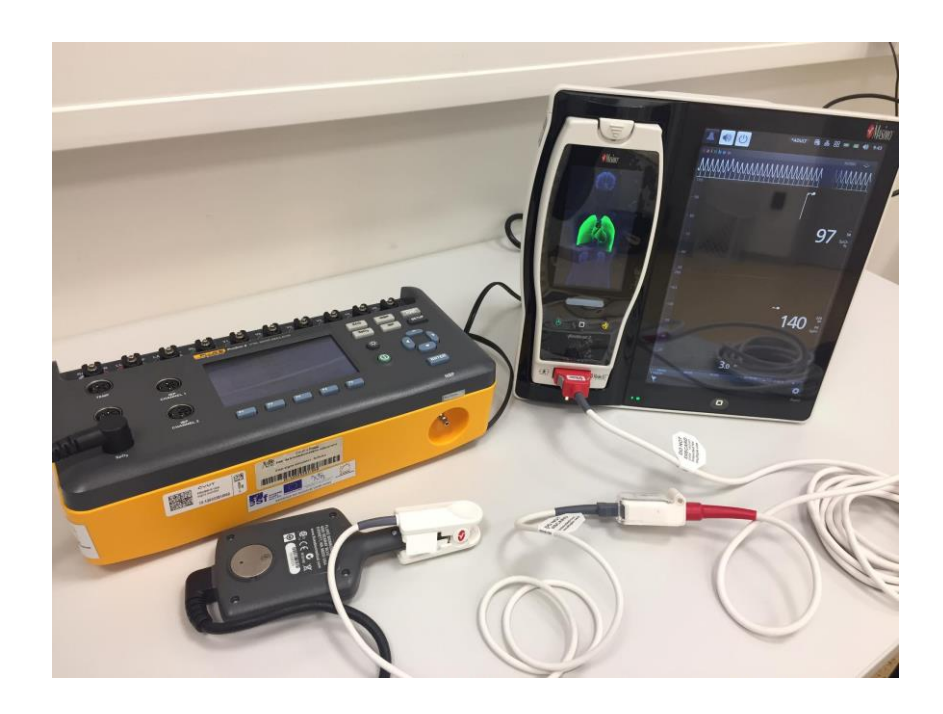

Obr.5.3: Simulátor SpO<sup>2</sup> napojený na pulzný oxymeter Masimo ROOT

## <span id="page-27-0"></span>**5.3 Analýza monitorovaných dát**

K analýze bolo dostupných 30 pacientov. Prehľad pacientov s ich stratou času je v tab.5.1. Po preskúmaní dát spĺňalo podmienky 24-hodinového záznamu 27 pacientov. Ďalej bola analyzovaná strata záznamu. Monitorovanie neprebiehalo 24 hodín nepretržite, a ak bola strata signálu vyššia ako 10 %, signál sme z analýzy vyradili. Tieto podmienky spĺňalo 25 signálov. K strate záznamu mohlo dôjsť kvôli manipulácií s pacientom napríklad pri kŕmení, umývaní, vyšetrovaní.

| ID pacienta    | Strata záznamu (%)  | Strata záznamu (min) |  |
|----------------|---------------------|----------------------|--|
| X1             | 4,63                | 17,8                 |  |
| X2             |                     | Veľmi krátky záznam  |  |
| X3             | 0,95                | 13,7                 |  |
| X4             | 1,55                | 22,3                 |  |
| X <sub>5</sub> | 5,93                | 66,0                 |  |
| X <sub>6</sub> | 4,72                | 68,1                 |  |
| X7             | 0,56                | 8,1                  |  |
| X8             | 18,25               | 262,8                |  |
| X9             | 0,36                | 5,2                  |  |
| X10            | 7,46                | 107,5                |  |
| X11            | 6,42                | 92,5                 |  |
| X12            | 0,78                | 11,2                 |  |
| X13            | 2,30                | 33,2                 |  |
| X14            | 15,90               | 228,9                |  |
| X15            | Veľmi krátky záznam |                      |  |
| X16            |                     | Veľmi krátky záznam  |  |
| X17            | 2,61                | 37,6                 |  |
| X18            | 5,74                | 82,7                 |  |
| X19            | 0,80                | 11,6                 |  |
| X20            | 3,78                | 48,6                 |  |
| X21            | 2,23                | 32,2                 |  |
| X22            | 1,96                | 28,2                 |  |
| X23            | 6,18                | 89,0                 |  |
| X24            | 4,04                | 58,2                 |  |
| X25            | 1,38                | 19,9                 |  |
| X26            | 1,13                | 16,3                 |  |
| X27            | 3,18                | 45,7                 |  |
| X28            | 2,54                | 36,6                 |  |
| X29            | 1,51                | 21,8                 |  |
| X30            | 3,35                | 48,3                 |  |

Tab.5.1: Prehľad straty záznamu

## <span id="page-28-0"></span>**5.4 Výsledky hierarchickej analýzy**

Výsledný dendrogram obr.5.4. znázorňuje výsledok hierarchickej analýzy. Pri tejto analýze sa využíva celý signál. Všetky porovnávané signály musia mať rovnakú dĺžku. Diagram vyjadruje podobnosť signálov. Signály boli automatický rozdelené do dvoch skupín a jednej odľahlej hodnoty. Na x-ovej osi sú na základe zhlukov zoradené jednotlivé signály a na y-ovej osi je znázornená miera podobnosti. Dva signály spojené v nízkej vzdialenosti vykazujú najväčšiu podobnosť napr. X25 a X29. Čím väčšia vzdialenosť, tým menej sú si signály navzájom podobné. Výpočet kofenického koeficientu, hovorí o vhodnosti zvoleného modelu, čím viac sa výsledok približuje k 1 tým je zvolený model vhodnejší. V tomto prípade je hodnota koeficientu 0,7261.

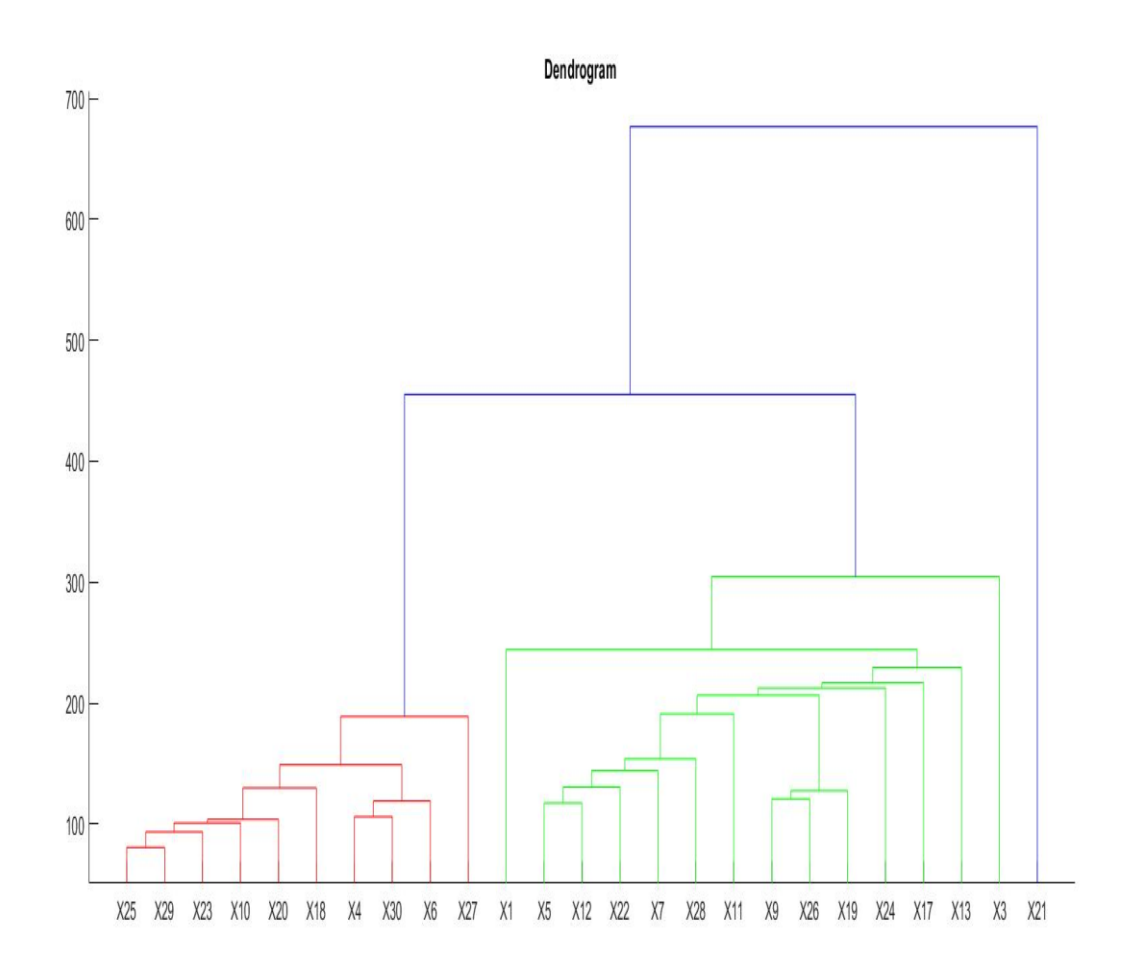

Obr. 5.4: Dendrogram – automatické roztriedenie pacientov do skupín

## **5.5 Výsledky nehierarchickej analýzy**

<span id="page-30-0"></span>Nehierarchická metóda na rozdiel od hierarchickej metódy neporovnáva celkový signál, ale zo signálu je potrebné vybrať charakteristické parametre a počet zhlukov, na ktorý chceme súbor dát rozdeliť. Pre analýzu k-means bol vybraný medián a rozptyl a počet skupín - 2. Obr. 5.5 znázorňuje automatické rozdelenie do skupín pomocou matlabu. Na x-ovej osi je vynesený medián saturácie a na y-ovej osi rozptyl saturácie. Rozdielne farby označujú priradenie k danej skupine.

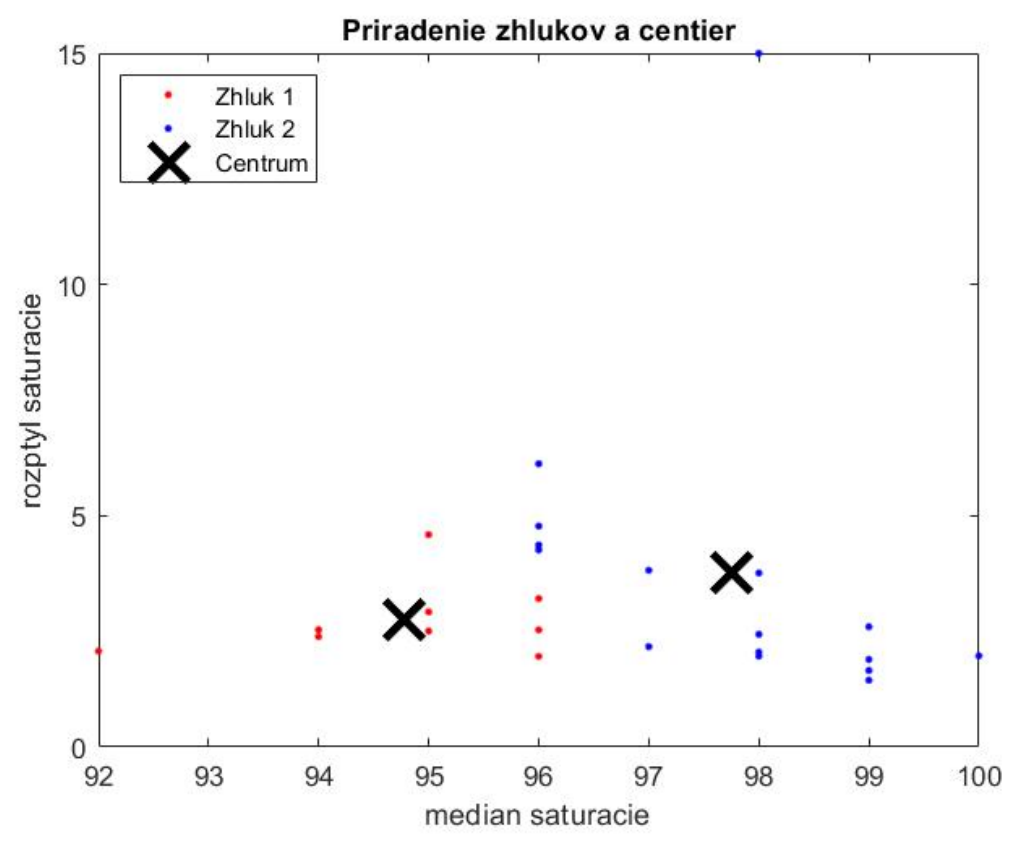

Obr. 5.5: Automatické priradenie zhlukov a centier

#### **5.6 Porovnanie zatriedenia dát do skupín**

<span id="page-31-0"></span>V tabuľke nižšie tab.5.2 je znázornené automatické priradenie pacientov do skupín. Jednotkou je označená kontrolná skupina a 2 BPD. Zelenou je označené správne priradenie do skupiny a červenou farbou nesprávne priradenie. Hierarchickou metódou bolo určených správne 17 prípadov z 25, čo odpovedá 68%. Nehierarchickou metódou bolo správne zaradených 12 pacientov. Pacienti boli lekárom rozdelení do dvoch hlavných skupín a to do kontrolnej skupiny a skupiny pacientov s BPD. Pacienti s BPD boli ďalej rozdelení podľa formy do skupiny BPD1 (ľahšia forma) a BPD2 (ťažšia forma). Tabuľka rozdelenia pacientov s ich základnými charakteristikami sa nachádza v prílohe D. Dáta učené na analýzu boli zaznamenávané minimálne po 24 hodinách od pôrodu. Po prevedení zhlukovej analýzy boli výsledky porovnané s reálnym zatriedením do skupín od lekára.

| ID             | Hierarchická   | Nehierarchická | Klasifikácia |
|----------------|----------------|----------------|--------------|
| pacienta       | metóda         | metóda         | lekára       |
| X1             | $\overline{2}$ |                | <b>BPD</b>   |
| X3             | $\overline{2}$ | 2              | <b>BPD</b>   |
| X4             |                | $\overline{2}$ | $\bf K$      |
| X5             | $\overline{2}$ |                | K            |
| X <sub>6</sub> |                | $\overline{2}$ | $\bf K$      |
| X7             | $\overline{2}$ |                | <b>BPD</b>   |
| X9             | $\overline{2}$ | 1              | <b>BPD</b>   |
| X10            |                | $\overline{2}$ | $\rm K$      |
| X11            | $\overline{2}$ | $\overline{2}$ | <b>BPD</b>   |
| X12            | $\overline{2}$ |                | $\bf K$      |
| X13            | $\overline{2}$ |                | <b>BPD</b>   |
| X17            | $\overline{2}$ | $\overline{2}$ | <b>BPD</b>   |
| X18            |                | $\overline{2}$ | $\rm K$      |
| X19            | $\overline{2}$ |                | K            |
| X20            |                | $\overline{2}$ | $\rm K$      |
| X21            | $\overline{2}$ | $\overline{2}$ | $\bf K$      |
| X22            | $\overline{2}$ |                | K            |
| X23            |                | $\overline{2}$ | $\bf K$      |
| X24            | $\overline{2}$ | $\overline{2}$ | <b>BPD</b>   |
| X25            | 1              | $\overline{2}$ | <b>BPD</b>   |
| X26            | $\overline{2}$ |                | <b>BPD</b>   |
| X27            | 1              | $\overline{2}$ | <b>BPD</b>   |
| X28            | $\overline{2}$ |                | $\bf K$      |
| X29            |                | $\overline{2}$ | $\bf K$      |
| X30            |                | $\overline{2}$ | K            |

Tab.5.2: Rozdelenie novorodencov do skupín. Kontrolná skupina označená 1a BPD označené číslicou 2.

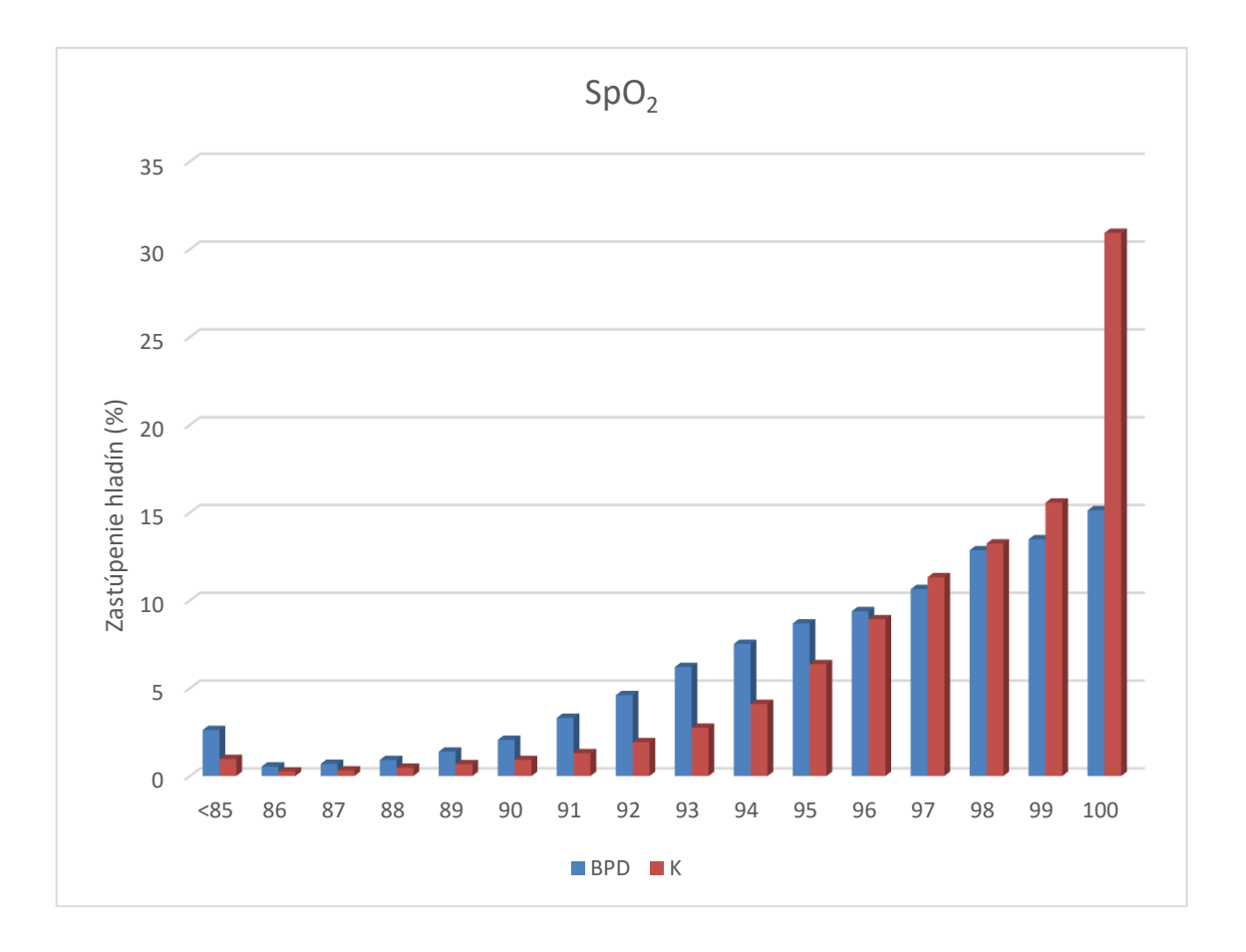

Obr.5.6 : Celkový histogram percentuálneho zastúpenia dvoch skupín v hladinách

Obr. 5.6 znázorňuje percentuálne zastúpenie v jednotlivých hladinách podľa skupín. Z histogramu je zrejmé, že probandi z kontrolnej skupiny strávia výrazne vyšší čas v hladinách vyšších ako 95 %, zatiaľ čo pacienti s BPD majú väčší rozptyl monitorovaných hodnôt. Kontrolná skupina strávi skoro 2-krát viac času v maximálnych hladinách v porovnaní s pacientmi s bronchopulmonárnou dyspláziou.

Pre zobrazenie histogramu sa z celkového signálu urobil medián za každú minútu a tento medián je znázornený v grafe. Miesta s výpadkom signálu funkcia histogramu automaticky zanedbáva.

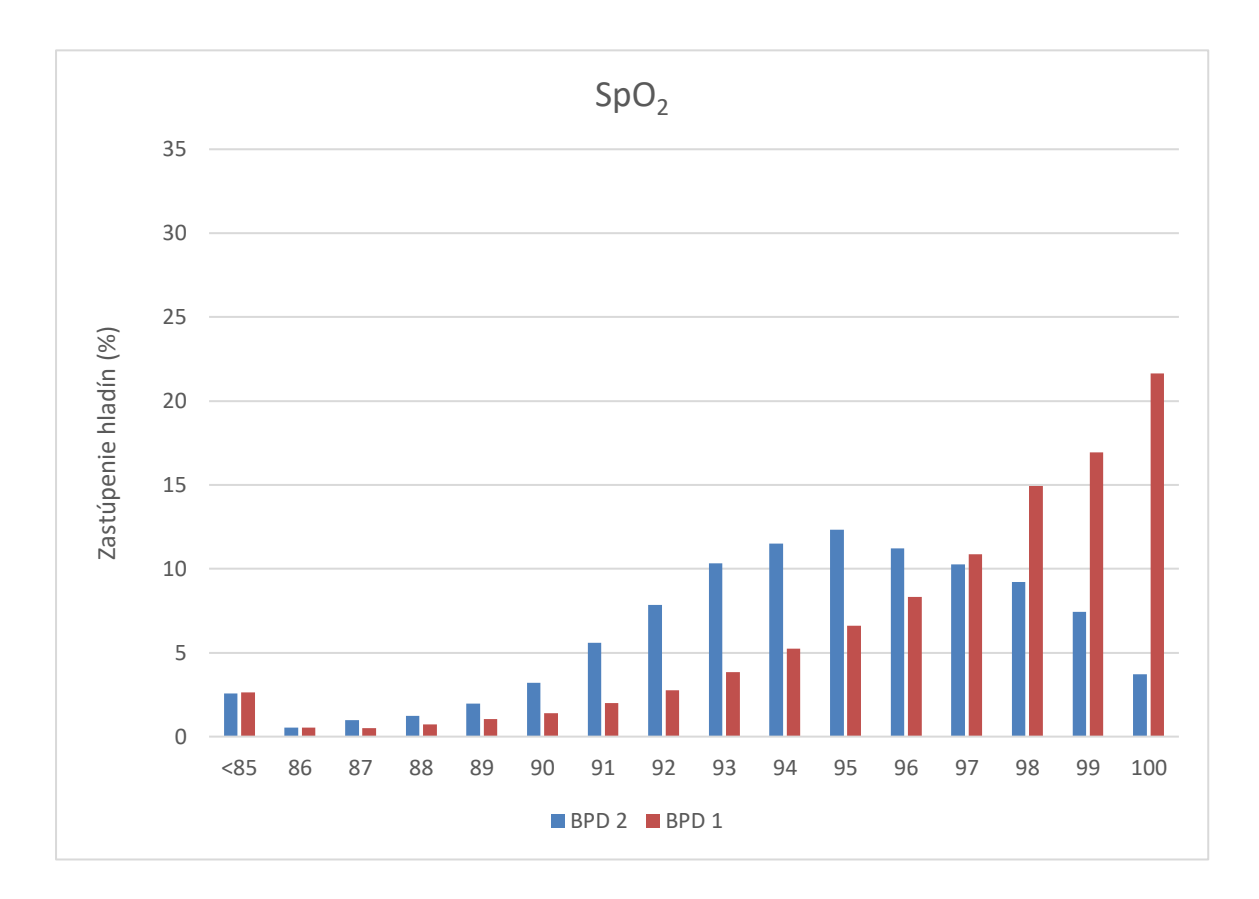

Obr. 5.7: Histogram porovnanie dvoch skupín BPD

Obr. 5.7 podobne ako obrázok 5.18. porovnáva percentuálne zastúpenie pacientov v jednotlivých hladinách. Tentokrát sa však porovnávajú pacienti s ľahšou formou BPD1 a ťažšiu formu BPD2. Pacienti s ľahšou formou BPD majú prevládajúce hladiny podobné kontrolnej skupine. Ťažšia forma bronchopulmonálnej dysplázie má prevládajúce hladiny posunuté doľava k hladine 95 % a celkový rozptyl hodnôt je vyšší.

Následne došlo k zlúčeniu hladín do väčších skupín. Výsledky tohto zlučovania sú znázornené v tabuľkách 5.3 a 5.4 a následne sú tieto hodnoty pre lepšie predstavenie znázornené na obr. 5.8 a obr.5.9.

Tab.5.3.: Percentuálne zastúpenie času pre jednotlivé hladiny pre BPD a kontrolnú skupinu

|            | <84 | 85-89 | 90-94 | 95-100 |
|------------|-----|-------|-------|--------|
| <b>BPD</b> |     | o     | 30    | 61     |
| kontrolná  |     |       |       |        |
| skupina    |     |       | 15    | 83     |

|              | $85$ | 86-90 | 91-95 | 96-100 |
|--------------|------|-------|-------|--------|
| <b>BPD1</b>  |      |       | 20    | 73     |
| <b>BPD 2</b> |      |       | 48    | 47     |
| kontrolná    |      |       |       |        |
| skupina      |      |       | 15    | 83     |

Tab.5.4.: Percentuálne zastúpenie času pre jednotlivé hladiny u pacientov s BPD

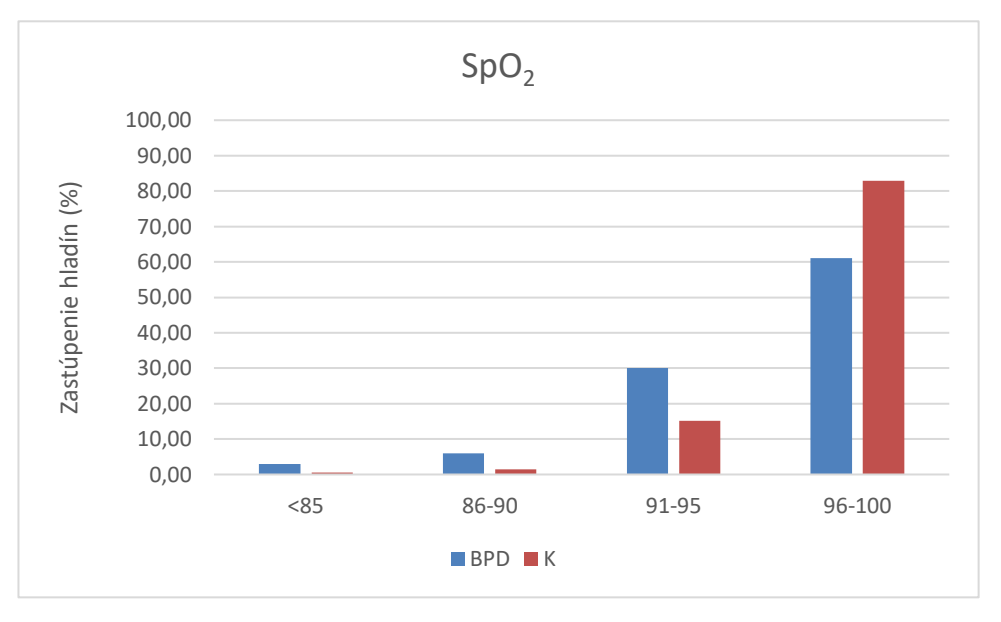

Obr.5.8.: Grafické zobrazenie porovnávania BPD a K

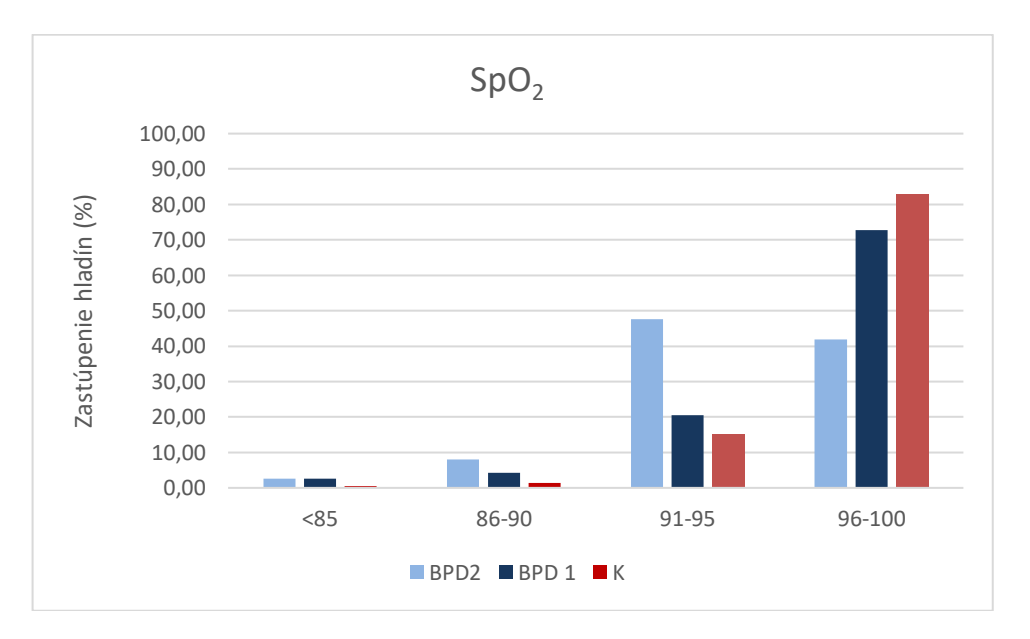

Obr.5.9: Grafické porovnanie percentuálneho zastúpenia času pre jednotlivé skupiny

Nižšie uvedené obrázky znázorňujú najprv priebeh hladín typického pacienta z kontrolnej skupiny obr.5.10. a následne zobrazený histogram obr.5.11 Na ďalšej strane naopak pacienta zo skupiny pacientov postihnutých BPD. Zasa najprv priebeh hodnôt obr.5.12 a následne zobrazenie histogramu obr.5.13.

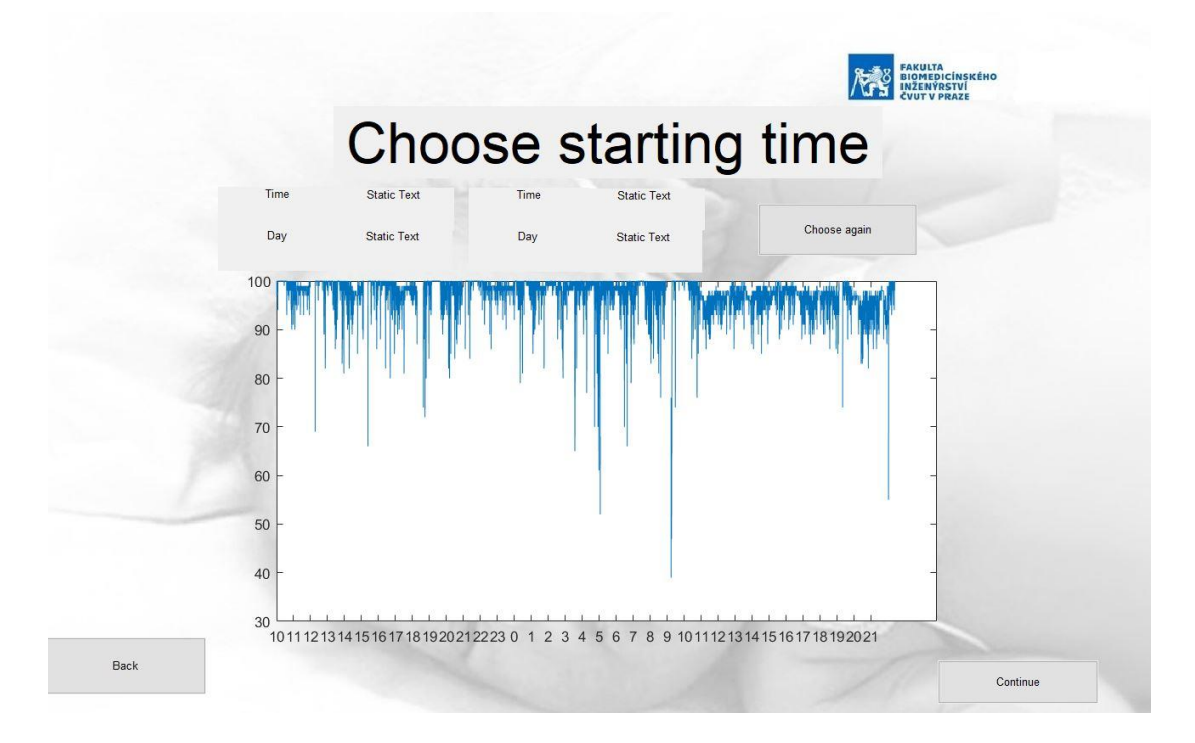

Obr. 5.10. Priebeh hladín u pacienta X18 z kontrolnej skupiny

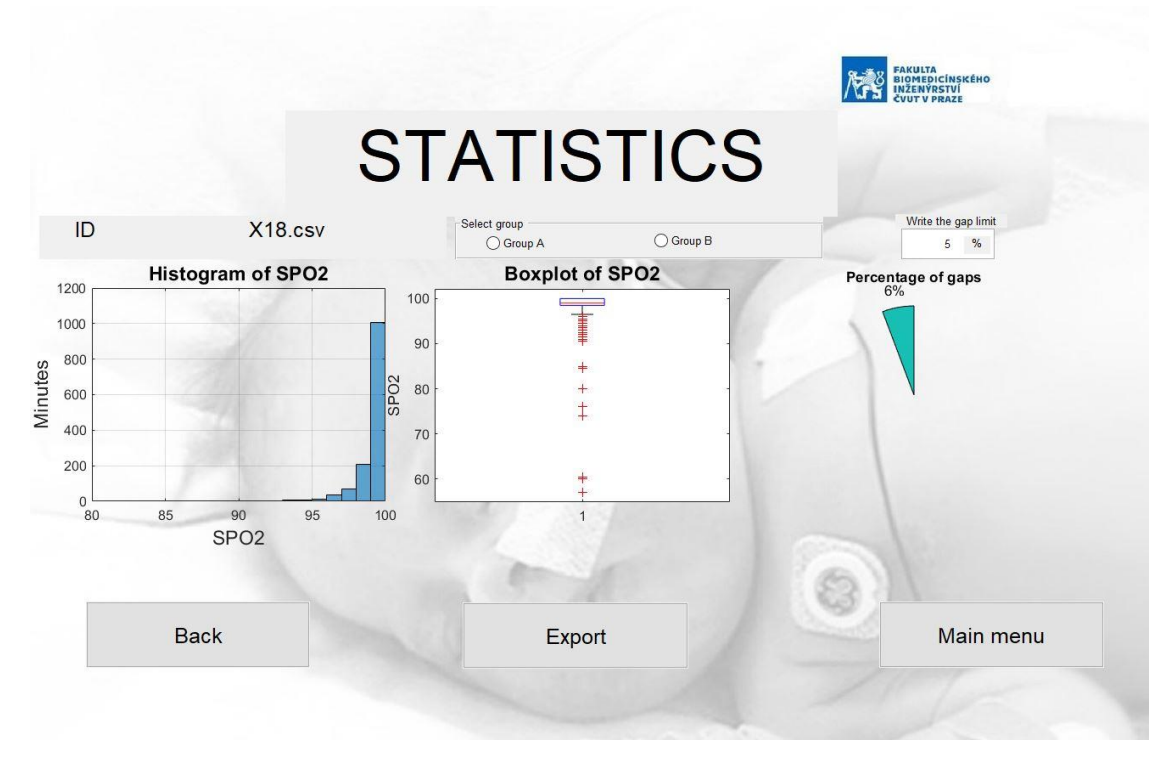

Obr. 5.11 Histogram pacienta X18 z kontrolnej skupiny
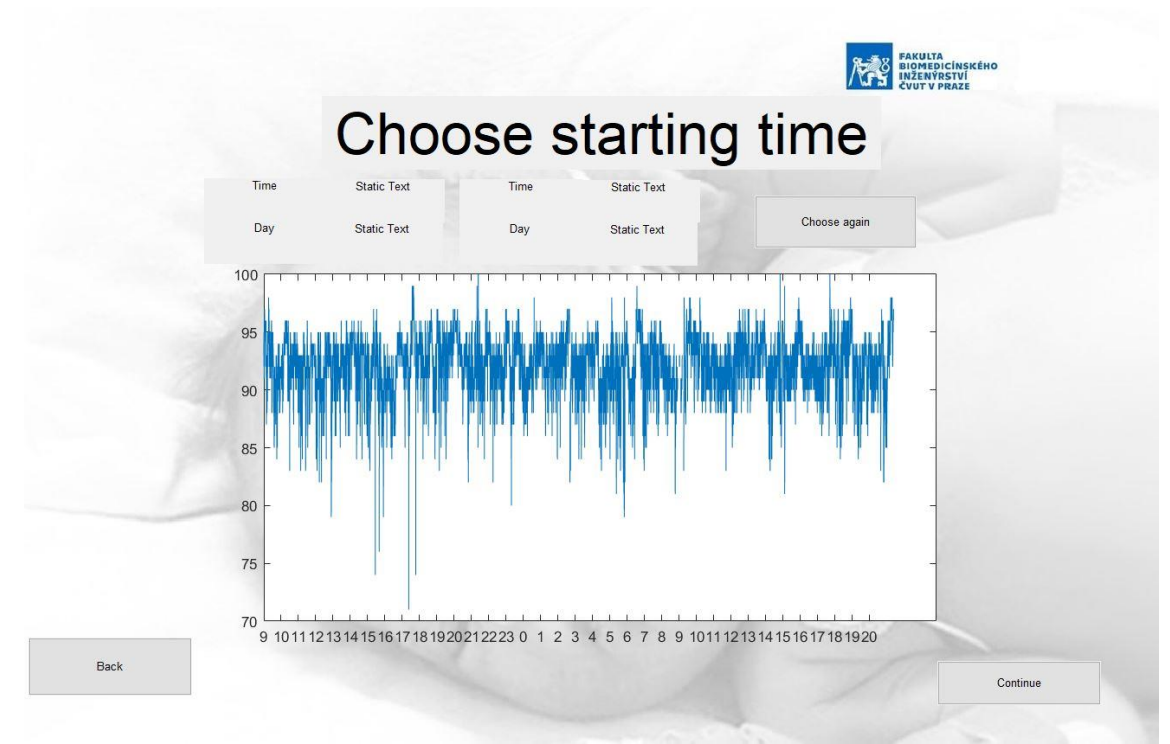

Obr. 5.12.: Priebeh hodnôt pacienta X26 s BPD

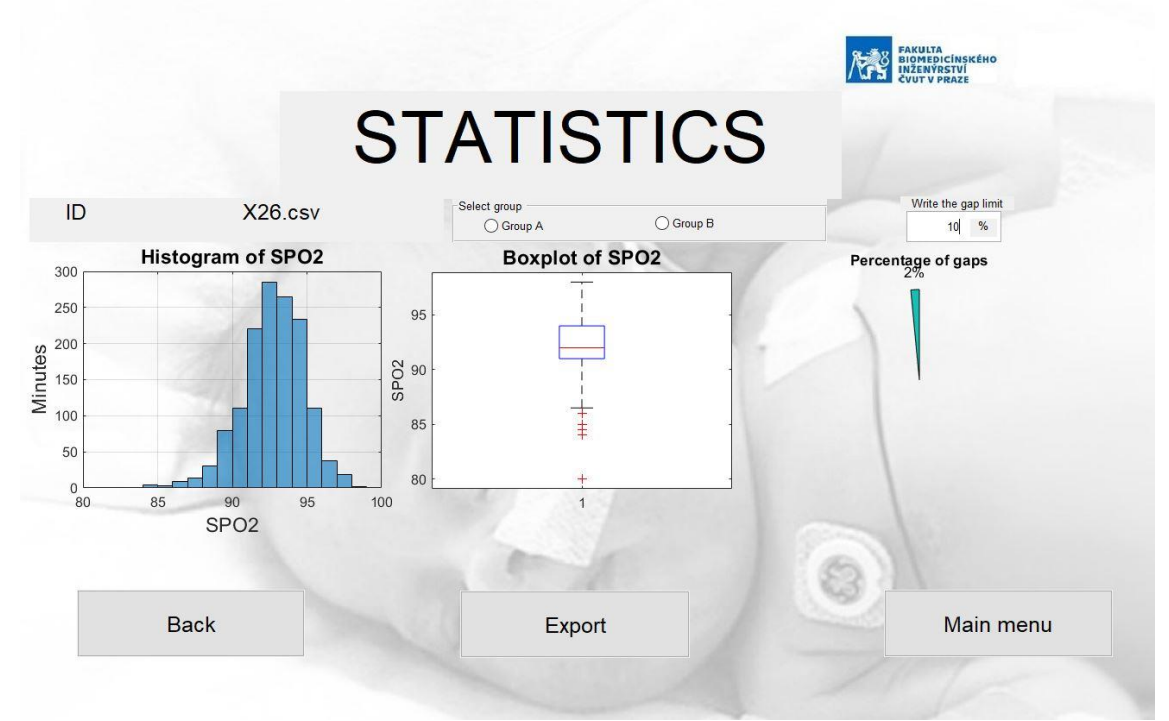

Obr.5.13.: Histogram pacienta X26 trpiaceho BPD

### **5.7 Testovanie hypotéz**

Po prevedení Kolmolmogov-Smirnovho testu, pomocou funkcií v matlabe, na overenie normality dát od jednotlivých pacientov, sme došli k výsledku, že žiadne z dát nemajú normálne rozdelenie. Preto budeme ďalej pracovať s testovaním pomocou neparametrických testov konkretne Mann-Whitney U test, kde porovnáme, či sa stredné hodnoty, mediány a rozptyly medzi jednotlivými skupinami líšia. Taktiež otestujeme hypotézu, či sa percentuálne zastúpenie pacientov v hladinách líši medzi skupinami. Pre tento test vyuzijeme Kruskal-Wallisov test.

H0: Na hladine významnosti 5 % predpokladáme, že nie je rozdiel medzi pacientmi v kontrolnej skupine a pacientmi s BPD a ich časom stráveným v jednotlivých hladinách saturácie.

H1: Na hladine významnosti 5 % predpokladáme, že je rozdiel medzi pacientmi v kontrolnej skupine a pacientmi s BPD a ich časom stráveným v jednotlivých hladinách saturácie.

H0: Na hladine významnosti 5 % predpokladáme, že nie je rozdiel medzi pacientmi s BPD1 a BPD 2 a ich časom stráveným v jednotlivých hladinách saturácie.

H1: Na hladine významnosti 5 % predpokladáme, že je rozdiel medzi pacientmi s BPD1 a BPD 2 a ich časom stráveným v jednotlivých hladinách saturácie.

Tab.5.5: Výsledky testovania hypotézy o zhodnosti času stráveného v jednotlivých hladinách

|               | p-hodnota |
|---------------|-----------|
| K vs. BPD     | 0,3834    |
| BPD1 vs. BPD2 | 0,4530    |

Z výsledných p-hodnôt Kruskal-Wallisovho testu tab.5.5. je jasné, že v oboch prípadoch že nie je štatisticky významný rozdiel medzi skupinami, a teda čas strávený v jednotlivých hladinách sa medzi skupinami nelíši.

H0: Na hladine významnosti 5 % predpokladáme, že nie je rozdiel medzi strednými hodnotami pacientov v kontrolnej skupine a pacientmi s BPD.

H1: Na hladine významnosti 5 % predpokladáme, že je rozdiel medzi strednými hodnotami pacientov v kontrolnej skupine a pacientmi s BPD.

H0: Na hladine významnosti 5 % predpokladáme, že nie je rozdiel medzi strednými hodnotami pacientov v skupine BPD1 a BPD2.

H1: Na hladine významnosti 5 % predpokladáme, že je rozdiel medzi strednými hodnotami pacientov v skupine BPD1 a BPD2.

|                                   | p-hodnota |
|-----------------------------------|-----------|
| Porovnanie mediánov K vs. BPD     | 0,0175    |
| Porovnanie mediánov BPD1 vs. BPD2 | 0.0242    |

Tab.5.6: Výsledky Mann-Whitneyho U testu pre stredné hodnoty

Z výsledkov Mann-Whitneyho U testu tab.5.6. je zrejmé, že na hladine významnosti 5 % je rozdiel medzi hodnotami stredných hodnôt u porovnávaných skupín.

H0: Na hladine významnosti 5 % predpokladáme, že nie je rozdiel medzi mediánmi pacientov v kontrolnej skupine a pacientmi s BPD.

H1: Na hladine významnosti 5 % predpokladáme, že je rozdiel medzi mediánmi pacientov v kontrolnej skupine a pacientmi s BPD.

H0: Na hladine významnosti 5 % predpokladáme, že nie je rozdiel medzi mediánmi pacientov v skupine BPD1 a BPD2.

H1: Na hladine významnosti 5 % predpokladáme, že je rozdiel medzi mediánmi pacientov v skupine BPD1 a BPD2.

| .                                         |           |
|-------------------------------------------|-----------|
|                                           | p-hodnota |
| Porovnanie stredných hodnôt K vs. BPD     | 0.0825    |
| Porovnanie stredných hodnôt BPD1 vs. BPD2 | 0.0424    |

Tab.5.7: Výsledky Mann-Whitneyho U testu pre mediány

Výsledky Mann-Whitneyho U testu tab.5.7 pre porovnanie mediánov ukazujú, že nie je štatisticky významný rozdiel pri porovnaní kontrolnej skupiny a BPD skupiny, ale ukazuje sa rozdiel pri porovnaní dvoch foriem BPD.

H0: Na hladine významnosti 5 % predpokladáme, že nie je rozdiel medzi rozptylom hladín v kontrolnej skupine a v BPD skupine.

H1: Na hladine významnosti 5 % predpokladáme, že je rozdiel medzi rozptylom hladín v kontrolnej skupine a v BPD skupine.

H0: Na hladine významnosti 5 % predpokladáme, že nie je rozdiel medzi rozptylom hladín pacientov v skupine BPD1 a BPD2.

H1: Na hladine významnosti 5 % predpokladáme, že je rozdiel medzi rozptylom hladín v skupine BPD1 a BPD2.

|                                           | p-hodnota |
|-------------------------------------------|-----------|
| Porovnanie stredných hodnôt K vs. BPD     | 0,0205    |
| Porovnanie stredných hodnôt BPD1 vs. BPD2 |           |

Tab.5.8: Výsledky Mann-Whitneyho U testu pre rozptyl

Tabuľka 5.8 zobrazuje p-hodonoty získané z Mann-Whitneyho U testu. Pri porovnaní stredných hodnôt kontrolnej a BPD skupiny sa ukazuje rozdiel medzi skupinami, naopak pri porovnaní BPD skupín medzi sebou sa rozdiel nejaví.

# **6 Diskusia**

Výsledkom testovania hypotéz sme došli k záveru, že nie je štatisticky významný rozdiel pri porovnaní času stráveného v jednotlivých hladinách. Analýzou však bolo zistené, že sa líšia profily dvoch skupín obr.5.6. a obr.5.7 a že je štatisticky významný rozdiel pri porovnávaní stredných hodnôt medzi skupinami. Je viditeľný a klinicky významný rozdiel v rozložení hladín SpO2.

## **6.1 Vytvorená softwerová aplikácia**

Prvým z krokov diplomovej práce bolo vytvorenie sw aplikácie. Aplikácia je schopná načítavať pacientske dáta monitorované pomocou pulzných oxymetrov značky Masimo. Pomocou aplikácie je možné zobrazovať histogramy monitorovaných hladín saturácie krvi kyslíkom nielen počas prvých 12 hodín po pôrode. Ďalšou výhodou aplikácie je možnosť porovnania základných štatistík medzi rôznymi skupinami pacientov.

Limitáciou aplikácie je schopnosť načítať len jeden súbor pri spracovávaní dát. Pre ďalší výskum je vhodné pridanie spracovania dát charakterizujúcich srdcový rytmus a perfúzny index.

### **6.2 Testovanie aplikácie**

Po vytvorení aplikácie nasledovalo jej otestovanie pomocou dát získaných z pacientskeho simulátora. Dáta boli zaznamenávané pomocou pulzného oxymetra Masimo ROOT, ktorý spĺňa rovnaké kritéria ako Masimo Rad 97 používaný na monitorovanie v nemocnici. Hladiny vopred nastavené na simulátore sa v niektorých prípadoch líšili o 1 % v porovnaní s hodnotami zobrazovanými na monitore a vo výslednom histograme, čo je v súlade s návodom na použitie, ktorý udáva možnú chybu pri spracovaní  $\pm$  1 %.

## **6.3 Analýza monitorovaných dát**

Získané pacientske dáta boli skontrolované a k následnej analýze boli využité záznamy, kde bol k dispozícii signál s dĺžkou minimálne 22,5 hodiny z 24 hodín. Túto požiadavku spĺňalo 25 záznamov, ktoré boli analyzované najprv pomocou hierarchickej a potom pomocou nehierarchickej metódy.

#### **Hierarchická metóda**

Využiteľných 25 signálov bolo analyzovaných pomocou hierarchickej metódy, ktorá bola realizovaná pomocou sledu funkcií v matlabe. Vďaka tejto metóde došlo k rozdeleniu dát do dvoch skupín a jednej odľahlej hodnoty. Tento výsledok bol očakávaný, pretože aj lekári klasifikovali pacientov do dvoch skupín. V štúdiách [9,10] neboli pacient klasifikovaný do skupín. V našej analýze máme k dispozícií detailnejšiu klasifikáciu a pacienti s BPD sú rozdelený naviac podľa závažnosti ochorenia. Výsledok spracovania dát touto metódou je znázornený pomocou dendrogramu na obr.5.4. Ak zvolíme nižšiu hranicu na y-ovej osi dostávame na prvý pohľad detailnejšie rozdelenie, ktoré by mohlo profilovať skupiny BPD1 a BPD2 avšak pri porovnaní týchto skupín s klasifikáciou lekára dostávame len veľmi nízku zhodu. Pre lepšiu zhodu je potrebné otestovať automatické roztriedenie na väčšej vzorke pacientov.

#### **Nehierarchická metóda**

Ďalšou metódou na rozdelenie dát do skupín je nehierarchická metóda konkrétne metóda k-means. Pri využití k-means sa najprv vyberie počet skupín k, do ktorých chceme súbor dát roztriediť. V našom prípade 2 skupiny. Výsledné rozdelenie do skupín je na obr.5.5. Testovali sme aj rozdelenie do 3 skupín. Výsledok rozdelenia do 3 skupín však nebol presný. Tretia skupina sa tvorila na hranici kontrolnej a BPD skupiny v pôvodnom rozdelení. Zahrňovala teda pacientov z BPD1 a slabších pacientov z kontrolnej skupiny. Rozdiely môžu nastávať aj kvôli subjektívnej klasifikácii lekárov. Zvýšenie presnosti môžeme dosiahnuť zaradením väčšieho počtu pacientov do analýzy.

Po automatickom roztriedení dát pomocou dvoch metód do skupín nasledovalo porovnanie výsledkov s hodnotením od lekára. Toto porovnanie je v tab. 5.2 kontrolná skupina je v tabuľke výsledkov hierarchickej a nehierarchickej metódy označená číslom 1 a pacienti s BPD číslom 2. Rozdelenie pomocou hierarchickej a nehierarchickej metódy sa zhoduje len v 6 prípadoch. Pri porovnaní s hodnotením od lekára sa hierarchická metóda líšila v 8 prípadoch a nehierarchická v 13 prípadoch.

### **6.4 Porovnávanie prevládajúcich hladín**

Ďalším krokom bola analýza prevládajúcich hladín. Vzali sme dáta celej kontrolnej skupiny a percentuálne sme prepočítali zastúpenie v jednotlivých hladinách. Tento krok sme opakovali aj pre dáta od pacientov s BPD, u ktorých sme percentuálny prepočet previedli najprv pre celkovú BPD skupinu a následne aj detailnejšie pre ľahšiu a ťažšiu formu BPD.

Po porovnaní týchto pacientov vidíme, že pacienti z kontrolnej skupiny dosahujú hladiny okolo 100 % s malým rozptylom okolo tejto hodnoty. Zatiaľ čo pacienti s BPD majú hladiny okolo 95 % a majú väčší rozptyl. Pri porovnaní ľahšej a ťažšej formy BPD na obr.5.7 je toto porovnanie ešte viac viditeľné. Testovaním hypotéz sme overili, že je

štatisticky významný rozdiel pri porovnaní rozptylu medzi kontrolnou a BPD skupinou, ale nie je štatisticky významný rozdiel pri porovnaní BPD skupín medzi sebou. Po rozšírení intervalu porovnávaných hladín obr.5.8 tento rozdiel medzi skupinami nie je tak viditeľný.

V predchádzajúcich štúdiách [2,5,9] sa testovalo širšie rozmedzie prevládajúcich hladín a nedošlo k deleniu pacientov na kontrolnú skupinu a skupinu s BPD. Naopak na základe priradenia k jednotlivým rozmedziam hladín sa zisťovalo koľko z pacientov v skupine trpí BPD alebo ROP a či sa výskyt v skupinách líši. Vytvorená aplikácia hodnotí prevládajúce hladiny oveľa jemnejšie. Vďaka tomu dostávame teda presnejšie a lepšie výsledky.

Pacientom s BPD bola podávaná kyslíková podpora so zacielením na určité hladiny, preto predpokladáme, že ak by pacienti túto podporu nedostávali, prevládajúce hladiny by boli nižšie a rozptyl monitorovaných hladín by bol ešte väčší.

## **6.5 Testovanie hypotéz**

Po otestovaní hypotéz sme dostali výsledky, že nie je štatisticky významný rozdiel pri porovnávaní zastúpenia skupín v jednotlivých hladinách saturácie krvi kyslíkom. Pri porovnaní stredných hodnôt medzi skupinami sme došli k záveru, že je štatisticky rozdiel medzi skupinami. Dochádza k rozdielu mediánov pri porovnaní BPD1 a BPD2, ale zároveň sa neukazuje štatisticky významný rozdiel pri porovnaní mediánov medzi kontrolnou skupinou a BPD. Pri porovnaní rozptylov medzi skupinami je rozdiel medzi BPD a kontrolnou skupinou, ale nie je rozdiel medzi BPD skupinami.

# **6.6 Ďalšie možnosti smerovania práce**

Pre zvýšenie využitia aplikácie by bolo vhodné zapracovanie analýzy perfúzneho indexu a srdcovej frekvencie a následná analýza vzťahu k prevládajúcim hladinám saturácie krvi kyslíkom u novorodencov. Prípadne overenie vzťahu medzi týmito parametrami.

Ďalšou možnosťou je sledovanie 75 % najviac zastúpených hladín a na tomto signále porovnávať rozsah prevládajúci saturácií.

Pacienti trpiaci BPD boli vo väčšine prípadov počas monitorovania na ventilačnej podpore, takže boli riadene cielený na určité hladiny SpO<sub>2</sub>. Pre ďalší výskum je preto vhodné sledovať profil týchto pacientov počas 24 hodín bez tlakovej a kyslíkovej podpory.

# **7 Záver**

Spracovaním dostupných pacientskych dát bolo v diplomovej práci zistené, že štatisticky nie je významný rozdiel v časoch strávených v jednotlivých hladinách saturácie krvi kyslíkom u pacientov z kontrolnej skupiny a pacientov s BPD ako ani pri porovnaní BPD1 a BPD2. Ukazuje sa viditeľný a klinicky významný rozdiel pri porovnaní profilov medzi skupinami. Tiež je štatisticky významný rozdiel pri porovnávaní rozptylov medzi kontrolnou a BPD skupinou. Ďalší významný rozdiel je pri porovnaní stredných hodnôt medzi skupinami. Vytvorený nástroj na analýzu zobrazuje výstupy prevládajúcich hladín saturácie krvi kyslíkom pomocou histogramu a porovnáva prevládajúce hladiny medzi skupinami. Takýto výstup je lekármi žiadúci. Rozdiel medzi skupinami je možné jednoducho sledovať v histograme a na základe neho nastaviť správne dávkovanie kyslíka podľa aktuálnych potrieb pacienta počas celého dňa.

# **Zoznam použitej literatúry**

[1] ALPHA MEDICAL: Predčasne narodené deti – možnosti súčasnej medicíny [online]. [cit. 2020-02-08]. Dostupné z: [https://www.alphamedical.sk/casopis](https://www.alphamedical.sk/casopis-invitro/predcasne-narodene-deti-moznosti-sucasnej-mediciny)[invitro/predcasne-narodene-deti-moznosti-sucasnej-mediciny](https://www.alphamedical.sk/casopis-invitro/predcasne-narodene-deti-moznosti-sucasnej-mediciny)

[2] RATH, Chandra a Martin KLUCKOW. Oxygen saturation profile of term equivalent extreme preterm infants at discharge – comparison with healthy term counterparts. Acta Paediatrica [online]. 2015, 105(3), e94-e98 [cit. 2019-05-14]. DOI: 10.1111/apa.13306. ISSN 0803-5253. Dostupné z: <https://onlinelibrary.wiley.com/doi/abs/10.1111/apa.13306>

[3] GAUTAM, Shweta a Avyact AGRAWAL. OXYGEN SATURATION TRENDS IN NEWBORN AFTER BIRTH. Journal of Evolution of Medical and Dental Sciences [online]. 2015, 4(63), 11037-11042 [cit. 2019-10-04]. DOI: 10.14260/jemds/2015/1590. ISSN 22784748. Dostupné z: [http://www.jemds.com/data\\_pdf/Shweta%20divyaGU%20%20%20%20%283%29.pdf](http://www.jemds.com/data_pdf/Shweta%20divyaGU%20%20%20%20%283%29.pdf)

[4] TOTH, B., A. BECKER a B. SEELBACH-GÖBEL. Oxygen saturation in healthy newborn infants immediately after birth measured by pulse oximetry. Archives of Gynecology and Obstetrics [online]. 2002, 266(2), 105-107 [cit. 2020-05-15]. DOI: 10.1007/s00404-001-0272-5. ISSN 0932-0067. Dostupné z: <http://link.springer.com/10.1007/s00404-001-0272-5>

[5] WALDEMAR, A. Carlo a Lisa ASKIE. Chapter 15 Optimal Oxygenation in Extremely Preterm Infants. The Newborn Lung. 2019, s. 261-267.

[6] Walker PJB, Bakare AA, Ayede AI, et al. Arch Dis Child Fetal Neonatal Ed Epub ahead of print: [cit. 2020-01-15]. doi:10.1136/ fetalneonatal-2019-317630

[7] National Heart, Lung and Blood Institute: Bronchopulmonary Dysplasia [online]. [cit. 2020-05-15]. Dostupné z: https://www.nhlbi.nih.gov/healthtopics/bronchopulmonary-dysplasia

[8] HAY, W. W., J. MD a E. F. BELL. Oxygen Therapy, Oxygen Toxicity, and the STOP-ROP Trial. PEDIATRICS [online]. 2000, 105(2), 424-425 [cit. 2020-05-15]. DOI: 10.1542/peds.105.2.424. ISSN 0031-4005. Dostupné z: <http://pediatrics.aappublications.org/cgi/doi/10.1542/peds.105.2.424>

[9] Outcomes of Two Trials of Oxygen-Saturation Targets in Preterm Infants. New England Journal of Medicine [online]. 2016, 374(8), 749-760 [cit. 2020- 05-15]. DOI: 10.1056/NEJMoa1514212. ISSN 0028-4793. Dostupné z: <http://www.nejm.org/doi/10.1056/NEJMoa1514212>

[10] PIRR, Sabine a Corinna PETER. Home oxygen therapy after hospital discharge. Seminars in Fetal and Neonatal Medicine [online]. 2020, 25(2) [cit. 2020-0515]. DOI: 10.1016/j.siny.2020.101082. ISSN 1744165X. Dostupné z: <https://linkinghub.elsevier.com/retrieve/pii/S1744165X2030007>

[11] CUMMINGS, James J. a Satyan LAKSHMINRUSIMHA. Oxygen saturation targeting by pulse oximetry in the extremely low gestational age neonate. Current Opinion in Pediatrics [online]. 2017, 29(2), 153-158 [cit. 2019-05-14]. DOI: 10.1097/MOP.0000000000000458. ISSN 1040-8703. Dostupné z: [http://Insights.ovid.com/crossref?an=00008480-201704000-00006](http://insights.ovid.com/crossref?an=00008480-201704000-00006)

[12] JUBRAN, Amal. Pulse oximetry. Critical Care [online]. 2015, 19(1) [cit. 2019-06-16]. DOI: 10.1186/s13054-015-0984-8. ISSN 1364-8535. Dostupné z: <http://ccforum.com/content/19/1/272>

[13] Masimo: Home [online]. [cit. 2020-04-30]. Dostupné z: <https://www.masimo.com/>

[14] SCHEEREN, T. W. L., F. J. BELDA a A. PEREL. The oxygen reserve index (ORI): a new tool to monitor oxygen therapy. Journal of Clinical Monitoring and Computing [online]. 2018, 32(3), 379-389 [cit. 2019-06-16]. DOI: 10.1007/s10877-017- 0049-4. ISSN 1387-1307. Dostupné z: [http://link.springer.com/10.1007/s10877-017-](http://link.springer.com/10.1007/s10877-017-0049-4) [0049-4](http://link.springer.com/10.1007/s10877-017-0049-4)

[15] Medtronic [online]. [cit. 2020-04-30]. Dostupné z: [https://www.medtronic.com/covidien/en-us/products/pulse-oximetry/oximax](https://www.medtronic.com/covidien/en-us/products/pulse-oximetry/oximax-technology.html)[technology.html](https://www.medtronic.com/covidien/en-us/products/pulse-oximetry/oximax-technology.html)

[16] TUCKER, Janet a William MCGUIRE. Epidemiology of preterm birth. BMJ [online]. 2004, 329(7467), 675-678 [cit. 2020-05-15]. DOI: 10.1136/bmj.329.7467.675. ISSN 0959-8138. Dostupné z: <http://www.bmj.com/lookup/doi/10.1136/bmj.329.7467.675>

[17] JOHNSON, Samantha a Neil MARLOW. Early and long-term outcome of infants born extremely preterm. Archives of Disease in Childhood [online]. 2016, 102(1), 97-102 [cit. 2020-01-15]. DOI: 10.1136/archdischild-2015-309581. ISSN 0003-9888. Dostupné z: http://adc.bmj.com/lookup/doi/10.1136/archdischild-2015- 309581

[18] MOSS, Timothy JM. RESPIRATORY CONSEQUENCES OF PRETERM BIRTH. Clinical and Experimental Pharmacology and Physiology [online]. 2006, 33(3), 280-284 [cit. 2020-05-15]. DOI: 10.1111/j.1440-1681.2006.04359.x. ISSN 0305-1870. Dostupné z:<http://doi.wiley.com/10.1111/j.1440-1681.2006.04359.x>

[19] BETTER SAFER CARE: Retinopathy of prematurity (ROP) [online]. 2018 [cit. 2020-05-15]. Dostupné z: [https://www.bettersafercare.vic.gov.au/resources/clinical-guidance/maternity-and](https://www.bettersafercare.vic.gov.au/resources/clinical-guidance/maternity-and-newborn-clinical-network/retinopathy-of-prematurity-rop)[newborn-clinical-network/retinopathy-of-prematurity-rop](https://www.bettersafercare.vic.gov.au/resources/clinical-guidance/maternity-and-newborn-clinical-network/retinopathy-of-prematurity-rop)

[20] Advanced Eye Hospital and Institute: Retinopathy Of Prematurity [online]. [cit. 2020-01-08]. Dostupné z: https://advancedeyehospital.com/eye-diseasesdetails/retinopathy-of-prematurity

[21] Uživateľský manuál MASIMO Rad- 97 Pulse CO-Oximeter.

[22] Shluková analýza. In: Wikipedia: the free encyclopedia [online]. San Francisco (CA): Wikimedia Foundation [cit. 2020-05-15]. Dostupné z: https://cs.wikipedia.org/wiki/Shlukov%C3%A1\_anal%C3%BDza

# **Príloha A: Súhlas etickej komisie**

Etická komise Všeobecné fakultní nemocnice v Praze **ETHICS COMMITTEE** of the General University Hospital, Prague

Na Bojišti 1 128 08 Praha 2 tel.: 224964131 e-mail: eticka.komise@vfn.cz

Vážený pan Ing. Petr Kudrna PhD Gynekologicko-porodnická klinika VFN a 1.LF UK v Praze Apolinářská 18, 128 08 Praha 2

č.j. 23/19 Grant AZV VES 2020 VFN 23 5 2109

Vážený pane profesore, Vážený pane profesore,<br>Etická komise VFN projednávala na svém mimořádnén zasedání dne 23.5.2019 Vámi předložený grantový projekt<br>č.j. 23/19 Grant AZV VES 2020 VFN

Název grantu: Úloha regionální oxymetrie v komplexním monitoringu nezralých novorozenců

Hlavní řešitel: Ing. Petr Kudrna PhD, Gynekologicko-porodnická klinika VFN a 1.LF UK v Praze Apolinářská 18, 128 08 Praha 2

Datum doručení žádosti/Date of submission of the Application Form: 10.5.2019

Datum jednání EK + čas/Date and time of Ethics Committee's session: 23.5.2019 (17,15 - 18,20 hod.)

Lhůta pro podání písemné zprávy o průběhu KH od jeho zahájení/ Time schedule for submission of the written  $\Delta$  $\boxtimes$  Jiná lhůta/Other  $\int$   $\&$   $\mathcal{U}\&$   $\mathcal{U}$ Annual Report from the CT commencement:□ 1x ročně/Once a year

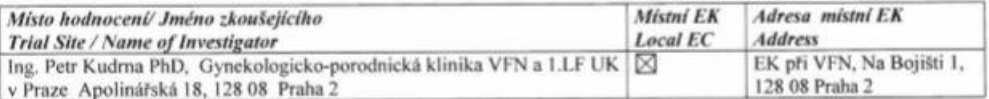

Seznam hodnocených dokumentů/List of all submitted documents:

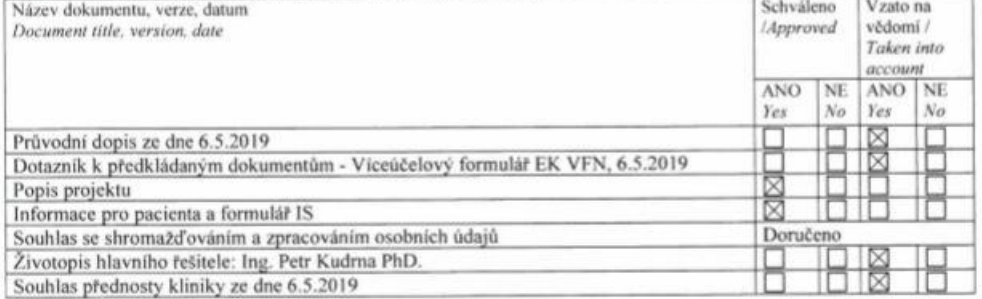

#### Stanovisko etické komise VFN:

EK VFN nemá etických námitek proti předloženému grantovému projektu a souhlasí s jeho realizací na Gynekologisko-porodnické klinice VFN a 1. LF UK v Praze.

> Podpis předsedy / zástupce EK VFN Signature of Chairperson / Vice-Chairperson Ned

Etické komise Včeobecná fakultní nemecnice v Praze

MUDr. Josef ŠEDIVÝ, CSc.

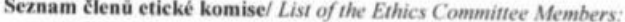

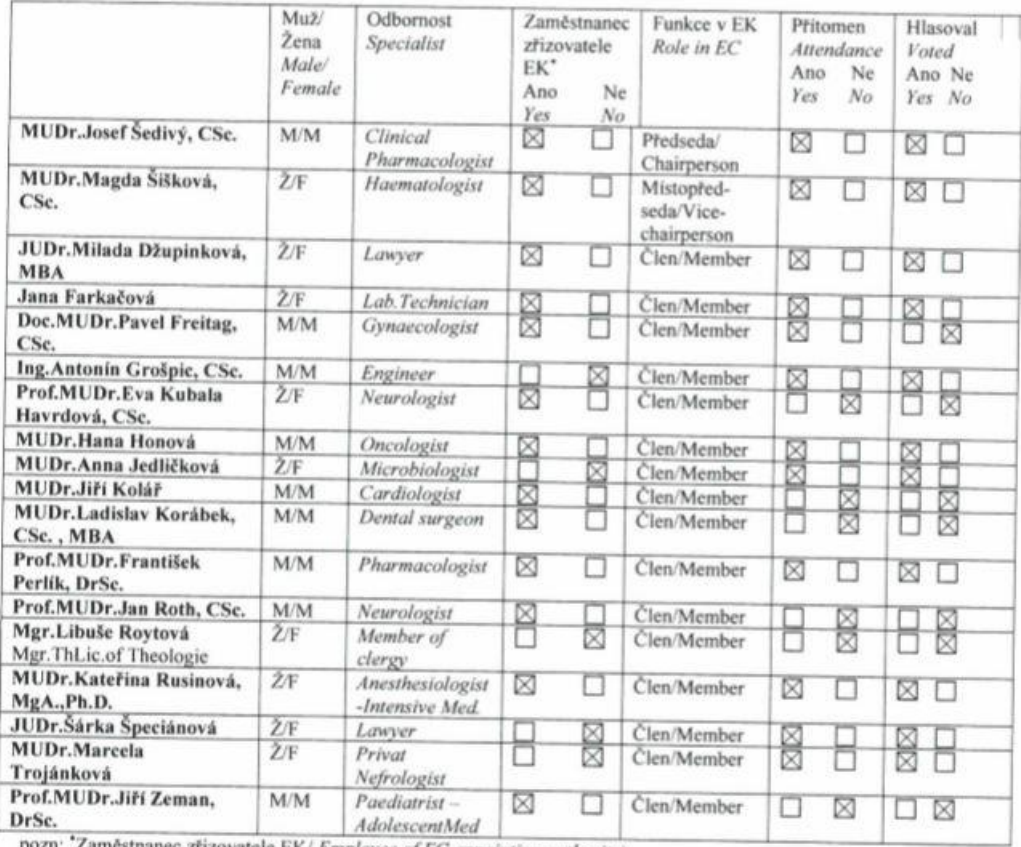

anec zřizovatele EK/ Employee of EC appointing authority)

Etická komise prohlašuje, že byla ustavena a pracuje v souladu se správnou klinickou praxi (GCP) a platnými právními předpisy. Poslední sloupec udává, zda členové EK byli přítomní hlasování, ale nikoli jak hlasovali ve věc

Datum/Date: 23.5.2019

Etické komiae<br>Včeobecná fakultní nemecnico<br>v Praze

Podpis předsedy EK nebo zástupce<br>Signature of Chairperson or Vice-Chairperson

MUDr. Josef ŠEDIVÝ, CSc.

# **Príloha B: Popis vytvorenej aplikácie**

Po spustení aplikácie sa otvorí hlavná stránka, na ktorej sa objaví výber z dvoch možnosti a to globálna štatistika alebo výber nového pacienta. Na obrázku 1 sa nachádza ukážka vzhľadu tejto stránky.

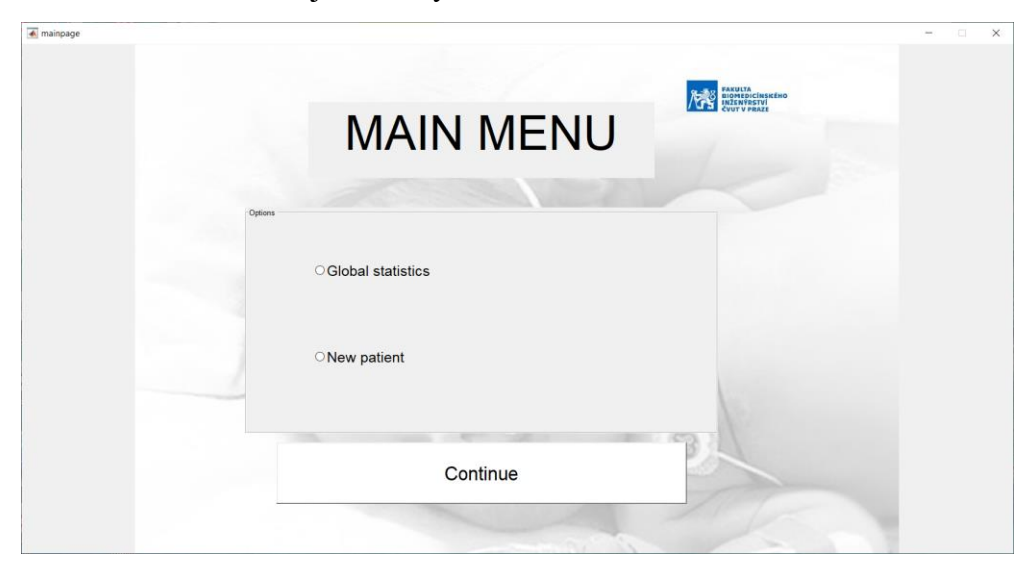

Obr. 1: Hlavná stránka zobrazená pri spustení aplikácie.

V prípade výberu globálnej štatistiky sa zobrazí porovnanie skupín. V opačnom prípade sa postupnými krokmi dostávame k analýze dát od vybraného pacienta. Hlavná stránka sa riadi schémou znázornenou na obrázku 2. V prípade, že si užívateľ neoznačil ani jednu z možností, vypíše sa upozornenie, aby tak urobil.

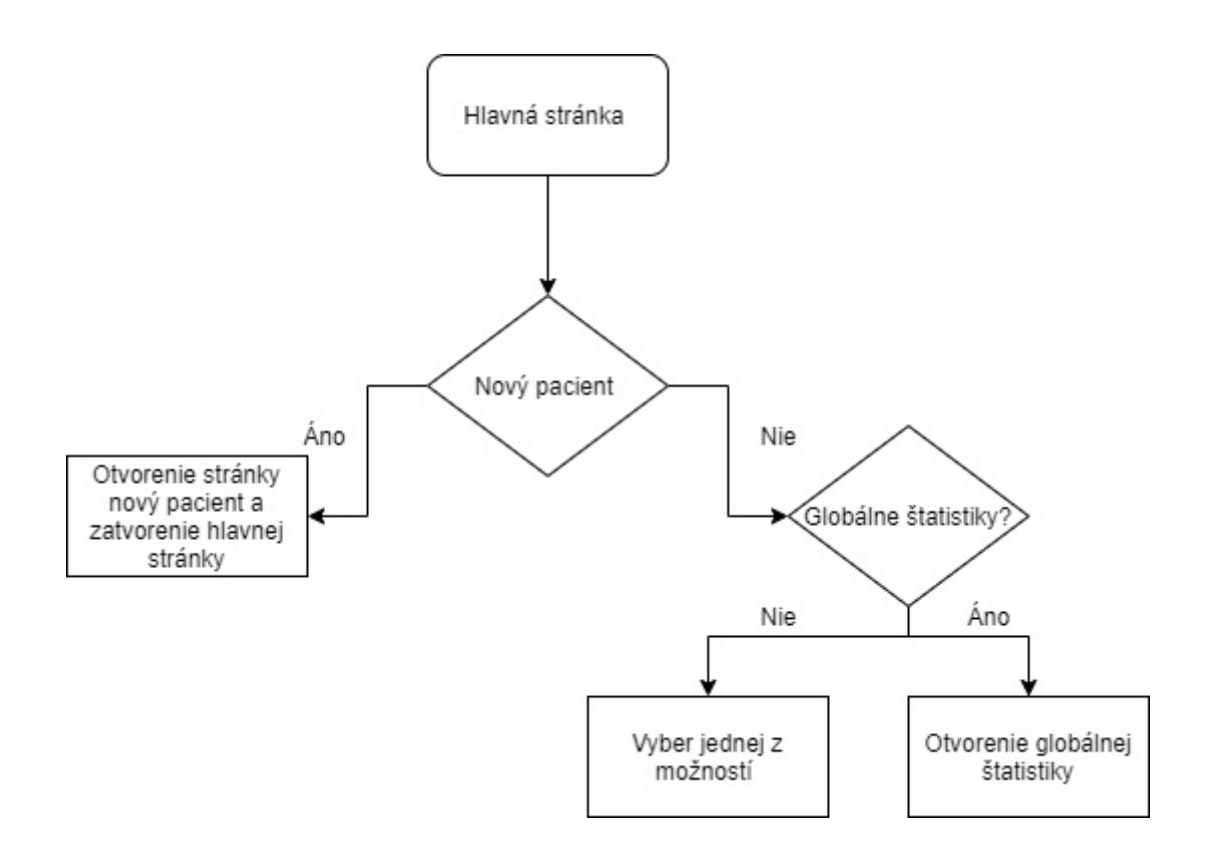

Obr. 2: Schéma hlavnej stránky aplikácie

Užívateľ si označil možnosť nový pacient. Otvorí sa stránka výber nového pacienta (Obr. 3) a užívateľ si zvolí adresár, v ktorom je požadovaný súbor uložený. Tento krok je vykonaný pomocou príkazu "uigetdir", ktorý otvorí ponuku pre výber adresára, v ktorej môže používateľ prechádzať medzi všetkými zložkami a vybrať si ten, v ktorom sú uložené súbory pacientov. Z vybraného adresára sa vyberie jeden csv. súbor pre konkrétneho pacienta pomocou príkazov "cd" a "dir", ktoré vyberajú a čítajú informácie z adresára. Výstupom týchto dvoch príkazov je pole buniek, do ktorého sa ukladajú názvy súborov. K tomuto poľu je priradený riadok "vybrať pacienta", takže keď je pole buniek nastavené v rozbaľovacej ponuke, je to prvá zobrazená možnosť. Na nastavenie rozbaľovacej ponuky sa používa príkaz "set". Celý tento postup je schematicky znázornený na Obr. 4.:

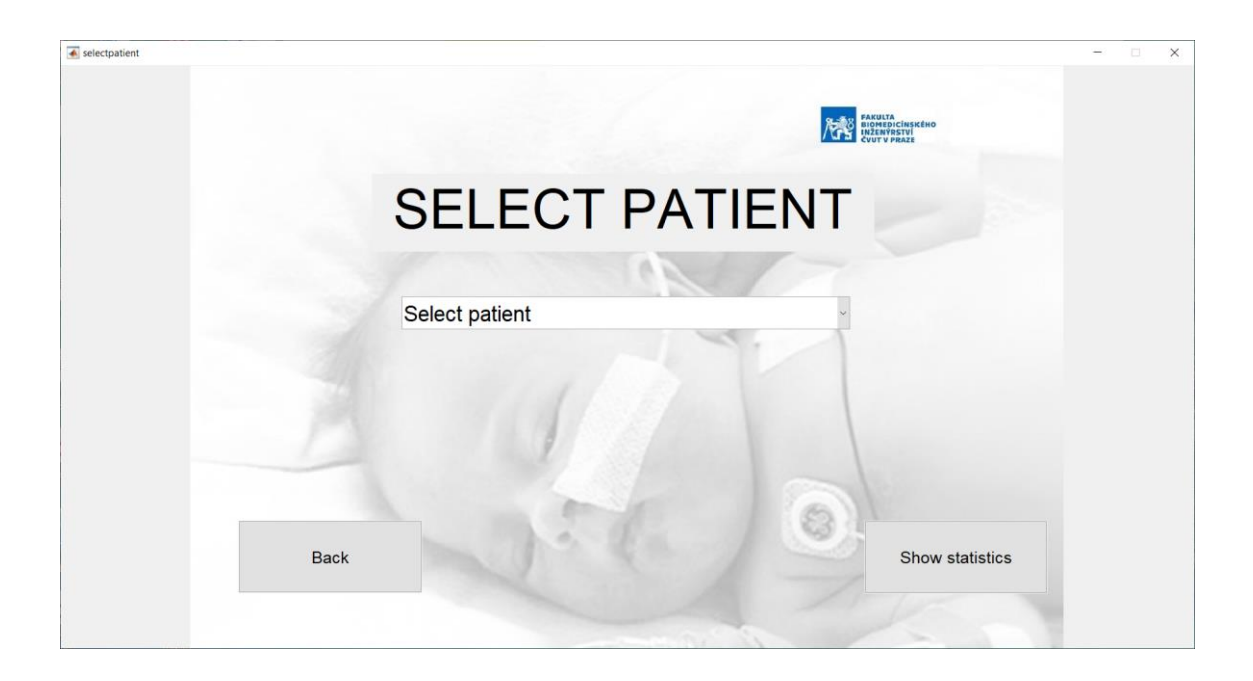

#### Obr. 3: Výber pacienta

Pokračuje sa kliknutím na zobrazenie štatistiky vtedy sa vyber spracuje. V prípade výberu zlého adresára je možné vrátiť sa o krok späť tlačidlom Back. Ak nedošlo k výberu žiadnej z možností objaví sa upozornenie, v ktorom sa odporúča vybrať jednu z možností. A v prípade, že užívateľ správne vybral pacienta, program získa pozíciu pacienta v poli pomocou príkazu "get" a priradí ho k názvu súboru. Nakoniec sa názov súboru uloží do globálnej premennej príkazom "setappdata", otvorí sa stránka výberu času a skutočná stránka sa uzavrie. Celkovo je schéma vybraného pacienta uvedená na obrázku 4 nižšie.

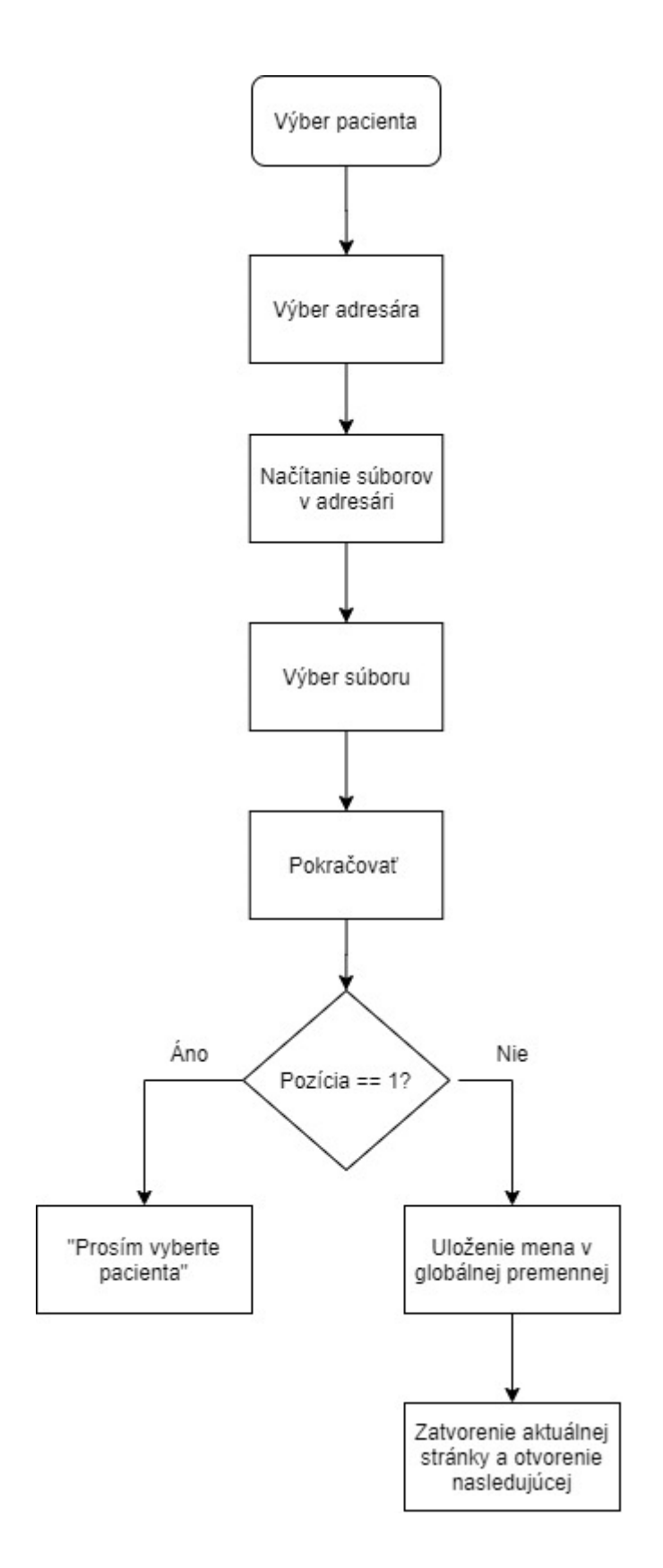

Obr.4: Schéma úkonov potrebných k načítaniu dát od pacienta

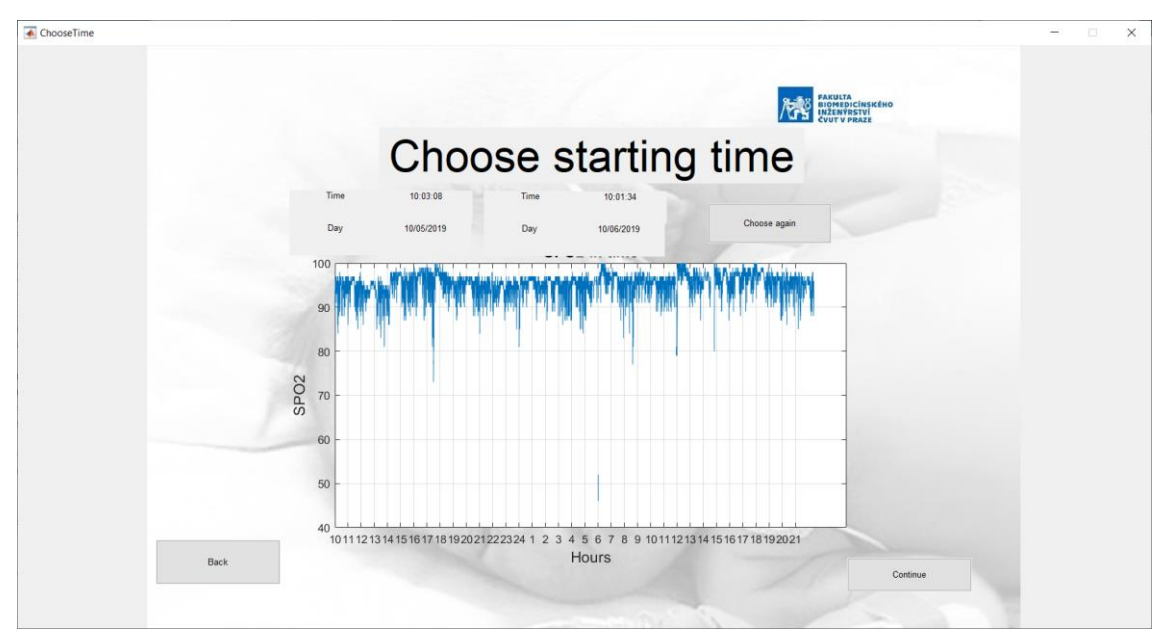

Obr.5 : Výber času, ktorý sa následne analyzuje.

V ďalšom okne sa načítajú všetky dáta reprezentujúce hladinu saturácie krvi kyslíkom z vybraného súboru. Vzhľad stránky je znázornený na Obr.5. Prvým krokom je načítanie dát SpO<sub>2</sub> a ich následné vykreslenie. Celková schéma krokov potrebných k realizácií je na obr.6. K prevedeniu tohto kroku je potrebné získať názov súboru pomocou funkcie "getappdata" a "strcat", aby sa údaje mohli importovať s "importdata". Importované dáta sú uložené v csv súbore, to znamená, že všetky hodnoty sú v jednom stĺpci oddelené od seba čiarkou. Na oddelenie jednotlivých hodnôt sa použije príkaz "strsplit". Hodnoty sú načítané vo forme buniek. Pre lepšie pochopenie informácií, sa bunka transformuje do tabuľky s konkrétnymi nadpismi pomocou príkazu "cell2table". V ďalšom kroku sa vytvorí časová os na základe dostupných dát. Pre správne zobrazenie hladín je potrebné vybrať správny stĺpec a hodnotami SPO2. najprv je potrebná transformácia pomocou funkcie str2double, aby program chápal jednotlivé čísla ako hodnoty a nie ako reťazec a vykresľuje sa to spolu s príslušným časovým poľom.

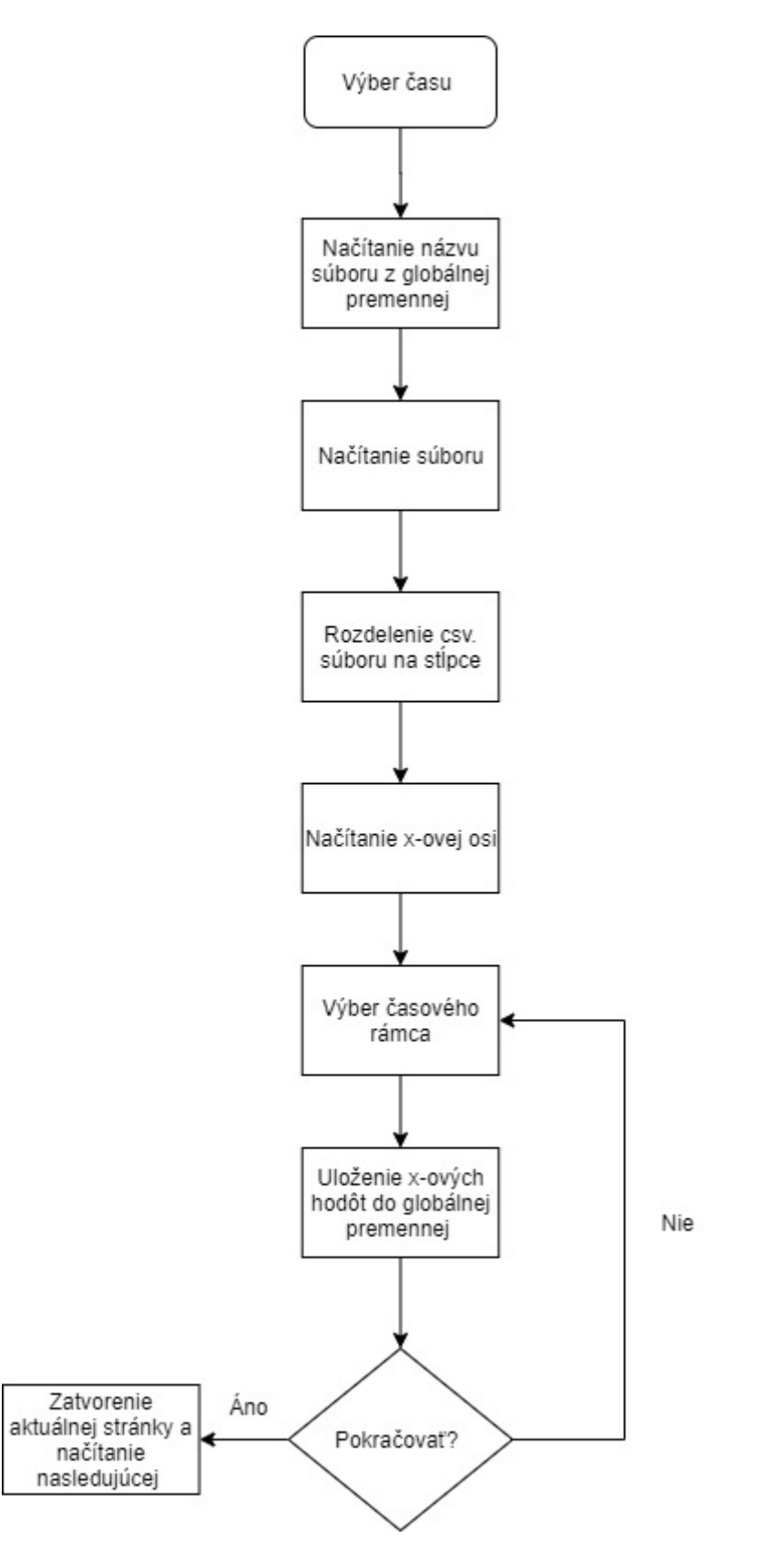

Obr. 6.: Popis krokov viažucich sa k stránke Výber času.

Po vykonaní celého procesu sa zobrazuje celkový priebeh hladín. Zobrazený graf na x-ovej osi znázorňuje čas monitorovania a na y-ovej osi hladiny SpO2. Užívateľ si kliknutím na osi vyberie začiatočný a koncový čas, ktorý chce analyzovať. Tento krok je realizovaný pomocou funkcie "ginput". Ak sa tak stane, tak sa konkrétne hodnoty času vpíšu do statického textu v hornej časti okna, aby si užívateľ mohol skontrolovať, či je vybraný úsek zvolený správne. V prípade, že časový úsek bol vybraný zle, je možne tento úsek zmeniť kliknutím na vybrať znova – Choose again. Tlačidlom pokračovať sa potvrdí výber času a program sa prepne na ďalšiu stránku so štatistikami pacienta Obr. 7.

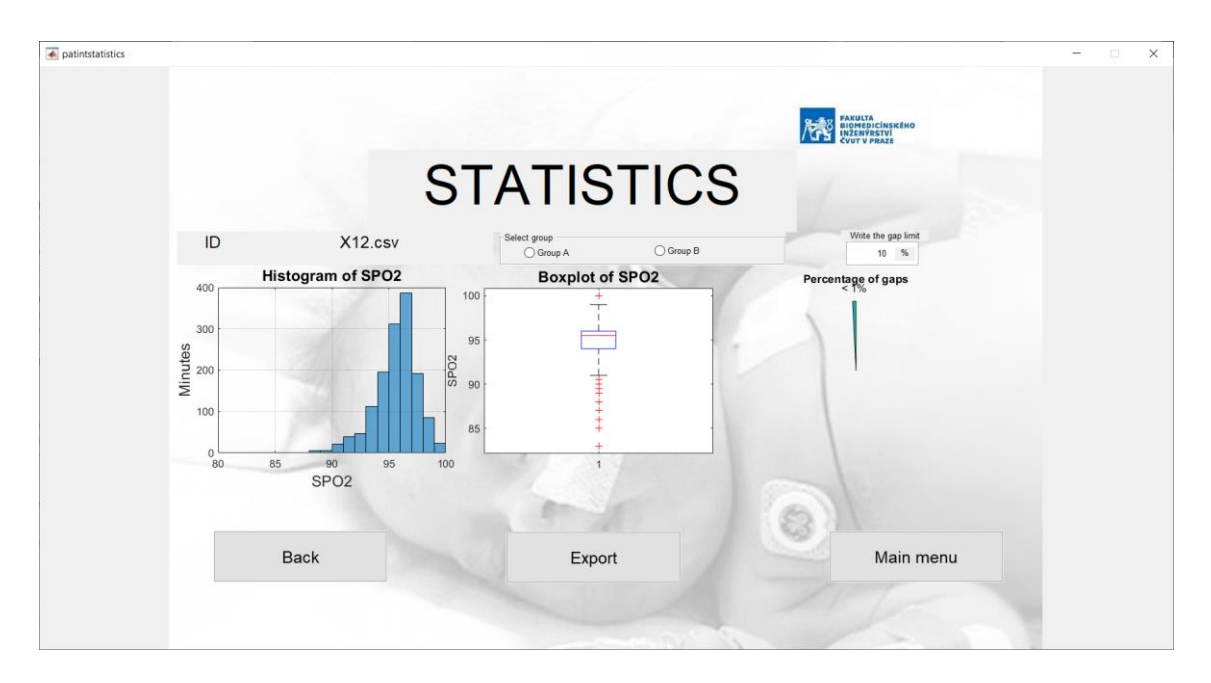

Obr. 7: Stránka reprezentujúca štatistiky pre vybraného pacienta.

Na stránke pacientova štatistika dochádza k načítaniu súboru pomocou načítania globálnej premennej a zreťazením s umiestnením v adresároch. Pre získanie potrebných informácií sa využije príkaz "importdata". Na spracovanie štatistík sa vytvorí funkcia s názvom "medSpO2". Výstupom z tejto funkcie je medián hladín za každú minútu, percentuálne vyjadrenie času, počas ktorého nedošlo k zaznamenávaniu hladín SpO<sub>2</sub>. Tento výstup sa uloží do globálnych údajov, ktoré sa využijú v ďalších krokoch. Výpočet mediánu sa skladá z viacerých krokov, preto môže dochádzať k dlhému načítaniu.

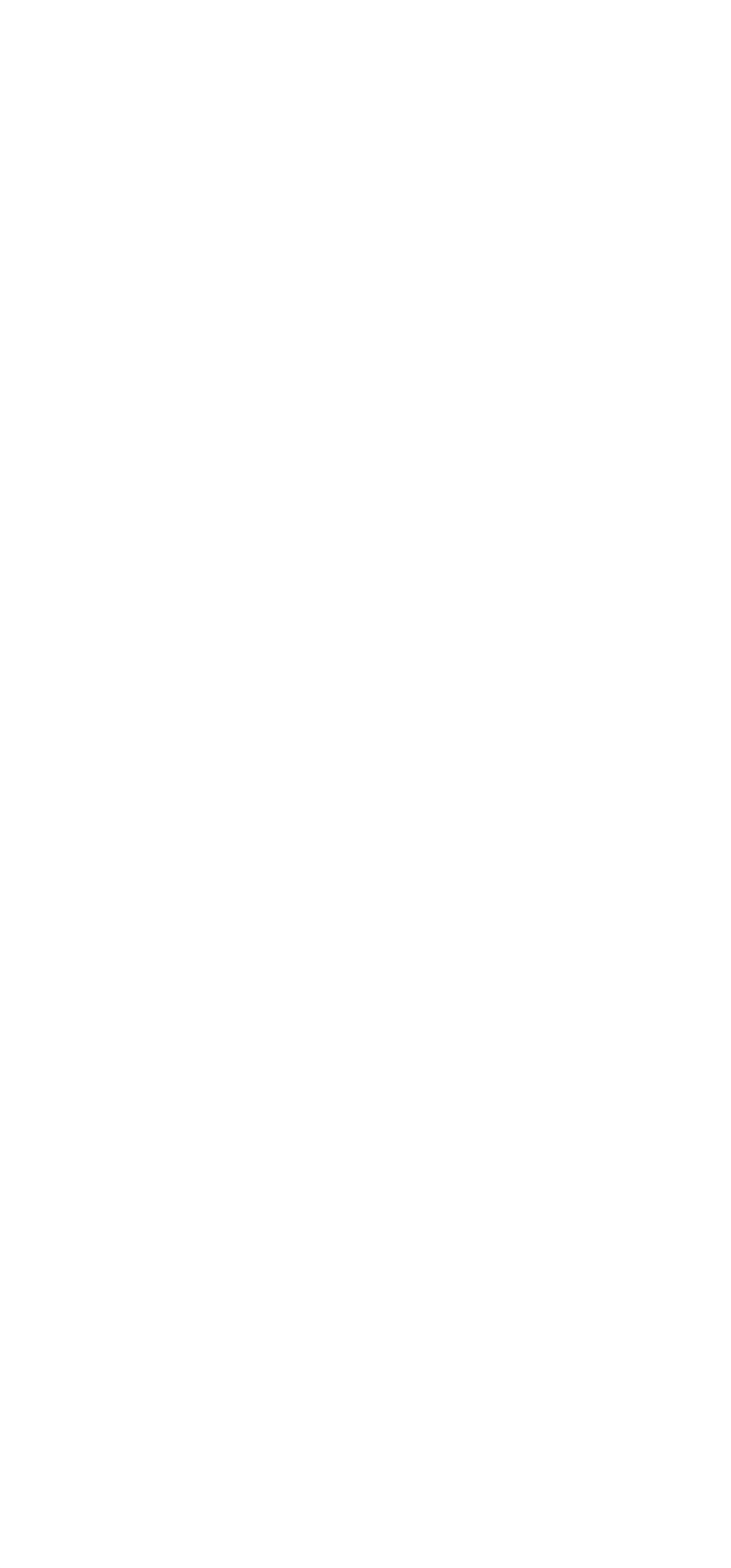

Obr.8.: Schéma vykonaných úkonov pri zobrazení pacientových štatistík.

Z vopred vybraného časového intervalu sa vystrihne časť signálu, kde došlo k prerušeniu monitorovania. Časť tohto signálu je prepočítaná na percentá a zobrazená vpravo pomocou koláčového grafu pre ľahké predstavenie. Stav, kedy je k dispozícií celkový záznam bez medzier je označený hláškou – There are no gaps. Prístroj Masimo zaznamenáva hladinu saturácie každé 2 sekundy. Aplikácia spracuje tieto dáta a za každú minútu záznamu vypočíta medián. Ďalej sa pracuje s hodnotami mediánu. Tie sú vykreslené do histogramu a krabicového diagramu. Histogram je umiestnený naľavo a udáva počet minút, ktoré strávi pacient v danej hladine. Os x je nastavená pevne na hladiny 80 % - 100 %. V strede je krabicový diagram, ktorý znázorňuje ako sú hodnoty rozdelené. Označuje hodnoty 1. a 3. kvartilu a medzi nimi zvýrazňuje medián. V hornej časti zostáva označenie súboru, s ktorým pri analýze pracujeme. Ďalej je tam priestor na priradenie do skupiny, do ktorej pacient patrí A - kontrolná skupina, B- pacienti s BPD. V pravom hornom rohu je priestor na určenie maximálnej straty záznamu v percentách.

V dolnej časti okna sa nachádzajú tri tlačidlá:

- Back vráti používateľa na predchádzajúcu stránku,
- Main menu vráti na hlavné menu,
- Export v prípade, že zvolené percento straty odpovedá strate v analyzovanom súbore dôjde k exportu dát.

Ak používateľ zvolí export dát a percento straty je vyššie ako stanovená hranica zobrazí sa upozornenie a používateľ musí rozhodnúť, či túto stratu akceptuje. Toto je realizované príkazom "questdlg" s textom - "The gaps are more than the gap limit, are you sure you want to export it?" a teda – počet medzier je väčší ako stanovená hodnota, naozaj chcete pokračovať v exporte? Má na výber z troch možností – áno, nie a zrušiť ako je znázornené na obr.9.

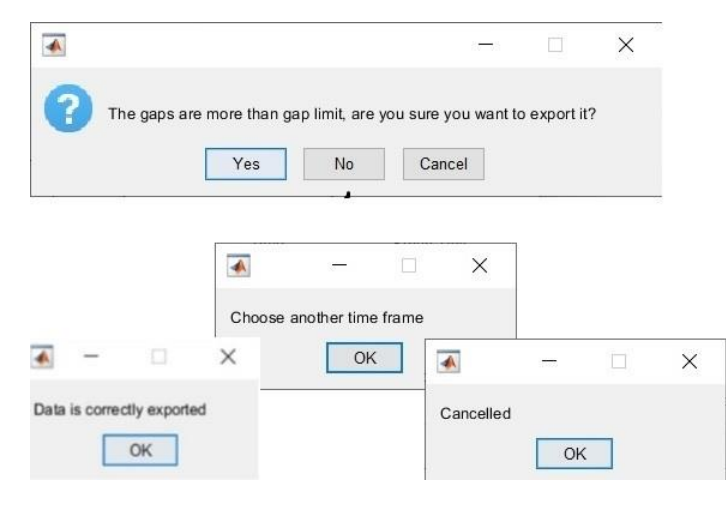

Obrw.9.: Varovné hlásenia, ktoré sa zobrazia pri prekročení stanovenej hranice

Keď používateľ klikne na zrušenie, "msgbox" otvorí jedno okno s hlásením, kde sa na obrazovke zobrazí správa "Zrušené". Ak používateľ akceptuje stratu dôjde k exportu dát, ak ju neakceptuje zobrazí sa hláška - "Choose another time frame" teda - "Vybrať iný časový rámec" a používateľ si môže vybrať iný časový rámec, voľbou zrušiť dôjde k zrušeniu exportovania dát. V prípade, že užívateľ zvolil export dát, ale nevybral skupinu, do ktorej je pacient priradený sa objaví hláška, ktorá upozorní, že je potrebné skupinu vybrať obr.10. Dáta sa na základe tohto výberu exportujú do excelu buď pre skupinu A alebo pre skupinu B.

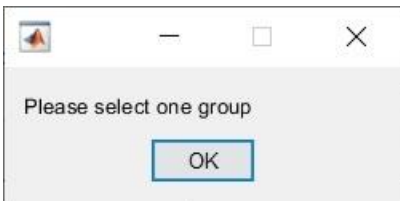

Obr.10: Hláška – vyberte skupinu

Export začína načítaním súboru pre určenú skupinu pomocou príkazu "import". Skontroluje sa dĺžka súboru a ak je väčšia ako nula, znamená to, že súbor už obsahuje údaje o nejakom pacientovi. Nasleduje kontrola, aby sme sa vyhli dvojitému exportovaniu. Ak sa pacient v súbore nachádza objaví sa hláška - "Údaje už boli exportované". Ak sa meno pacienta nenájde údaje sa považujú za nové a dôjde k exportu.

Export údajov prebieha v troch krokoch :

- 1) nájde sa počet riadkov v excelovskom súbore
- 2) pripočítanie 1 k tejto hodnote, aby sa zistil riadok kam budú dáta exportované

3) názov súboru sa exportuje do bunky A v tomto riadku, do bunky B sa vpíše počet medzier a do bunky C sa exportujú hladiny  $SpO<sub>2</sub>$ 

Po zvládnutí týchto krokov sa na obrazovke vypíše "Data is correctly exported" a teda "údaje sú správne exportované"

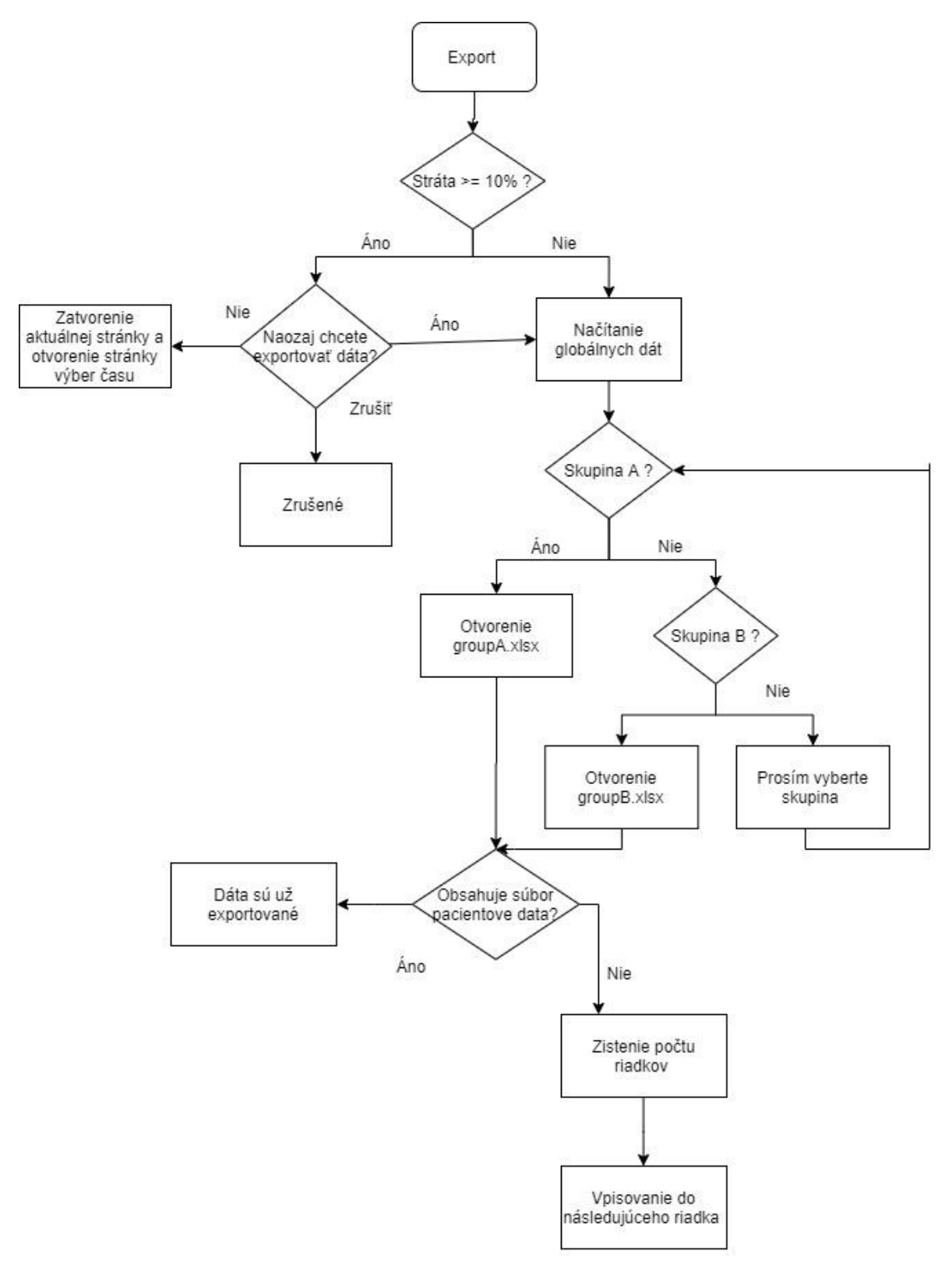

Obr.11: Schéma exportu dát.

V našom prípade je nastavená hranica straty signálu na 10 %. Po prekročení hranice sa zobrazí varovná hláška – prekročenie limitu. V prípade, že používateľ nie je spokojný s hranicou 10 % môže ju priamo v tomto okne zmeniť v rozmedzí 0 – 100. Ak by užívateľ použil inú hodnotu zobrazí sa varovná hláška Obr.12 – počet medzier musí byť v rozmedzí 0 – 100.

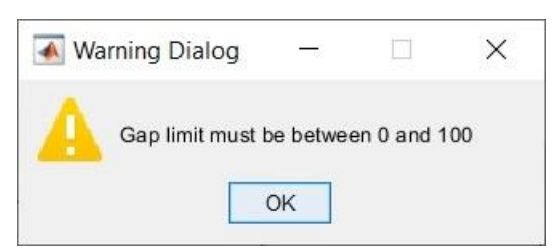

Obr.12: Limit sa musí nachádzať v rozmedzí 0 až 100

Funkcia medSpO2 je vytvorená za účelom vypočítania mediánu hladiny SpO<sub>2</sub> v každej minúte a vypočítanie časti signálu, kde došlo k státe záznamu. Do funkcie vstupujú dáta z vopred definovaného časového rámca. Dáta najprv vo formáte csv. Najprv rozdelíme do stĺpcov. Jednotlivé stĺpce sú od seba oddelené čiarkami. Pre oddelenie týchto stĺpcov využijeme funkciu "strsplit". Vytvoria sa nadpisy, ktoré sa pripoja k údajom pomocou príkazu "cell2table". Dáta sú transformované do tabuľkového formátu. Z tabuľky sa vyberie stĺpec, ktorý predstavuje hladiny SpO<sub>2</sub>. Ďalej sa pracuje s týmto stĺpcom a vypočítava sa časť signálu, kde došlo k prerušeniu monitorovania pomocou príkazu "find" a "strfind". Celkové percento chýbajúceho záznamu sa vypočíta podľa vzorca:

$$
Percentuálna stráta záznamu = \frac{dĺžka straty}{dĺžka dát} \cdot 100
$$

Nasleduje výpočet mediánu hodnoty SPO<sub>2</sub> za každú minútu, teda každých 30hodnôt.

Vráťme sa k hlavnej ponuke. Pri výbere druhej možnosti – globálna štatistika sa v hornej časti okna zobrazí tabuľka s porovnaním základných štatistík pre skupiny A a B. Schéma tejto stránky je popísaná na Obr.13. Cieľom tejto stránky je porovnať štatistiky medzi skupinami. Tento krok je realizovaný pomocou dát uložených v excelovských súboroch pomocou príkazu "xlsread". Z načítaného súboru sa vyberie čas straty a vytvorí sa nová premenná, ktorá zahŕňa informácie o hladinách SpO<sup>2</sup> pre obe skupiny. Globálna štatistika sa počíta z vytvorených premenných pomocou príkazov "nanmean", "nanmax", "nanmin", "mode" a "nanmedian". Príkaz nan je schopný realizovať maximum, minimum, priemer a medián bez ohľadu na bunky, v ktorých nie je žiadna hodnota. Tieto bunky sa objavia, ak je záznam u niektorého z pacientov kratší ako u iného. Takže po výpočte týchto premenných sú výstupné údaje usporiadané do tabuľky.

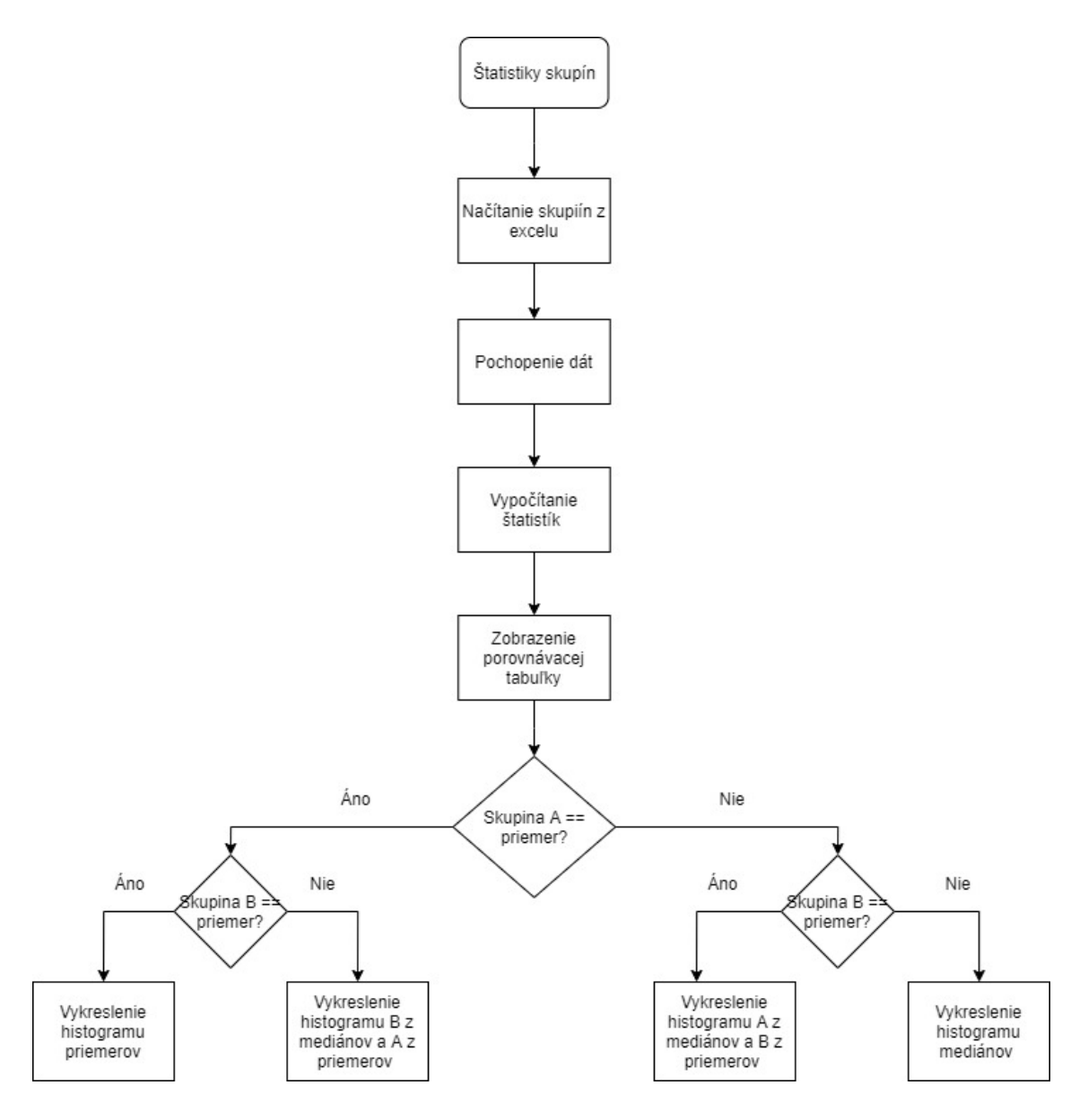

Obr.13: Schéma stránky štatistiky skupín

Dolná časť okna je rozdelená na dve časti jedna pre A skupinu a druhá pre skupinu B obr.14. V tabuľke sú vypísané hladiny saturácie a histogram, ktorý vykresľuje medián saturácie. Vďaka tomu používateľ vidí porovnanie medzi skupinami. Nakoniec je možné exportovať tabuľku do excelu pomocou tlačidla exportu. Na tento účel sa používa príkaz "xlswrite".

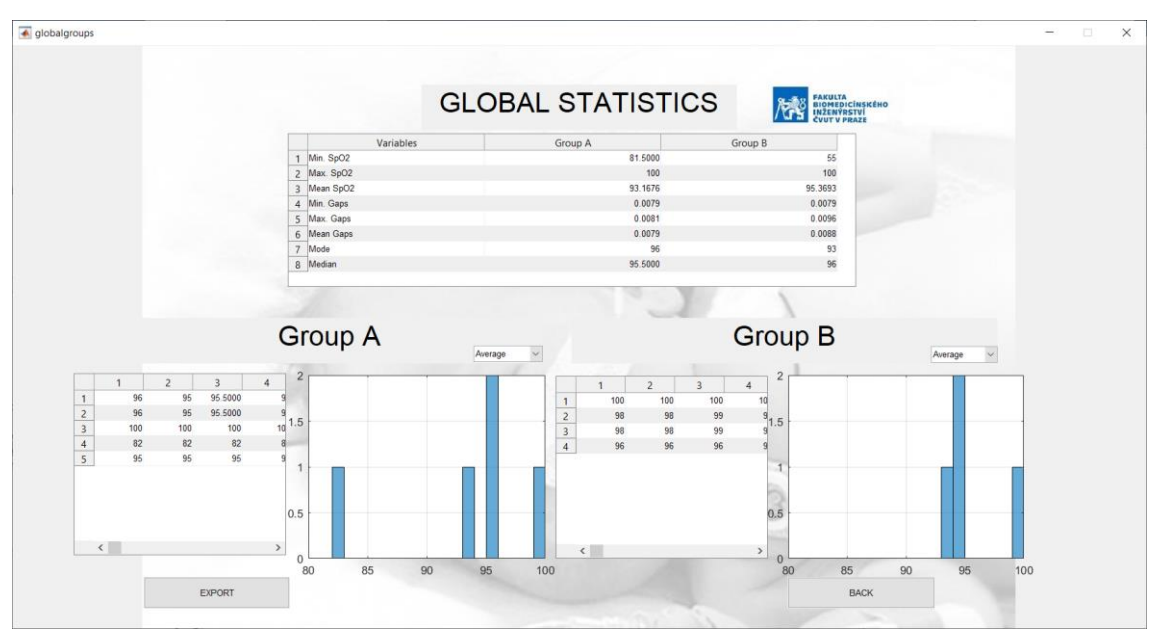

Obr.14.: Ukážka stránky globálne štatistiky

# **Príloha C: Kód aplikácie**

# **Main page**

```
function varargout = mainpage(varargin)
% MAINPAGE MATLAB code for mainpage.fig
% MAINPAGE, by itself, creates a new MAINPAGE or 
raises the existing
% singleton*.
\frac{1}{2}% H = MAINPAGE returns the handle to a new 
MAINPAGE or the handle to
% the existing singleton*.
\frac{6}{5}\approxMAINPAGE('CALLBACK',hObject,eventData,handles,...)
calls the local
% function named CALLBACK in MAINPAGE.M with the 
given input arguments.
\approx% MAINPAGE('Property','Value',...) creates a new 
MAINPAGE or raises the
     existing singleton*. Starting from the left,
property value pairs are
     applied to the GUI before mainpage OpeningFcn
gets called. An
% unrecognized property name or invalid value 
makes property application
% stop. All inputs are passed to 
mainpage_OpeningFcn via varargin.
%
% *See GUI Options on GUIDE's Tools menu. Choose 
"GUI allows only one
% instance to run (singleton)".
\approx% See also: GUIDE, GUIDATA, GUIHANDLES
% Edit the above text to modify the response to help 
mainpage
% Begin initialization code - DO NOT EDIT
qui Singleton = 1;gui State = struct('gui Name', mfilename, ...
'gui Singleton', gui Singleton,
...
                    'gui_OpeningFcn', 
@mainpage_OpeningFcn, ...
```

```
 'gui_OutputFcn', 
@mainpage OutputFcn, ...
                    'qui LayoutFcn', [], ...
                   'qui Callback', []);
if nargin && ischar(varargin{1})
    qui State.qui Callback = str2func(varargin{1});
end
if nargout
    [varargout{1:nargout}] = qui mainfon(qui State,varargin{:});
else
    gui mainfcn(gui State, varargin{:});
end
% End initialization code - DO NOT EDIT
% --- Executes just before mainpage is made visible.
function mainpage OpeningFcn(hObject, eventdata,
handles, varargin)
% This function has no output args, see OutputFcn.
% hObject handle to figure
% eventdata reserved - to be defined in a future
version of MATLAB
% handles structure with handles and user data (see 
GUIDATA)
% varargin command line arguments to mainpage (see 
VARARGIN)
myImage = imread('fondo.jpeg'); \frac{1}{2} Loads the image of
the background
axes(handles.axes1); % choose where is it going to be
plotted
imshow(myImage); %shows the image into the axes
set(handles.radiobutton1, 'Value', 0); % sets the both
buttons as off
set(handles.radiobutton2, 'Value', 0) ;
% Choose default command line output for mainpage
handles.output = hObject;
% Update handles structure
guidata(hObject, handles);
% UIWAIT makes mainpage wait for user response (see 
UIRESUME)
% uiwait(handles.figure1);
```

```
% --- Outputs from this function are returned to the 
command line.
function varargout = mainpage OutputFcn(hObject,
eventdata, handles) 
% varargout cell array for returning output args (see 
VARARGOUT);
% hObject handle to figure
% eventdata reserved - to be defined in a future 
version of MATLAB
% handles structure with handles and user data (see 
GUIDATA)
% Get default command line output from handles 
structure
varargout{1} = handles.output;
% --- Executes on button press in radiobutton1.
function radiobutton1 Callback(hObject, eventdata,
handles)
% hObject handle to radiobutton1 (see GCBO)
% eventdata reserved - to be defined in a future 
version of MATLAB
% handles structure with handles and user data (see 
GUIDATA)
% Hint: get(hObject,'Value') returns toggle state of 
radiobutton1
% --- Executes on button press in pushbutton1.
function pushbutton1 Callback(hObject, eventdata,
handles)
% hObject handle to pushbutton1 (see GCBO)
NewPatient=get(handles.radiobutton1, 'value'); %%
Value is 1 when NewPatient button is clicked
GlobalStatistics=get(handles.radiobutton2, 'value'); 
%% Values is 1 when GlobalStatistics is clicked
if NewPatient
    selectpatient %% opens select patient page when
NewPatient value is 1
     close mainpage
elseif GlobalStatistics
     globalgroups %% opens global groups page when 
GlobalStatistics value is 1
     close mainpage
else
```
 msgbox('Select one option'); %% if no option is clicked, this message appears on screen end % eventdata reserved - to be defined in a future version of MATLAB % handles structure with handles and user data (see GUIDATA) % --- Executes on button press in radiobutton2. function radiobutton2 Callback(hObject, eventdata, handles) % hObject handle to radiobutton2 (see GCBO) % eventdata reserved - to be defined in a future version of MATLAB % handles structure with handles and user data (see GUIDATA) % Hint: get(hObject,'Value') returns toggle state of radiobutton2 % --- Executes when selected object is changed in uibuttongroup1. function uibuttongroup1 SelectionChangedFcn(hObject, eventdata, handles) % hObject handle to the selected object in uibuttongroup1 % eventdata reserved - to be defined in a future version of MATLAB % handles structure with handles and user data (see GUIDATA)

## **Select patient**

```
function varargout = selectpatient(varargin)
% SELECTPATIENT MATLAB code for selectpatient.fig
% SELECTPATIENT, by itself, creates a new 
SELECTPATIENT or raises the existing
% singleton*.
\approx% H = SELECTPATIENT returns the handle to a new 
SELECTPATIENT or the handle to
% the existing singleton*.
\approx\approxSELECTPATIENT('CALLBACK',hObject,eventData,handles,...
) calls the local
      function named CALLBACK in SELECTPATIENT.M with
the given input arguments.
\approx% SELECTPATIENT('Property','Value',...) creates a 
new SELECTPATIENT or raises the
% existing singleton*. Starting from the left, 
property value pairs are
      applied to the GUI before
selectpatient OpeningFcn gets called. An
% unrecognized property name or invalid value 
makes property application
       stop. All inputs are passed to
selectpatient OpeningFcn via varargin.
\approx% *See GUI Options on GUIDE's Tools menu. Choose 
"GUI allows only one
      instance to run (singleton)".
\approx% See also: GUIDE, GUIDATA, GUIHANDLES
% Edit the above text to modify the response to help 
selectpatient
% Begin initialization code - DO NOT EDIT
gui Singleton = 1;qui State = struct('qui Name', m mfilename, ...
                   'gui<sup>Singleton'</sup>, gui Singleton,
...
                    'gui_OpeningFcn', 
@selectpatient OpeningFcn, ...
                   'qui OutputFcn',
@selectpatient OutputFcn, ...
                   'gui LayoutFcn', [], ...
```

```
'qui Callback', []);
if nargin && ischar(varargin{1})
    qui State.qui Callback = str2func(varargin{1});
end
if nargout
    [varargout{1:nargout}] = qui mainfon(qui State,varargin{:});
else
    qui mainfcn(qui State, varargin{:});
end
% End initialization code - DO NOT EDIT
% --- Executes just before selectpatient is made 
visible.
function selectpatient OpeningFcn(hObject, eventdata,
handles, varargin)
% This function has no output args, see OutputFcn.
% hObject handle to figure
% eventdata reserved - to be defined in a future 
version of MATLAB
% handles structure with handles and user data (see 
GUIDATA)
% varargin command line arguments to selectpatient 
(see VARARGIN)
myImage = imread('fondo.jpg'); &chooses the background
image
axes(handles.axes1); %chooses where to plot
imshow(myImage); %plots myImage into axes1
selectdirect=uigetdir('C:\'); %opens a new window to
make the user choose a folder and save that folders 
direction
setappdata(0, 'num 6', selectdirect); %the folder
direction saved as global variable
cd (selectdirect)
files= dir ('*.csv'); %gives all the csv type 
documents in the directory
filename=['Select patient' {files.name}]; %builds the 
array that will appear in the pop-up menu
set(handles.popupmenu1, 'string', filename); % sets the
previous array in the menu
% Choose default command line output for selectpatient
handles.output = hObject;
% Update handles structure
```

```
guidata(hObject, handles);
```

```
% UIWAIT makes selectpatient wait for user response 
(see UIRESUME)
% uiwait(handles.figure1);
% --- Outputs from this function are returned to the 
command line.
function varargout = selectpatient OutputFcn(hObject,
eventdata, handles) 
% varargout cell array for returning output args (see 
VARARGOUT) ;
% hObject handle to figure
% eventdata reserved - to be defined in a future 
version of MATLAB
% handles structure with handles and user data (see 
GUIDATA)
% Get default command line output from handles 
structure
varargout{1} = handles.output;
% --- Executes on selection change in popupmenu1.
function popupmenu1 Callback(hObject, eventdata,
handles)
% hObject handle to popupmenu1 (see GCBO)
% eventdata reserved - to be defined in a future 
version of MATLAB
% handles structure with handles and user data (see 
GUIDATA)
% Hints: contents = cellstr(get(hObject,'String')) 
returns popupmenu1 contents as cell array
% contents{get(hObject,'Value')} returns 
selected item from popupmenu1
% --- Executes during object creation, after setting 
all properties.
function popupmenu1 CreateFcn(hObject, eventdata,
handles)
% hObject handle to popupmenu1 (see GCBO)
% eventdata reserved - to be defined in a future 
version of MATLAB
% handles empty - handles not created until after 
all CreateFcns called
```

```
% Hint: popupmenu controls usually have a white 
background on Windows.
        See ISPC and COMPUTER.
if ispc && isequal(get(hObject,'BackgroundColor'), 
get(0,'defaultUicontrolBackgroundColor'))
    set(hObject,'BackgroundColor','white');
end
% --- Executes on button press in pushbutton1.
function pushbutton1 Callback(hObject, eventdata,
handles)
% hObject handle to pushbutton1 (see GCBO)
% eventdata reserved - to be defined in a future 
version of MATLAB
close %closes selectpatient page
mainpage %opens the main page
% handles structure with handles and user data (see 
GUIDATA)
% --- Executes on button press in pushbutton2.
function pushbutton2 Callback(hObject, eventdata,
handles)
% hObject handle to pushbutton2 (see GCBO)
selectedposition=get(handles.popupmenu1, 'Value');
%gets the position of the menu that the user has 
chosen
if selectedposition== 1
     msgbox('Please select a patient'); %if the user 
hasn't chosen any patient (position is 1) a message 
box appears
else
    filesindir=get(handles.popupmenu1, 'String'); %save
all the file names in the directory
    selectedfile=filesindir(selectedposition); %gets
the name of the selected file
    setappdata(0,'num 1', selectedfile); %save the name
of the file as a global variable
     close %closes the page 
     ChooseTime %opens the ChooseTime page
end
% eventdata reserved - to be defined in a future 
version of MATLAB
% handles structure with handles and user data (see 
GUIDATA)
```
#### **Choose time**

```
function varargout = ChooseTime(varargin)% CHOOSETIME MATLAB code for ChooseTime.fig
% CHOOSETIME, by itself, creates a new CHOOSETIME 
or raises the existing
% singleton*.
\approx% H = CHOOSETIME returns the handle to a new 
CHOOSETIME or the handle to
% the existing singleton*.
\frac{8}{6}\approxCHOOSETIME('CALLBACK',hObject,eventData,handles,...) 
calls the local
% function named CALLBACK in CHOOSETIME.M with 
the given input arguments.
%
% CHOOSETIME('Property','Value',...) creates a 
new CHOOSETIME or raises the
% existing singleton*. Starting from the left, 
property value pairs are
% applied to the GUI before ChooseTime OpeningFcn
gets called. An
      unrecognized property name or invalid value
makes property application
% stop. All inputs are passed to 
ChooseTime OpeningFcn via varargin.
%
% *See GUI Options on GUIDE's Tools menu. Choose 
"GUI allows only one
% instance to run (singleton)".
\approx% See also: GUIDE, GUIDATA, GUIHANDLES
% Edit the above text to modify the response to help 
ChooseTime
% Begin initialization code - DO NOT EDIT
gui Singleton = 1;gui State = struct('gui Name', mfilename, ...
                   'gui<sup>-</sup>Singleton', qui Singleton,
...
                   'gui OpeningFcn',
@ChooseTime OpeningFcn, ...
```
```
'qui OutputFcn',
@ChooseTime OutputFcn, ...
                   'qui LayoutFcn', [], ...
                   'qui Callback', []);
if nargin && ischar(varargin{1})
    qui State.qui Callback = str2func(varargin{1});
end
if nargout
    [varargout{1:nargout}] = qui mainfon(qui State,varargin{:});
else
    qui mainfcn(qui State, varargin{:});
end
% End initialization code - DO NOT EDIT
% --- Executes just before ChooseTime is made visible.
function ChooseTime OpeningFcn(hObject, eventdata,
handles, varargin)
% This function has no output args, see OutputFcn.
% hObject handle to figure
% eventdata reserved - to be defined in a future 
version of MATLAB
% handles structure with handles and user data (see 
GUIDATA)
% varargin command line arguments to ChooseTime (see 
VARARGIN)
myImage = imread('fondo.jpg'); %Choose the imageaxes(handles.axes1);
imshow(myImage); %sets that image in the background
patientdata=getappdata(0,'num_1'); %loads the 
information about the file to analyse
directory= getappdata(0, 'num 6');
allfile=strcat(directory,'\', patientdata);
filename=allfile{1,1};
FullData = importdata(filename); \frac{1}{2} imports the data of
the patient
for i=1:length(FullData)
DataInColumn(i,:)=strsplit(FullData{i,1},',');
%separates the data into their columns
end
Heading={'Date','Time','RR','SPO2','PR','PI','SPCO','S
PMET','FRAC SPO2','SPHB','SPOC','PVI','DESAT INDEX','P
I_DELTA','RRP','ORI','RPVI','RRA','Events'};
```

```
DataInTable=cell2table(DataInColumn(2:length(FullData)
, 1:19), 'VariableNames', Heading); %Transforms the data
into a table
axes(handles.axes2);
SPO2=DataInTable.SPO2; %choose the spo2 information
SPO=str2double(SPO2); %puts the data into a numeric 
format
Time=DataInTable.Time; %chooses the time array
Date=DataInTable.Date; %chooses the date array
setappdata(0,'num 2',Time); %Saves the time array
setappdata(0,'num 3',Date); %Saves the date array
1=1;hour(1)=round(str2double(strrep(Time{2,1},':',''))/100
00); %saves the first hour number
for i=0: round (length (SPO) /1800) -1
     xt(1)=i*1800;l=1+1;hour(l)=round(str2double(strrep(Time{1800*(i+1),1},':'
(,''))/10000); \frac{1}{2} creates a time array (every hour)
end
plot(SPO); %plots all the SpO2
xticks(xt)
xticklabels(hour(1:1-1)) %the x axis is the created
time array
[x, y] =ginput(2); \frac{2}{3}gives the user the chance to choose
2 points
set(handles.text5, 'String', Time{round(x(1))});
set(handles.text6, 'String', Date{round(x(1))});
set(handles.text9, 'String', Time{round(x(2))});
set(handles.text10, 'String', Date{round(x(2))});
%shows this points in the text of the upper part
grid on;
%ylim([80 100]);
ylabel('SPO2', 'FontSize', 14);
xlabel('Hours', 'FontSize', 14);
title('SPO2 in time', 'FontSize', 14); %sets the 
labels and tittle
setappdata(0,'num 4',x); %saves the data of the chosen
points
% Choose default command line output for ChooseTime
handles.output = hObject;% Update handles structure
guidata(hObject, handles);
```

```
% UIWAIT makes ChooseTime wait for user response (see 
UIRESUME)
% uiwait(handles.figure1);
% --- Outputs from this function are returned to the 
command line.
function varargout = ChooseTime OutputFcn(hObject,
eventdata, handles) 
% varargout cell array for returning output args (see 
VARARGOUT);
% hObject handle to figure
% eventdata reserved - to be defined in a future 
version of MATLAB
% handles structure with handles and user data (see 
GUIDATA)
% Get default command line output from handles 
structure
varargout{1} = handles.output;
function edit1 Callback(hObject, eventdata, handles)
% hObject handle to edit1 (see GCBO)
% eventdata reserved - to be defined in a future 
version of MATLAB
% handles structure with handles and user data (see 
GUIDATA)
% Hints: get(hObject,'String') returns contents of 
edit1 as text
% str2double(get(hObject,'String')) returns 
contents of edit1 as a double
% --- Executes during object creation, after setting 
all properties.
function edit1 CreateFcn(hObject, eventdata, handles)
% hObject handle to edit1 (see GCBO)
% eventdata reserved - to be defined in a future 
version of MATLAB
% handles empty - handles not created until after 
all CreateFcns called
% Hint: edit controls usually have a white background
```

```
on Windows.
```
% See ISPC and COMPUTER.

```
if ispc && isequal(get(hObject,'BackgroundColor'), 
get(0,'defaultUicontrolBackgroundColor'))
    set(hObject,'BackgroundColor','white');
end
% --- Executes on button press in pushbutton1.
function pushbutton1 Callback(hObject, eventdata,
handles)
[x, y] =ginput(2); \frac{2}{3}gives the user the chance to choose
2 points again
Time=getappdata(0, 'num 2'); %loads the time array
Date=getappdata(0,'num 3'); %loads the date array
setappdata(0,'num 4',x); %saves the chosen 2 points
set(handles.text5, 'String', Time{round(x(1))});
set(handles.text6, 'String', Date{round(x(1))});
set(handles.text9, 'String', Time{round(x(2))});
set(handles.text10, 'String', Date{round(x(2))});
%writes the information about the chosen time and date 
in the boxes of the upper part.
% hObject handle to pushbutton1 (see GCBO)
% eventdata reserved - to be defined in a future 
version of MATLAB
% handles structure with handles and user data (see 
GUIDATA)
% --- Executes on button press in pushbutton2.
function pushbutton2 Callback(hObject, eventdata,
handles)
% hObject handle to pushbutton2 (see GCBO)
close
patientstatistics % closes this page and opens the 
next one
% eventdata reserved - to be defined in a future 
version of MATLAB
% handles structure with handles and user data (see 
GUIDATA)
% --- Executes on button press in pushbutton3.
function pushbutton3 Callback(hObject, eventdata,
handles)
% hObject handle to pushbutton3 (see GCBO)
close
```
selectpatient %closes this page and goes back to selectpatient % eventdata reserved - to be defined in a future version of MATLAB % handles structure with handles and user data (see GUIDATA)

## **MEDSpO2**

```
function [medi, 
DataInTable,missing1]=medSPO2(FullData)
for i=1:length(FullData)
DataInColumn(i,:)=strsplit(FullData{i,1},',');
%separates the data into columns 
end
Heading={'Date','Time','RR','SPO2','PR','PI','SPCO','S
PMET','FRAC_SPO2','SPHB','SPOC','PVI','DESAT_INDEX','P
I_DELTA','RRP','ORI','RPVI','RRA','Events'}; %creates 
the names of the headings of each variable
DataInTable=cell2table(DataInColumn(:,1:19),'VariableN
ames', Heading); %creates the table with data +
headings
DataInTable=DataInTable(2:length(FullData),1:19); 
%organizes data in the table
%% Select data frame
Data12h=cell2table([DataInTable.Date, 
DataInTable.Time, 
DataInTable.SPO2],'VariableNames',{'Date','Time','SPO2
'}); % chooses the needed information of the bigger
table
SPO212h=(DataInTable.SPO2); %chooses the SpO2
%% Check the missing values
missing=strfind(Data12h.SPO2,'--'); 
indexmissing=find(not(cellfun('isempty',missing)));
%finds the missing
totalmissing=length(indexmissing);
missing1=totalmissing/length(SPO212h);
missingpercentage=(double(totalmissing)/length(SPO212h
))*100;
SPO212h(indexmissing,:)=[];
medi=[];
difference=30;
lowerIndex=1;
upperIndex=difference;
while lowerIndex < length(SPO212h)
     if (upperIndex > length(SPO212h))
        upperIndex = length(SPO212h);
     end
```

```
 b=cellfun(@str2num, 
SPO212h(lowerIndex:upperIndex));
    medi = [medi, median(b)];
     lowerIndex=lowerIndex+difference;
     upperIndex=upperIndex+difference;
```
end

## **Patient statistic**

```
function varargout = patientstatistics(varargin)
% PATINTSTATISTICS MATLAB code for 
patintstatistics.fig
% PATINTSTATISTICS, by itself, creates a new 
PATINTSTATISTICS or raises the existing
% singleton*.
\approx% H = PATINTSTATISTICS returns the handle to a 
new PATINTSTATISTICS or the handle to
% the existing singleton*.
\approx\approxPATINTSTATISTICS('CALLBACK',hObject,eventData,handles,
...) calls the local
      % function named CALLBACK in PATINTSTATISTICS.M 
with the given input arguments.
\mathsf{L}% PATINTSTATISTICS('Property','Value',...) 
creates a new PATINTSTATISTICS or raises the
% existing singleton*. Starting from the left, 
property value pairs are
% applied to the GUI before 
patintstatistics_OpeningFcn gets called. An
% unrecognized property name or invalid value 
makes property application
       stop. All inputs are passed to
patintstatistics_OpeningFcn via varargin.
\approx% *See GUI Options on GUIDE's Tools menu. Choose 
"GUI allows only one
   instance to run (singleton)".
\approx% See also: GUIDE, GUIDATA, GUIHANDLES
% Edit the above text to modify the response to help 
patintstatistics
% Begin initialization code - DO NOT EDIT
qui Singleton = 1;gui State = struct('gui Name', mfilename, ...
    'gui Singleton', gui Singleton, ...
    'gui OpeningFcn', @patintstatistics OpeningFcn,
...
    'qui OutputFcn', @patintstatistics OutputFcn, ...
```

```
'gui LayoutFcn', [], ...
    'qui Callback', []);
if nargin && ischar(varargin{1})
    gui State.gui Callback = str2func(varargin{1});
end
if nargout
    [varargout{1:nargout}] = qui mainfon(qui State,varargin{:});
else
    qui mainfcn(qui State, varargin{:});
end
% End initialization code - DO NOT EDIT
% --- Executes just before patintstatistics is made 
visible.
function patintstatistics OpeningFcn(hObject,
eventdata, handles, varargin)
% This function has no output args, see OutputFcn.
% hObject handle to figure
% eventdata reserved - to be defined in a future 
version of MATLAB
% handles structure with handles and user data (see 
GUIDATA)
% varargin command line arguments to 
patintstatistics (see VARARGIN)
% Choose default command line output for 
patintstatistics
handles.output = hObject;
%% Set background, radiobuttons and get data about the
patient
patientdata=getappdata(0,'num_1'); %loads the file 
name
set(handles.text1, 'String', patientdata); % sets the
fil name into the static text
myImage = imread('fondo.jpg'); %loads the background 
image
axes(handles.axes1);
imshow(myImage); %sets the image in the background
set(handles.radiobutton1, 'Value', 0);
set(handles.radiobutton2, 'Value', 0); %puts both
buttons in a default off
directory=getappdata(0, 'num 6'); %gets the name of the
folder
allfile=strcat(directory, '\', patientdata);
```

```
filename=allfile{1,1}; %builds the whole filename
%% Get the median, the missing information and all the
table.
FullData = importdata(filename); % imports the data of
the patient
x = qetapdata(0,'num 4'); %load the start and finish
time
FullData =FullData(x(1):x(2)); %shorten the data
[A, DataInTable, missing1]=medSPO2(FullData); 
%calculates the median per minute
%% Save the data and plot the box diagram and 
histogram of the median and pie chart of the missing.
setappdata(0, 'num 2',A); %saves the median per minute
in a global variable
setappdata(0,'num 5',missing1); %saves the missing
percentage in a global variable
set(handles.text6,'Visible','Off'); %do not shoe the
loading text
axes(handles.axes2);
histogram(A, 80:1:100); % plot the histogram
grid on;
xlim([80 100]);
xlabel('SPO2', 'FontSize', 14);
ylabel('Minutes', 'FontSize', 14);
title('Histogram of SPO2', 'FontSize', 14);
set(qca,'color','None');
axes(handles.axes3);
boxplot(A); &plot the box diagram
ylabel('SPO2', 'FontSize', 11);
title('Boxplot of SPO2', 'FontSize', 14);
if missing1==0
    set(handles.text7, 'String', 'There is no gaps');
%put text when there are no gaps
     grid on;
    set(handles.text7, 'FontSize', 20);
else
    set(handles.text7,'Visible','Off');
     axes(handles.axes4);
     pie(missing1); %perform a pie chart when there are 
some gaps
     grid on;
     title('Percentage of gaps');
end
% Update handles structure
guidata(hObject, handles);
```

```
% UIWAIT makes patintstatistics wait for user response 
(see UIRESUME)
% uiwait(handles.figure1);
% --- Outputs from this function are returned to the 
command line.
function varargout = 
patintstatistics OutputFcn(hObject, eventdata,
handles)
% varargout cell array for returning output args (see 
VARARGOUT);
% hObject handle to figure
% eventdata reserved - to be defined in a future 
version of MATLAB
% handles structure with handles and user data (see 
GUIDATA)
% Get default command line output from handles 
structure
varargout{1} = handles.output;
% --- Executes on button press in pushbutton1.
function pushbutton1 Callback(hObject, eventdata,
handles)
% hObject handle to pushbutton1 (see GCBO)
close
mainpage
% eventdata reserved - to be defined in a future 
version of MATLAB
% handles structure with handles and user data (see 
GUIDATA)
% --- Executes on button press in pushbutton2.
function pushbutton2 Callback(hObject, eventdata,
handles)
% hObject handle to pushbutton2 (see GCBO)
close
selectpatient
% eventdata reserved - to be defined in a future 
version of MATLAB
% handles structure with handles and user data (see 
GUIDATA)
```
% --- Executes on button press in pushbutton3.

```
function pushbutton3 Callback(hObject, eventdata,
handles)
% hObject handle to pushbutton3 (see GCBO)
missing1=getappdata(0,'num 5');
GroupA=get(handles.radiobutton1, 'value');
GroupB=get(handles.radiobutton2, 'value');%get the 
value of the radio buttons
selectedfile=get(handles.text1, 'String');
A=getappdata(0,'num_2');
missing1=getappdata(0,'num 5');
B=[selectedfile, A, missing1]; <sup>8</sup>the data to export
if GroupA==0 && GroupB==0 %there are no groups 
selected
     msgbox('Please select one group');
end
alarm=get(handles.edit2,'String');
alarm=str2double(alarm);
if alarm>=0 && alarm<=100
     alarmperce=alarm/100;
     if missing1>alarmperce %to create an alert 
whenever the missing perccentaje is more than 5
         answer = questdlg('The gaps are more than gap 
limit, are you sure you want to export it?');
         switch answer
             case 'No'
                 msgbox('Choose another time frame');
                ChooseTime
                close patientstatistics % the program 
goes back to the choose time page so that another time 
frame can be chosen
             case 'Yes' %data will be exported
                 if GroupA
excelname=('C:\Users\nikat\Desktop\DP\gui\groupa.xlsx'
);
                     groupexcel=importdata(excelname);
                    if length(groupexcel)>0 %when
there is a previous data
 for
i=1:length(groupexcel.textdata) %to know where to 
export
C=strfind(qroupexcel.textdata(i),selectedfile);
                            if C{1,1} == 1 %the name of
the patient hass been found in groupa.xlsx
```

```
 msgbox('Data already 
exported')
                                    elseif
i==length(groupexcel.textdata) %the whole excel has 
been checked and the name not found
lines=length(groupexcel.data(:,1))+1; %the line where 
the data will be exported
                                         xlrange1=strcat('A', 
num2str(lines));
                                         xlswrite(excelname, 
B(1,1), 1, xlrange1); \deltaname is exported
                                        xlrange2=strcat('B', 
num2str(lines));
                                         xlswrite(excelname, 
missing1, 1, xlrange2); %number of gaps is exported
                                         xlrange3=strcat('C', 
num2str(lines));
                                         xlswrite(excelname, A, 
1, xlrange3); %values are exported
                                        msgbox('Data were 
correctly exported');
end and the contract of the contract of the contract of the contract of the contract of the contract of the con
end and the contract of the contract of the contract of the contract of the contract of the contract of the con
                          else %exports all the data when 
it is the first time the group a is written
                               xlswrite(excelname,B(1,1), 
1, 'A1');
                               xlswrite(excelname, missing1, 
1, 'B1');
                               xlswrite(excelname,A, 1, 
'C1');
                               msgbox('Data were correctly 
exported');
end and the contract of the contract of the contract of the contract of the contract of the contract of the con
                     elseif GroupB %does the same but in 
group B patients
                          excelname=('groupb.xlsx');
                         groupexcel=importdata(excelname);
                         if length(groupexcel)>0
 for
i=1:length(groupexcel.textdata)
C=strfind(groupexcel.textdata(i),selectedfile);
                                   if C{1, 1} == 1 msgbox('Data already 
exported')
```

```
 elseif
```

```
i==length(groupexcel.textdata)
lines=length(groupexcel.data(:,1))+1;
                                  xlrange1=strcat('A', 
num2str(lines));
                                  xlswrite(excelname, 
B(1,1),1, xlrange1); %name is exported
                                   xlrange2=strcat('B', 
num2sr(lines));
                                  xlswrite(excelname, 
missing1, 1, xlrange2); %number of gaps is exported
                                 xlrange3=strcat('C', 
num2str(lines));
                                  xlswrite(excelname, A, 
1, xlrange3);
                                 msgbox('Data were
```
correctly exported');

end and the contract of the contract of the contract of the contract of the contract of the contract of the con

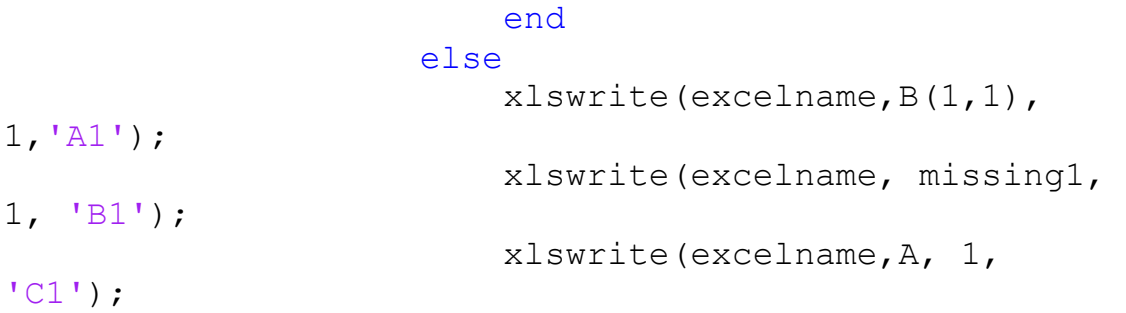

disp('GroupB');

end and the contract of the contract of the contract of the contract of the contract of the contract of the con else %whenever it is not specified the

group

msgbox('Select one option');

```
 end
 case 'Cancel'
     msgbox('Cancelled');
```

```
 end
```

```
 else
    selectedfile=get(handles.text1, 'String');
    A =getappdata(0,'num 2');
     B=[selectedfile, A];
     if GroupA
```

```
excelname=('C:\Users\nikat\Desktop\R2018a\matlab\group
a.xlsx');
             if exist(excelname, 'file')
```

```
 groupexcel=readtable(excelname, 
'ReadVariableNames', false);
             else
                  groupexcel=array2table(zeros(0));
             end
            if ~isempty(groupexcel) %when there is a
previous data
                  wasPatientFound = 
any(strcmp(table2array(groupexcel(:,1)),
selectedfile));
                  if wasPatientFound %the name of the 
patient has been found in groupa.xlsx
                      msgbox('Data already exported')
                  else %the whole excel has been checked 
and the name not found
                      lines=height(groupexcel)+1; %the 
line where the data will be exported
                      xlrange1=strcat('A', 
num2str(lines));
                      xlswrite(excelname, B(1,1),1, 
xlrange1); %name is exported
                      xlrange2=strcat('B', 
num2str(lines));
                      xlswrite(excelname, missing1, 1, 
xlrange2); %number of gaps is exported
                      xlrange3=strcat('C', 
num2str(lines));
                      xlswrite(excelname, A, 1, 
xlrange3); %values are exported
                      msgbox('Data were correctly 
exported');
                  end
             else %exports all the data when it is the 
first time the group a is written
                 xlswrite(excelname, B(1,1), 1, 'A1');
                 xlswrite(excelname, missing1, 1, 
'B1');
                  xlswrite(excelname,A, 1, 'C1');
             end
         elseif GroupB %does the same but in group B 
patients
\frac{1}{\sqrt{2}}excelname=('C:\Users\nikat\Desktop\R2018a\matlab\group
b.xlsx');
             excelname='groupb.xlsx';
```

```
 groupexcel=importdata(excelname);
             if length(groupexcel)>0
                  for i=1:length(groupexcel.textdata)
C=strfind(groupexcel.textdata(i),selectedfile );
                     if C{1,1} == 1 msgbox('Data already 
exported')
                      elseif
i==length(groupexcel.textdata)
lines=length(groupexcel.data(:,1))+1;
                          xlrange1=strcat('A', 
num2str(lines));
                          xlswrite(excelname, B(1,1),1, 
xlrange1); %name is exported
                          xlrange2=strcat('B', 
num2str(lines));
                          xlswrite(excelname, missing1, 
1, xlrange2); %number of gaps is exported
                          xlrange3=strcat('C', 
num2str(lines));
                          xlswrite(excelname, A, 1, 
xlrange3);
                          msgbox('Data were correctly 
exported');
                      end
                  end
             else
                 xlswrite(excelname, B(1,1), 1, 'A1');
                  xlswrite(excelname, missing1, 1, 
'B1');
                  xlswrite(excelname,A, 1, 'C1');
             end
         end
     end
else
     warndlg('Gap limit must be between 0 and 100');
end
% % eventdata reserved - to be defined in a future 
version of MATLAB
% % handles structure with handles and user data
```

```
(see GUIDATA)
```
function edit2 Callback(hObject, eventdata, handles) % hObject handle to edit2 (see GCBO) % eventdata reserved - to be defined in a future version of MATLAB % handles structure with handles and user data (see GUIDATA) % Hints: get(hObject,'String') returns contents of edit2 as text % str2double(get(hObject,'String')) returns contents of edit2 as a double % --- Executes during object creation, after setting all properties. function edit2 CreateFcn(hObject, eventdata, handles) % hObject handle to edit2 (see GCBO) % eventdata reserved - to be defined in a future version of MATLAB % handles empty - handles not created until after all CreateFcns called % Hint: edit controls usually have a white background on Windows. % See ISPC and COMPUTER. if ispc && isequal(get(hObject,'BackgroundColor'), get(0,'defaultUicontrolBackgroundColor')) set(hObject,'BackgroundColor','white'); end

## **Global groups**

```
function varargout = qlobalgroups(varargin)
% GLOBALGROUPS MATLAB code for globalgroups.fig
% GLOBALGROUPS, by itself, creates a new 
GLOBALGROUPS or raises the existing
% singleton*.
\approx% H = GLOBALGROUPS returns the handle to a new 
GLOBALGROUPS or the handle to
% the existing singleton*.
\approx\approxGLOBALGROUPS('CALLBACK',hObject,eventData,handles,...) 
calls the local
% function named CALLBACK in GLOBALGROUPS.M with 
the given input arguments.
\approx% GLOBALGROUPS('Property','Value',...) creates a 
new GLOBALGROUPS or raises the
      existing singleton*. Starting from the left,
property value pairs are
% applied to the GUI before 
globalgroups_OpeningFcn gets called. An
      unrecognized property name or invalid value
makes property application
% stop. All inputs are passed to 
globalgroups_OpeningFcn via varargin.
\leq% *See GUI Options on GUIDE's Tools menu. Choose 
"GUI allows only one
% instance to run (singleton)".
%
% See also: GUIDE, GUIDATA, GUIHANDLES
% Edit the above text to modify the response to help 
globalgroups
% Begin initialization code - DO NOT EDIT
qui Singleton = 1;gui State = struct('gui Name', mfilename, ...
                   'qui Singleton', gui Singleton,
...
                    'gui_OpeningFcn', 
@globalgroups OpeningFcn, ...
                    'gui_OutputFcn', 
@globalgroups OutputFcn, ...
```

```
'gui LayoutFcn', [], ...
                   'qui Callback', []);
if nargin && ischar(varargin{1})
    qui State.qui Callback = str2func(varargin{1});
end
if nargout
    [varargout{1:nargout}] = qui mainfon(qui State,varargin{:});
else
    qui mainfcn(qui State, varargin{:});
end
% End initialization code - DO NOT EDIT
% --- Executes just before globalgroups is made 
visible.
function globalgroups OpeningFcn(hObject, eventdata,
handles, varargin)
% This function has no output args, see OutputFcn.
% hObject handle to figure
% eventdata reserved - to be defined in a future 
version of MATLAB
% handles structure with handles and user data (see 
GUIDATA)
% varargin command line arguments to globalgroups 
(see VARARGIN)
myImage = imread('fondo.jpeg'); %choses the 
backgraound photo
axes(handles.axes1);
imshow(myImage); %applies the background
groupa=xlsread('groupa.xlsx'); 
groupb=xlsread('groupb.xlsx'); %reads the information 
about both groups
set(handles.uitable2,'Data', 
groupa(:,2:length(groupa)));
set(handles.uitable3,'Data', 
groupb(:,2:length(groupb))); %sets the spo2 
information in the tables
spo2dataa=groupa(:,2:length(groupa));
spo2datab=groupb(:,2:length(groupb));
missinga=groupa(:,1);
missingb=groupb(:,1);
maxa=nanmax(nanmax(spo2dataa)); 
maxb=nanmax(nanmax(spo2datab));%calculates the max 
spo2
mina=nanmin(nanmin(spo2dataa));
```

```
minb=nanmin(nanmin(spo2datab)); \text{Scalculates} the min
spo2
meana=nanmean(nanmean(spo2dataa));
meanb=nanmean(nanmean(spo2datab)); %calculates the 
mean spo2
modea=mode(mode(spo2dataa));
modeb=mode(mode(spo2datab)); %calculates the mode of
spo2
mediana=nanmedian(nanmedian(spo2dataa));
medianb=nanmedian(nanmedian(spo2datab)); %calculates 
the mean of spo2
if length(groupa)>0
maxgapa=max(missinga);
mingapa=min(missinga);
meangapa=mean(missinga); %calculates the variables 
related to the gaps
else
maxgapa=[]; 
mingapa=[];
meangapa=[]; %whenever there are no gaps, the 
variables are 0
end
if length(groupb)>0
maxgapb=max(missingb);
mingapb=min(missingb);
meangapb=mean(missingb);
else
maxgapb=[];
mingapb=[];
meangapb=[];
end %same with group B
fullMatrix = \{ 'Min. SpO2', mina, minb; 'Max. SpO2', ... \}maxa, maxb; 'Mean SpO2', meana, meanb;'Min. Gaps', 
mingapa, mingapb; 'Max. Gaps', maxgapa, maxgapb; 'Mean 
Gaps', meangapa, meangapb; 'Mode', modea, modeb; 
'Median', mediana, medianb}; %creates the table
% Choose default command line output for globalgroups
set(handles.uitable1, 'Data', fullMatrix); %sets the
data in the table
handles.output = hObject;
groupa=groupa(:,2:length(groupa));
groupb=groupb(:,2:length(groupb));
valuea=get(handles.popupmenu2,'Value');
valueb=get(handles.popupmenu1,'Value'); %gets the 
information about what group is chosen
if valuea==1
```

```
hista=nanmean(groupa, 2); % saves the mean of group
A when mean is chosen
     if valueb==1
    histb=nanmean(qroupb, 2); \frac{1}{2} saves the mean of group
B when A mean and B mean is chosen
     else
     histb=nanmedian(groupb, 2); %saves the median of 
group B when A mean and B median is chosen
     end
else
    hista=nanmedian(groupa, 2); \frac{1}{2}saves the median of
group A when A median is chosen
     if valueb==1
    histb=nanmean(groupb, 2); % saves the mean of group
B when A median and B mean is chosen
     else
     histb=nanmedian(groupb, 2); %saves the median of 
group B whan A median and B median is chosen
     end
end
axes(handles.axes2);
histogram(hista, 80:1:100); &plots whatever is saved
for group A
grid on;
xlim([80 100]);
axes(handles.axes3);
histogram(histb, 80:1:100); &plots whatever is saved
for group B
grid on;
xlim([80 100]);
% Update handles structure
guidata(hObject, handles);
% UIWAIT makes globalgroups wait for user response 
(see UIRESUME)
% uiwait(handles.figure1);
% --- Outputs from this function are returned to the 
command line.
function varargout = globalgroups OutputFcn(hObject,
eventdata, handles) 
% varargout cell array for returning output args (see 
VARARGOUT);
% hObject handle to figure
% eventdata reserved - to be defined in a future 
version of MATLAB
```

```
% handles structure with handles and user data (see 
GUIDATA)
% Get default command line output from handles 
structure
varargout{1} = handles.output;
% --- Executes on button press in pushbutton1.
function pushbutton1 Callback(hObject, eventdata,
handles)
% hObject handle to pushbutton1 (see GCBO)
globaldata=get(handles.uitable1,'Data'); %gets the 
data of the table
xlswrite('globaldata.xlsx',globaldata); %exports the 
data into an excel
msgbox('Global comparison correctly 
exported'); %message box
% eventdata reserved - to be defined in a future 
version of MATLAB
% handles structure with handles and user data (see 
GUIDATA)
% --- Executes on button press in pushbutton2.
function pushbutton2 Callback(hObject, eventdata,
handles)
% hObject handle to pushbutton2 (see GCBO)
close
mainpage
% eventdata reserved - to be defined in a future 
version of MATLAB
% handles structure with handles and user data (see 
GUIDATA)
% --- Executes on selection change in popupmenu1.
function popupmenu1 Callback(hObject, eventdata,
handles)
% hObject handle to popupmenu1 (see GCBO)
groupa=get(handles.uitable2,'Data'); %in the same way 
as before but when the choices of the popupmenu1 are 
changed
groupb=get(handles.uitable3,'Data');
valuea=get(handles.popupmenu2,'Value');
valueb=get(handles.popupmenu1,'Value');
if valuea==1
    hista=nanmean(groupa, 2);
```

```
 if valueb==1
    histb=nanmean(groupb, 2);
     else
    histb=nanmedian(groupb, 2);
     end
else
    hista=nanmedian(groupa, 2);
     if valueb==1
    histb=nanmean(groupb, 2);
     else
     histb=nanmedian(groupb, 2);
     end
end
axes(handles.axes2);
histogram(hista, 80:1:100);
grid on;
xlim([80 100]);
axes(handles.axes3);
histogram(histb, 80:1:100);
grid on;
xlim([80 100]);
% eventdata reserved - to be defined in a future 
version of MATLAB
% handles structure with handles and user data (see 
GUIDATA)
% Hints: contents = cellstr(get(hObject,'String')) 
returns popupmenu1 contents as cell array
% contents{get(hObject,'Value')} returns 
selected item from popupmenu1
% --- Executes during object creation, after setting 
all properties.
function popupmenu1 CreateFcn(hObject, eventdata,
handles)
% hObject handle to popupmenu1 (see GCBO)
% eventdata reserved - to be defined in a future 
version of MATLAB
% handles empty - handles not created until after 
all CreateFcns called
% Hint: popupmenu controls usually have a white 
background on Windows.
% See ISPC and COMPUTER.
if ispc && isequal(get(hObject,'BackgroundColor'), 
get(0,'defaultUicontrolBackgroundColor'))
```

```
set(hObject,'BackgroundColor','white');
end
% --- Executes on selection change in popupmenu2.
function popupmenu2 Callback(hObject, eventdata,
handles)
% hObject handle to popupmenu2 (see GCBO)
groupa=get(handles.uitable2,'Data');%in the same way 
as before but when the choices of the popupmenu1 are 
changed
groupb=get(handles.uitable3,'Data');
valuea=get(handles.popupmenu2,'Value');
valueb=get(handles.popupmenu1,'Value');
if valuea==1
    hista=nanmean(groupa, 2);
     if valueb==1
    histb=nanmean(groupb, 2);
     else
     histb=nanmedian(groupb, 2);
     end
else
     hista=nanmedian(groupa, 2);
     if valueb==1
    histb=nanmean(groupb, 2);
     else
     histb=nanmedian(groupb, 2);
     end
end
axes(handles.axes2);
histogram(hista, 80:1:100);
grid on;
xlim([80 100]);
axes(handles.axes3);
histogram(histb, 80:1:100);
grid on;
xlim([80 100]);
% eventdata reserved - to be defined in a future 
version of MATLAB
% handles structure with handles and user data (see 
GUIDATA)
% Hints: contents = cellstr(get(hObject,'String')) 
returns popupmenu2 contents as cell array
% contents{get(hObject,'Value')} returns 
selected item from popupmenu2
```

```
% --- Executes during object creation, after setting 
all properties.
function popupmenu2 CreateFcn(hObject, eventdata,
handles)
% hObject handle to popupmenu2 (see GCBO)
% eventdata reserved - to be defined in a future 
version of MATLAB
% handles empty - handles not created until after 
all CreateFcns called
% Hint: popupmenu controls usually have a white 
background on Windows.
% See ISPC and COMPUTER.
if ispc && isequal(get(hObject,'BackgroundColor'), 
get(0,'defaultUicontrolBackgroundColor'))
    set(hObject,'BackgroundColor','white');
end
```
## **Príloha D: Charakteristiky monitorovaných pacientov**

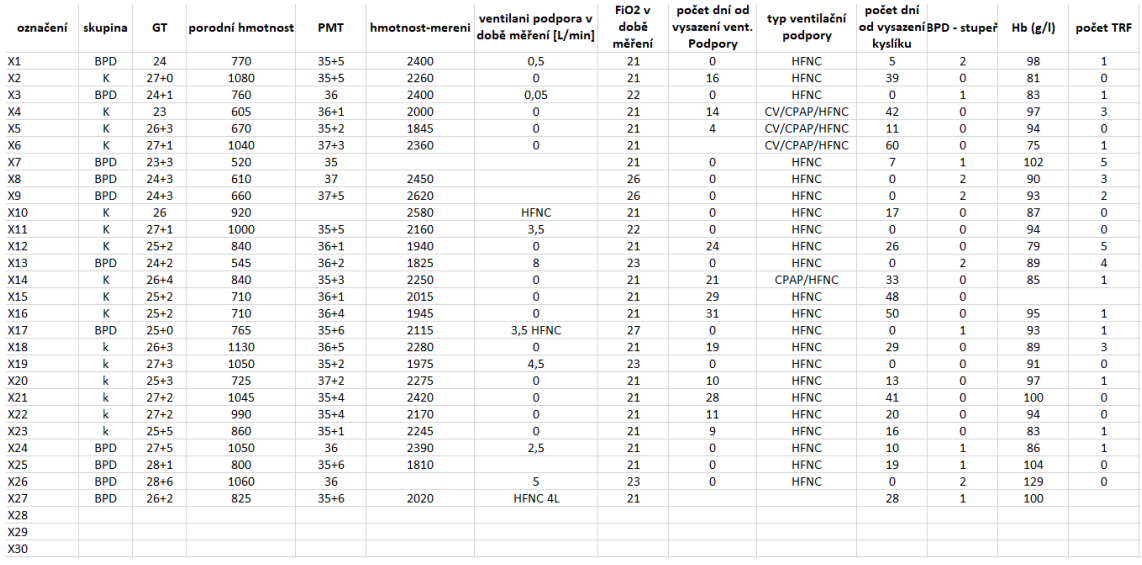